# **HỌC VIỆN CÔNG NGHỆ BƯU CHÍNH VIỄN THÔNG KHOA CÔNG NGHỆ THÔNG TIN 1**

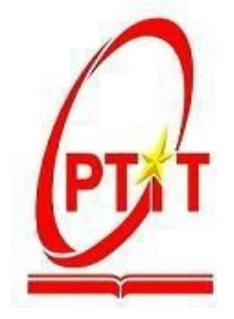

# **ĐỒ ÁN TỐT NGHIỆP ĐẠI HỌC**

# **ĐỀ TÀI:**

# **XÂY DỰNG WEBSITE BÁN THỰC PHẨM KẾT HỢP TÌM KIẾM SẢN PHẨM BẰNG HÌNH ẢNH**

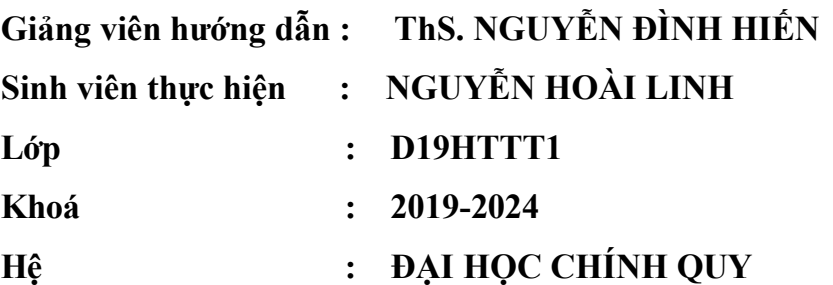

**Hà Nội, tháng 12 năm 2023**

### **LỜI CẢM ƠN**

 Để có được kết quả học tập đến ngày hôm nay, em xin chân thành gửi đến các thầy cô giáo trong khoa Công Nghệ Thông Tin 1 – Học Viện Công Nghệ Bưu Chính Viễn Thông nói riêng và các thầy cô giáo của trường Học Viện Công Nghệ Bưu Chính Viễn Thông nói chung lời cảm ơn chân thành nhất. Các thầy cô luôn luôn nhiệt tình truyền đạt cho em những kiến thức về các môn học trên trường và những kinh nghiệm làm việc trong thực tế.

 Và đặc biệt để hoàn thành đồ án này, em xin chân thành cảm ơn thầy Nguyễn Đình Hiến đã tận tâm hướng dẫn em thực hiện và tìm hiểu mọi vấn đề. Nhờ những chỉ dẫn của thầy nên em đã có thể tự mình hoàn thành đồ án này. Một lần nữa em xin gửi lời cảm ơn chân thành nhất tới thầy.

 Bên cạnh đó, em xin gửi lời cảm ơn đến gia đình và những người bạn đã luôn tạo điều kiện tốt nhất và luôn hỗ trợ giúp đỡ em khi gặp khó khăn.

 Đồ án được thực hiện trong khoảng 3 tháng, kết hợp nhiều lĩnh vực mà em đã tìm hiểu. Đây cũng là bước đầu em đi sâu tìm hiểu, nghiên cứu và thực nghiệm một đề tài của ngành công nghệ thông tin về xử lý hình ảnh. Do vậy, sẽ còn nhiều thiếu sót, em rất mong nhận được những ý kiến đóng góp của quý Thầy Cô và các bạn để em có thể hoàn thiện đồ án một cách tốt nhất.

Em xin chân thành cảm ơn!

 *Hà Nội, tháng 12 năm 2023*

# NHẬN XÉT ĐÁNH GIÁ CHO ĐIỂM

(Của gảng viên hướng dẫn)

Đồng ý/ Không đồng ý cho sinh viên bảo vệ trước hội đồng chấm tốt nghiệp.

Hà Nội,...ngày... tháng.12 năm 2023. CÁN BỘ, GIẢNG VIÊN HƯỚNG DẦN

(ký, họ tên)

# NHẬN XÉT ĐÁNH GIÁ CHO ĐIỂM

(Của gảng viên phản biện)

Đồng ý/ Không đồng ý cho sinh viên bảo vệ trước hội đồng chấm tốt nghiệp.

Hà Nội,...ngày... tháng.12 năm 2023. CÁN BỘ, GIẢNG VIÊN HƯỚNG DÃN

(ký, họ tên)

# **MUC LUC**

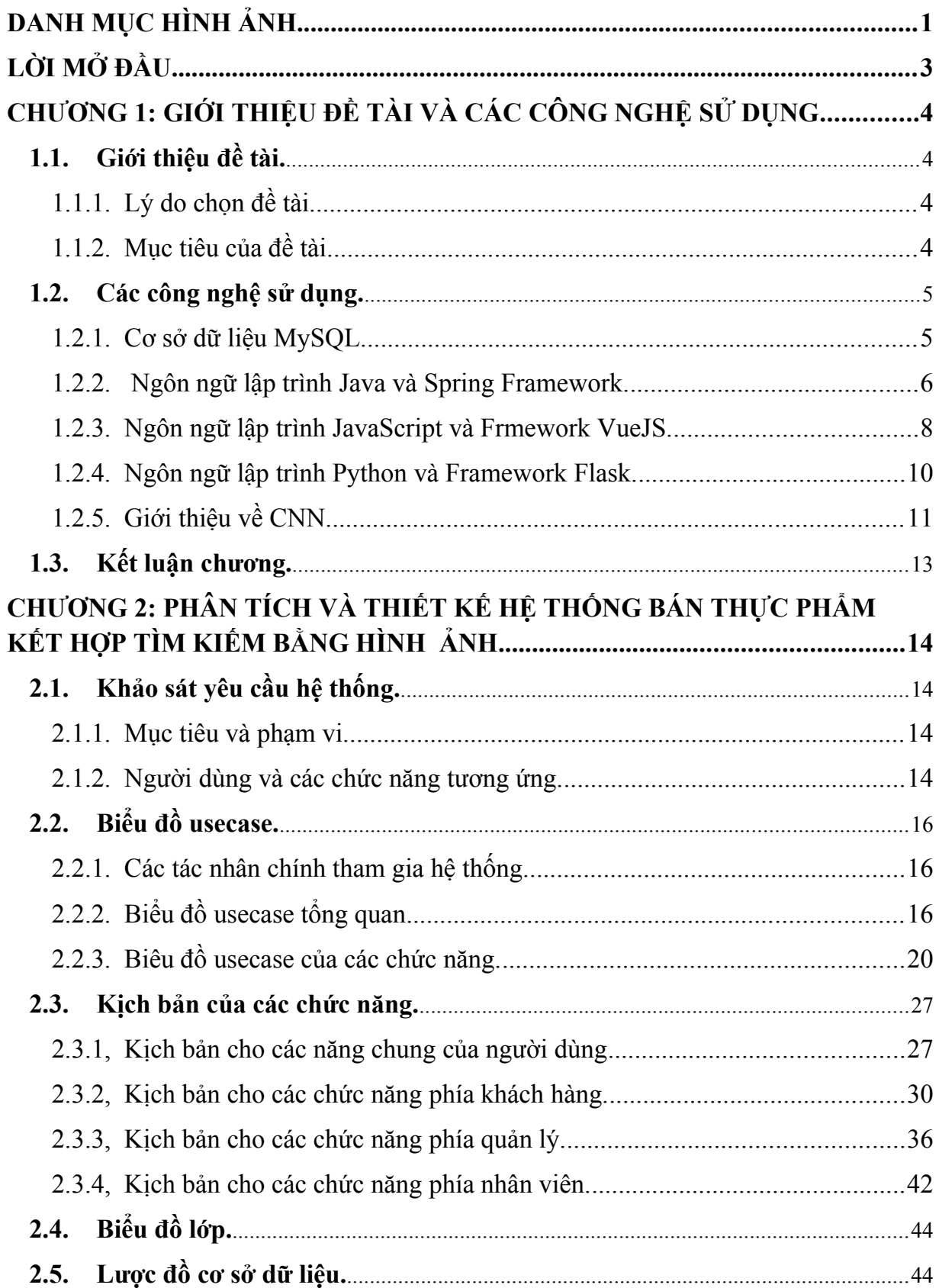

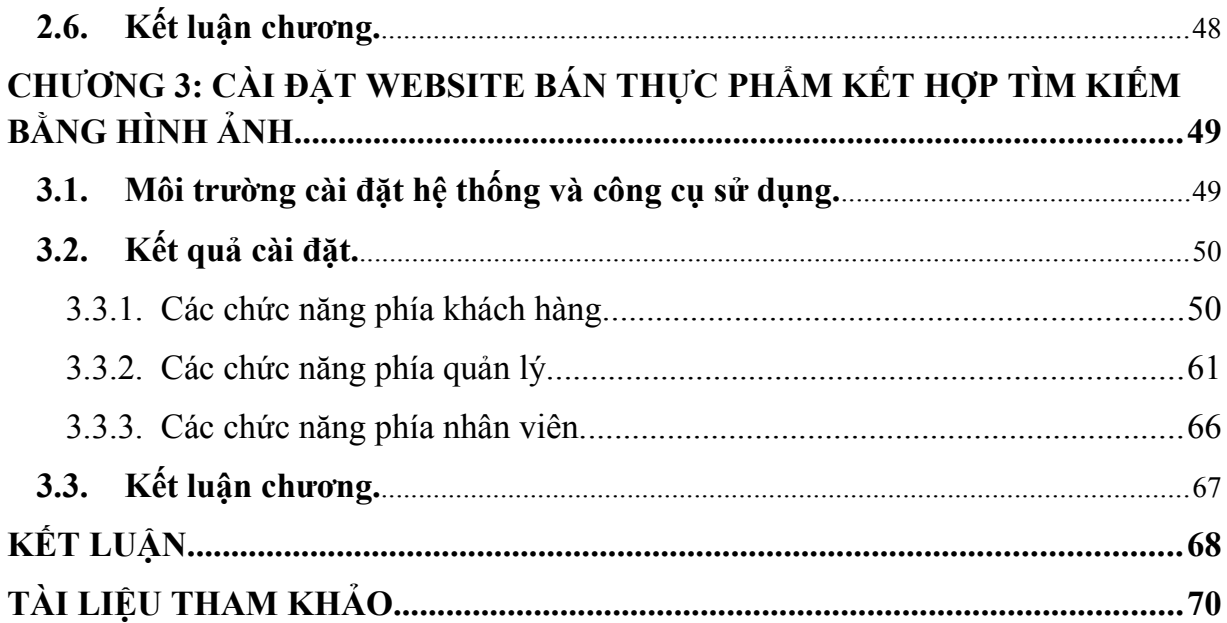

# <span id="page-6-0"></span>**DANH MỤC HÌNH ẢNH**

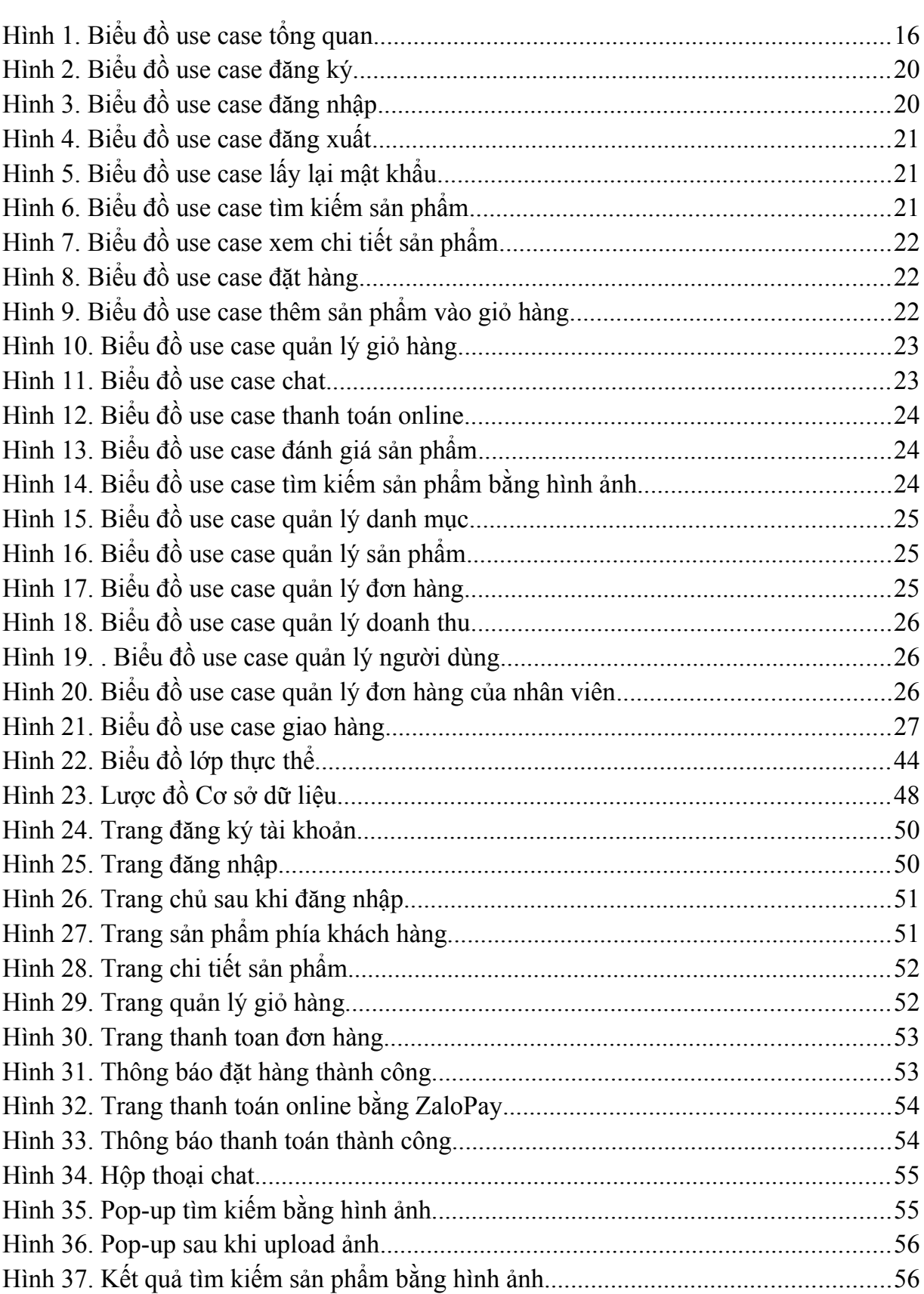

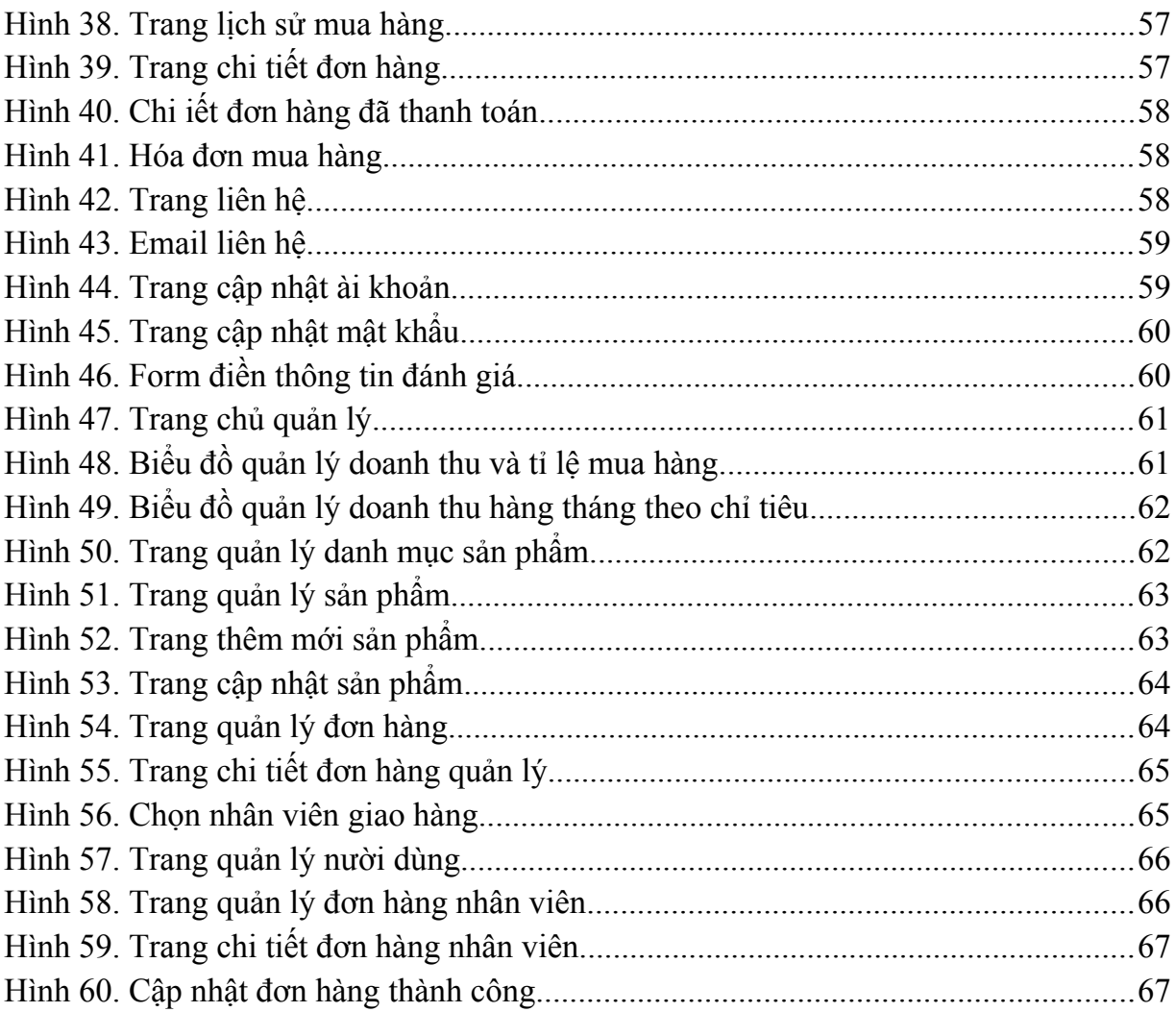

# <span id="page-8-0"></span>**LỜI MỞ ĐẦU**

 Trong thời buổi hiện nay, khi mà công nghệ phát triển, công nghệ thông tin ngày càng phát triển trên thế giới cũng như Việt Nam và dần khẳng định được vị thế của mình trong nền kinh tế thị trường. Cùng với đó là sự ra đời của các ngôn ngữ lâp trình cho phép thiết kế và xây dựng các ứng dụng thương mại điện tử dưới nhiều hình thức khác nhau. Và một trong những ứng dụng của thương mại điện tử phổ biến ở nước ta là kinh doanh bán hàng qua mạng internet. Dịch vụ này cho phép người dùng tìm kiếm chọn lựa sản phẩm cần mua mà không cần phải trực tiếp đến cửa hàng mua hàng về nhà, mà chỉ cần sử dụng một thiết bị máy tính, điện thoại có kết nối internet để truy cập vào website..

 Tuy nhiên, có thời điểm chúng ta gặp khó khăn khi cố gắng mô tả sản phẩm bằng lời hoặc từ khóa. Đôi khi, hình ảnh của sản phẩm có thể truyền đạt thông tin nhanh hơn và hiệu quả hơn.

 Hiểu đươc các vấn đề đó cũng như mong muốn đưa website bán thực phẩm hỗ trợ tìm kiếm sản phẩm bằng hình ảnh đến với người tiêu dùng. Vì vậy em thực hiện đề tài: Xây dựng website thực phẩm kết hợp tìm kiếm sản phẩm bằng hình ảnh. Với mục đích xây dựng một hệ thống bán hàng qua mạng uy tín, đơn giản, thân thiện, cũng như đem lại cho khách hàng những trải nghiệm tốt nhất khi mua hàng cũng như tìm kiếm các sản phẩm của Website. Nội dung đồ án gồm 3 chương:

Chương 1: Cơ sở lý thuyết

Chương 2: Phân tích thiết kế hệ thống

Chương 3: Cài đặt và kết quả triển khai hệ thống

## <span id="page-9-0"></span>**CHƯƠNG 1: GIỚI THIỆU ĐỀ TÀI VÀ CÁC CÔNG NGHỆ SỬ DỤNG**

#### <span id="page-9-1"></span>**1.1. Giới thiệu đề tài.**

#### <span id="page-9-2"></span> **1.1.1. Lý do chọn đề tài.**

 Với xu thế phát triển của công nghệ 4.0 ngày nay, mọi mặt trong cuộc sống của con người ngày càng được tăng cao, đặc biệt là sự tiện lợi và nhanh chóng trong trải nghiệm của mua dùng khi mua bán hàng hóa ngày càng được người dùng chú trọng và yêu cầu cao hơn. Đây cũng là yếu tố then chốt quyết định tới việc phát triển của một nền tảng website thương mại điện tử không chỉ đơn thuần là một cửa hàng trực tuyến mà còn là sự kết hợp độc đáo giữa công nghệ và trải nghiệm người dùng.

 Đã từ lâu, việc mua sắm trực tuyến đã trở thành một phần không thể thiếu trong cuộc sống hàng ngày của chúng ta. Tuy nhiên, với sự bùng nổ của công nghệ, việc tìm kiếm sản phẩm một cách nhanh chóng và thuận tiện ngày càng trở nên quan trọng hơn. Điều này thúc đẩy việc phát triển của các hệ thống tìm kiếm sản phẩm thông minh dựa trên hình ảnh để tạo ra một chức năng thuận tiện cho việc tìm kiếm sản phẩm trên website, giúp tăng trải nghiệm của người dùng khi sử dụng một website thương mại điện tử.

 Xuất phát từ những yếu tố trên, em quyết định tìm hiểu và thực hiện đề tài "Xây dựng website bán thực phẩm kết hợp tìm kiếm sản phẩm bằng hình ảnh". Qua việc thực hiện đề tài này, em muốn tìm hiểu và đưa ra các giải pháp nhằm giải quyết việc mua bán thực phẩm và kết hợp với chức năng tìm kiếm sản phẩm bằng hình ảnh.nhằm mang lại trải nghiệm tốt nhát cho khách hàng khi mua thực phẩm và tìm kiếm sản phẩm.

#### <span id="page-9-3"></span> **1.1.2. Mục tiêu của đề tài.**

- Xây dựng website nhằm mục đích giới thiệu, quảng cáo, mua bán các loại thực phẩm rau, củ, quả nhằm thúc đẩy hiệu suất kinh doanh cho cửa hàng.
- Tìm hiểu và tích hợp các phương thức thanh toán online, xây dựng các hình thức liên hệ trao đổi giữa khách hàng và quản lý của cửa hàng nhằm tăng trải nghiệm

và sự thuận lợi cho người sử dụng.

- Giúp quản lý cửa hàng có thể quản lý sản phẩm, người dùng, các giao dịch mua bán và xem các thống kê một cách trực quan.
- Nghiên cứu và xây dựng chức năng tìm kiếm sản phẩm bằng hình ảnh giúp người dùng có thể tìm kiếm sản phẩm một cách dễ dàng hơn.

#### <span id="page-10-0"></span>**1.2. Các công nghệ sử dụng.**

#### <span id="page-10-1"></span> **1.2.1. Cơ sở dữ liệu MySQL.**

#### **1.2.1.1. Giới thiệu chung.**

 MySQL là một hệ thống quản trị cơ sở dữ liệu quan hệ (RDBMS) mã nguồn mở hoạt động theo mô hình client-server.

 MySQL được sử dụng rất phổ biến và có thể được setup trên nhiều loại hệ điều hành khác biệt như Windows, Linux và Mac OS.

 Với MySQL, ta có thể tạo và kết nối cơ sở dữ liệu với các website được viết bằng rất nhiều các ngôn ngữ lập trình khác nhau như Java, C#, NodeJS, PHP,.. một cách rất đơn giản và không tốn nhiều thời gian.

#### **1.2.1.2. Ưu điểm của MySQL.**

 *Dễ sử dụng*: MySQL là cơ sở dữ liệu tốc độ cao, ổn định, dễ sử dụng và hoạt động trên nhiều hệ điều hành cung cấp một hệ thống lớn các hàm tiện ích rất mạnh.

*Mã nguồn mở***:** MySQL là một hệ quản trị cơ sở dữ liệu mã nguồn mở, điều này có nghĩa là bạn có thể sử dụng, chỉnh sửa và phân phối nó một cách tự do mà không cần mua bản quyền.

 *Hiệu suất cao:* MySQL được thiết kế để đạt hiệu suất cao và xử lý dữ liệu nhanh chóng. Nó có khả năng xử lý tải công việc cao mà không gây trễ hoặc sụp đổ.

 *Mở rộng linh hoạt:* MySQL hỗ trợ nhiều tính năng mở rộng, bao gồm lập trình truyền thống, các hàm lưu trữ và cơ chế nhân bản (replication) cho dự án tăng cường.

 *Hỗ trợ đa nền tảng:* MySQL hỗ trợ nhiều hệ điều hành và có phiên bản cho nhiều nền tảng khác nhau, bao gồm Windows, Linux, và macOS.

#### **1.2.1.3. Nhược điểm của MySQL.**

 *Hạn chế về hiệu suất cho các ứng dụng lớn*: MySQL thích hợp cho nhiều ứng dụng, nhưng có thể gặp hạn chế về hiệu suất cho các ứng dụng lớn và phức tạp với tải công việc cao.

 *Giới hạn*: Theo thiết kế, MySQL không có ý định làm tất cả và nó đi kèm với các hạn chế về chức năng mà một vào ứng dụng có thể cần.

 *Dung lượng hạn chế*: Nếu số bản ghi của bạn lớn dần lên thì việc truy xuất dữ liệu là khá khó khăn.

#### <span id="page-11-0"></span> **1.2.2. Ngôn ngữ lập trình Java và Spring Framework.**

#### **1.2.2.1. Giới thiệu ngôn ngữ lập trình Java.**

Java là một ngôn ngữ lập trình hướng đối trượng, dễ học và dễ đọc, được sử dụng trong nhiều lĩnh vực khác nhau như phát triển ứng dụng web, di động, máy tính cá nhân, máy chủ, và thiết bị nhúng.

#### **1.2.2.2. JVM và quá trình hoạt động của một ứng dụng Java.** [1]

 JVM (Java Virtual Machine - Máy Ảo Java) là một máy ảo có trách nhiệm thực thi mã bytecode Java. JVM là một thành phần quan trọng của ngôn ngữ lập trình Java và giúp Java trở thành một ngôn ngữ đa nền tảng, có khả năng chạy trên nhiều hệ điều hành và môi trường khác nhau mà không cần biên dịch lại mã nguồn.

Quá trình hoạt động của một chương trình Java diễn ra như sau:

 + Chuong trình được viết bằng code Java bằng IDE hoặc một trình soạn thảo văn bản.

 + Mã nguồn Java được biên dịch thành bytecode bằng trình biên dịch Java (javac). Bytecode là một mã trung gian không phụ thuộc vào nền tảng và có định dạng .class.

 + Bytecode và các tài nguyên liên quan (hình ảnh, âm thanh, tệp tin cấu hình) được đóng gói thành một file JAR (Java Archive) hoặc WAR (Web Archive) tùy thuộc vào loại ứng dụng (ứng dụng desktop hoặc ứng dụng web).

 + Bytecode được thực thi trên máy ảo Java (JVM). Điều này giúp bytecode có thể chạy trên nhiều nền tảng khác nhau.

 + JVM chạy bytecode và thực hiện ứng dụng Java trên máy tính hoặc thiết bị cụ thể.

#### **1.2.2.3. Giới thiệu framework Spring.** [2]

 Spring Framework là một framework phát triển ứng dụng Java phía máy chủ (server-side) mạnh mẽ và phổ biến, được sử dụng rộng rãi trong phát triển ứng dụng web và ứng dụng doanh nghiệp. Nó giúp tạo các ứng dụng có hiệu năng cao, dễ kiểm thử, sử dụng lại code…

Spring được thiết kế dựa trên nguyên tắc thiết kế mô-đun, cho phép bạn sử dụng chỉ những phần của framework mà ban cần. Nó cũng được xây dựng dựa trên 2 nguyên tắc design chính là: Dependency Injection và Aspect Oriented Programming.

Các module chính được sử dụng trong framework Spring:

+ **Spring boot**: Đưa ra một bộ thư viện để xây dựng ứng dụng Spring.

 + **Spring Security**; Bảo vệ ứng dụng với việc triển khai, xác thực, phân quyền.

7

+ **Spring JPA:** Cung cấp truy cập cơ sở dữ liệu và xử lý dữ liệu.

+ **Spring REST :** Cho phép sử dụng và mô tả các RESTful API.

#### <span id="page-13-0"></span> **1.2.3. Ngôn ngữ lập trình JavaScript và Frmework VueJS.**

#### **1.2.3.1. Giới thiệu ngôn ngữ lập trình Javascript.**

JavaScript là một ngôn ngữ lập trình phía máy khách (client-side) được sử dụng phổ biến cho phát triển ứng dụng web. Javascript được sử dụng rộng rãi trong các ứng dụng Website. Javascript được hỗ trợ hầu như trên tất cả các trình duyệt như Firefox, Chrome, ... trên máy tính lẫn điện thoại**.**

#### **1.2.3.2. Ưu điểm của JS.**

JavaScript là một ngôn ngữ đa mục tiêu, có thể được sử dụng để phát triển ứng dụng web, ứng dụng di động, ứng dụng máy tính cá nhân, và nhiều loại ứng dụng khác.

Javascript có thể hoạt động trên nhiều nền tảng khác nhau, từ Windows, macOS cho đến các hệ điều hành trên mobile.

 Javascript là một ngôn ngữ dễ tiếp cận, bạn sẽ dễ dàng học nó mà không cần phải cài đặt quá nhiều phần mềm.

#### **1.2.3.3. Nhược điểm của JS,**

 *Bảo Mật:* JavaScript chạy trên máy chủ của người dùng, nên có nguy cơ bị tấn công bởi các kỹ thuật như cross-site scripting (XSS).

 *Khả Năng Xử Lý Lỗi (Error Handling):* Xử lý lỗi trong JavaScript có thể phức tạp và khó khăn, đặc biệt là khi phải theo dõi các sự kiện xảy ra trong mã JavaScript.

 *Khả Năng Hiệu Suất:* Một số ứng dụng JavaScript có thể trở nên chậm khi

phải xử lý nhiều tính toán hoặc tải dữ liệu lớn, đặc biệt trên các thiết bị có tài nguyên hạn chế.

#### **1.2.3.4. Giới thiệt về framework VueJS.** [3]

 Vue.js là một framework JavaScript mã nguồn mở được thiết kế để xây dựng giao diện người dùng (UI) động cho các ứng dụng web hiện đại đặc biệt là các ứng dụng SPAs (Single Page Applications).

#### **1.2.3.5. Ưu điểm của VueJS.**

 *Dễ Học và Sử Dụng*: Vue.js dễ học và sử dụng, đặc biệt đối với người mới bắt đầu trong lập trình Front-end.

 *Tính Linh Hoạt:* Vue.js hỗ trợ các mô hình phát triển từ dự án nhỏ đến ứng dụng lớn.

*Components:* Vue. is sử dụng khái niệm components, cho phép ban tạo ra các thành phần giao diện riêng biệt và tái sử dụng chúng trong nhiều nơi khác nhau trong ứng dụng.

 *Vue Router:* Vue.js đi kèm với Vue Router, một thư viện cho việc quản lý định tuyến (routing) trong các ứng dụng Vue. Điều này giúp xây dựng các ứng dụng đơn trang (SPAs) một cách dễ dàng.

*Vuex:* Vuex là một trạng thái quản lý (state management) cho các ứng dụng Vue. Nó giúp quản lý trạng thái toàn cục của ứng dụng một cách hiệu quả, đặc biệt trong các ứng dụng lớn và phức tạp.

 *Hiệu năng:* Vue.js được thiết kế với hiệu năng cao và tối ưu hóa để đảm bảo rằng ứng dụng Vue chạy mượt mà và nhanh nhẹn.

#### *1.2.3.6. Nhược điểm của VueJS.*

*Kích thước của cơ sở mã nguồn:* Khi ứng dụng trở nên lớn, mã nguồn Vue.js có thể trở nên phức tạp và khó quản lý.

 *Hạn chế về thư viện hỗ trợ:* Một số thư viện hoặc plugin của bên thứ ba có

thể không được hỗ trợ tốt hoặc gây xung đột với Vue.js.

#### <span id="page-15-0"></span> **1.2.4. Ngôn ngữ lập trình Python và Framework Flask.**

#### **1.2.4.1. Giới thiệt ngôn ngữ lập trình Python.** [4]

Python là một ngôn ngữ lập trình thông dịch, ngắn gọn, dễ học, giúp cho các lập trình viên có thể tập trung vào việc giải quyết vấn đề thay vì lo lắng về các chi tết cú pháp phức tạp. Python được sử dụng cho các mục đích: Phát triển website, khoa học dữ liệu, trí tuệ nhân tạo (AI), đồ họa máy tính, tự động hóa, và nhiều lĩnh vực khác.

Quá trình hoạt động của một ứng dụng Python diễn ra như sau:

 + Chương trình được viết bằng Python được thực thi bằng trình thông dịch (Interpreter) (do Python là ngôn ngữ lập trình thông dịch nên không cần phải được biên dịch thành mã máy). Trình thông dịch Python sẽ đọc từng dòng mã và thực thi chúng từ trên xuống dưới.

 + Trình thông dịch Python đọc và thực thi mã Python từ tệp nguồn hoặc từ môi trường lập trình (REPL - Read-Eval-Print Loop). Nó biên dịch và thực thi từng lệnh hoặc câu lệnh Python một cách tuần tự.

#### **1.2.4.2. Giới thiệu về framework Flask.** [5]

 Flask là một framework phát triển ứng dụng web siêu nhẹ và linh hoạt được viết bằng ngôn ngữ lập trình Python**.** Flask nổi tiếng với sự đơn giản và hiệu quả, và nó thường được sử dụng để xây dựng các ứng dụng web đơn giản và nhanh chóng.

Các module quan trọng trong framework Flask:

 + **blueprint:** Cho phép tạo ra các thành phần độc lập gọi là "blueprints" để tách biệt và tái sử dụng mã nguồn.

 + **flask\_sqlalchemy**: Đây là một extension cho Flask để làm việc với cơ sở dữ liệu SQL.

 + **flask\_login:** Extension này cung cấp quản lý phiên đăng nhập (login session) và bảo mật trong Flask.

 + **flask\_restful:** Đây là một extension cho việc xây dựng các dịch vụ API RESTful trong Flask.

 + **flask\_cors:** Extension này cho phép cấu hình Cross-Origin Resource Sharing (CORS) để cho phép truy cập tài nguyên từ các nguồn khác.

#### <span id="page-16-0"></span> **1.2.5. Giới thiệu về CNN.**

#### **1.2.5.1. Giới thiệu về CNN (Convolutional Neural Network).** [6]

Mạng nơ-ron tích chập (Convolutional Neural Network - CNN) là một kiểu mạng nơ-ron sâu (deep learning) được thiết kế đặc biệt để xử lý dữ liệu không gian, như hình ảnh và video. CNN là một phần quan trọng của lĩnh vực thị giác máy tính và đã đạt được những thành tựu ấn tượng trong việc nhận dạng hình ảnh, phân loại

#### **1.2.5.2. Quy trình xây dựng mô hình CNN để phân loại hình ảnh.**

Quy trình xây dựng mô hình CNN để phân loại hình ảnh diễ ra như sau:

 + *Chuẩn bị dữ liệu:* Thu thập và chuẩn bị dữ liệu hình ảnh. Bao gồm việc tạo bộ dữ liệu huấn luyện và kiểm tra, gắn nhãn cho các hình ảnh,

+ *Xây dựng kiến trúc mạng CNN*: Chon kiến trúc mạng CNN phù hợp cho bài toán phân loại hình ảnh. Kiến trúc mạng bao gồm các lớp tích chập, lớp gộp, và lớp hoàn toàn kết nối.

+ *Khởi tạo mô hình*: Khởi tạo mô hình CNN với các tham số ban đầu (trọng

số và bias) hoặc sử dụng mô hình đã được huấn luyện trước

 + *Huấn luyện mô hình:* Huấn luyện mô hình trên tập dữ liệu huấn luyện. Quá trình huấn luyện bao gồm sử dụng thuật toán lan truyền ngược để điều chỉnh trọng số và bias của mạng sao cho mô hình phân loại đúng các hình ảnh trong tập huấn luyện.

 + *Kiểm tra đánh giá và điều chỉnh mô hình*: Sau khi huấn luyện xong, cần kiểm tra mô hình trên tập dữ liệu kiểm tra để đánh giá hiệu suất của mô hình. Thông qua các độ đo như độ chính xác (accuracy), ma trận lỗi (confusion matrix), và các thước đo khác.

#### **1.2.5.3. Quá trình phân loại ảnh của mô hình CNN.**

Quá trình phân loại hình ảnh của mô hình CNN diễn ra như sau:

 + *Tiền xử lý dữ liệu*: Chuẩn hóa giá trị pixel, chuyển đổi kích thước ảnh về kích thước mà mô hình yêu cầu, và chuẩn bị dữ liệu để đưa vào mô hình.

 + *Feedforward:* Sử dụng các lớp tích chập (convolutional layers) để trích xuất các đặc trưng cấu trúc từ hình ảnh được đưa vào mô hình. Các đặc trưng này đại diện cho các mẫu cục bộ trong hình ảnh.

 + *Kết hợp lớp tích chập và lớp gộp:* Lớp tích chập trích xuất đặc trưng cục bộ từ hình ảnh, sau đó lớp gộp (pooling layer) được sử dụng để giảm kích thước của biểu đồ đặc trưng và giảm lượng tính toán.

 + *Lớp Fully Connected*: Dữ liệu đã được trích xuất và giảm kích thước sẽ được đưa vào lớp hoàn toàn kết nối để thực hiện phân loại. Lớp hoàn toàn kết nối có thể bao gồm một hoặc nhiều lớp mạng nơ-ron thường.

 + *Hàm Softmax*: Giúp biến đổi các logits thành xác suất. Xác suất này cho biết xác suất của hình ảnh thuộc về từng lớp phân loại. Lớp có xác suất cao nhất được coi là kết quả dự đoán.

+ *Phân Loại:* Dựa trên xác suất từ hàm softmax, hình ảnh được phân loại vào

lớp có xác suất cao nhất. Lớp này là dự đoán của mô hình cho hình ảnh.

 + *Đánh Giá Kết Quả:* Kết quả phân loại có thể được so sánh với nhãn thực tế để đánh giá hiệu suất của mô hình. Các độ đo như độ chính xác, precision, recall, và F1-score thường được sử dụng để đánh giá.

#### **1.3. Kết luận chương.**

<span id="page-18-0"></span>- Với những vấn đề và kiến thức đã tìm hiểu ở trên, em quyết định xây dựng đồ án giải quyết các bài toán sau:

+ Xây dựng website phục vụ cho việc mua bán online các sản phẩm liên quan đến rau củ quả, Hỗ trợ việc mua hàng của khách hàng cũng như việc quản lý của cửa hàng.

+ Xây dựng một backend server phục vụ cho việc tìm kiếm các sản phẩm thông qua hình ảnh được khách hàng tải lên, giúp cho khách hàng có thể tìm kiếm sản phẩm dễ dàng hơn.

 $+$  Hệ thống được xây dựng theo mô hình client-server. Client sẽ gửi request về cho server và nhận response phản hồi từ server. Server sẽ nhận request từ client và phản hồi lại response cho client.

+ Hệ thống gồm 3 actor chính là: Quản lý, nhân viên và khách hàng. Quản lý có thể quản lý danh mục, sản phẩm, đơn hàng và daonh thu. Nhân viên có thể quản lý và kiểm tra các đơn hàng chưa giao và đã giao của mình. Khách hàng có thể đăng nhập, đăng ký tài khoản, tìm kiếm sản phẩm và đặt hàng, chat với quản lý cửa hàng.

+ Các công nghệ được sử dụng để xây dựng hệ thống:

- Front-end: VueJS
- Backend: Java (Spring boot) và Python (Flask và CNN)

Cơ sở dữ liệu: MySQL.

## <span id="page-19-0"></span>**CHƯƠNG 2: PHÂN TÍCH VÀ THIẾT KẾ HỆ THỐNG BÁN THỰC PHẨM KẾT HỢP TÌM KIẾM BẰNG HÌNH ẢNH**

#### <span id="page-19-1"></span>**2.1. Khảo sát yêu cầu hệ thống.**

#### <span id="page-19-2"></span> **2.1.1. Mục tiêu và phạm vi.**

Đây là website bán hàng online hỗ trợ người dùng mua bán các sản phẩm liên quan đến rau củ quả. Hệ thống cho phép khách hàng tìm kiếm và mua sản phẩm, quản lý có thể quản lý sản phẩm và đơn hàng, nhân viên có thể giao hàng và cập nhật đơn hàng cho khách.

#### <span id="page-19-3"></span> **2.1.2. Người dùng và các chức năng tương ứng.**

#### **-** *Người dùng:*

- Đăng ký tài khoản: Cho phép người dùng đăng ký tài khoản để đăng nhập vào hệ thống
- Đăng nhập: Cho phép người dùng đăng nhập vào hệ thống.
- Đăng xuất: Cho phép người dùng đăng xuất khỏi hệ thống.
- Lấy lại mật khẩu: Cho phép người dùng cập nhật lại mật khẩu khi quên mật khẩu.

#### - *Khách hàng:*

 Tìm kiếm sản phẩm theo hình ảnh và theo tên: Cho phép người dùng tìm kiếm sản phẩm theo hình ảnh hoặc tên của sản phẩm.

- Xem chi tiết sản phẩm: Cho phép người dùng xem chi tiết sản phẩm.
- Đặt hàng: Cho phép người dùng đặt hàng trên hệ thống.
- Quản lý đơn hàng: Cho phép người dùng thêm, sửa, xóa các sản phẩm trong đơn hàng.
- Chat: Cho phép người dùng chat với quản lý của hệ thống.
- Thanh toán online: Cho phép người dùng có thể thanh toán đơn hàng online trên hệ thống.
- Đánh giá sản phẩm: Cho phép khách hàng đánh giá sản phẩm.
- *Quản lý:*
	- Quản lý danh mục sản phẩm: Cho phép quản lý thêm, sửa, xóa các danh mục sản phẩm của hệ thống.
	- Quản lý sản phẩm: Cho phép quản lý thêm, sửa, xóa thông tin của sản phẩm trong hệ thống.
	- Quản lý đơn hàng: Cho phép quản lý xem thông tin đơn hàng mà khách hàng đã đặt.
	- Quản lý doanh thu: Cho phép quản lý xem thông tin doanh thu của cửa hàng theo tháng hoặc theo năm.
	- Quản lý người dùng: Cho phép quản lý xem thông tin của người dùng đã đăng ký tài khoản trong hệ thống.
	- Chat với khách hàng: Cho phép quản lý xem và trả lời tin nhắn của khách hàng.
- *Nhân viên:*
	- Quản lý đơn hàng được giao: Cho phép nhân viên giao hàng xem danh sách và thông tin chi tiết đơn hàng chưa giao và dã giao của mình.

 Giao hàng và cập nhật đơn hàng: Cho phép nhân viên giao hàng giao hàng và cập nhật lại thông tin đơn hàng sau khi đã giao hàng.

## <span id="page-21-0"></span>**2.2. Biểu đồ usecase.**

#### <span id="page-21-2"></span> **2.2.1. Các tác nhân chính tham gia hệ thống.**

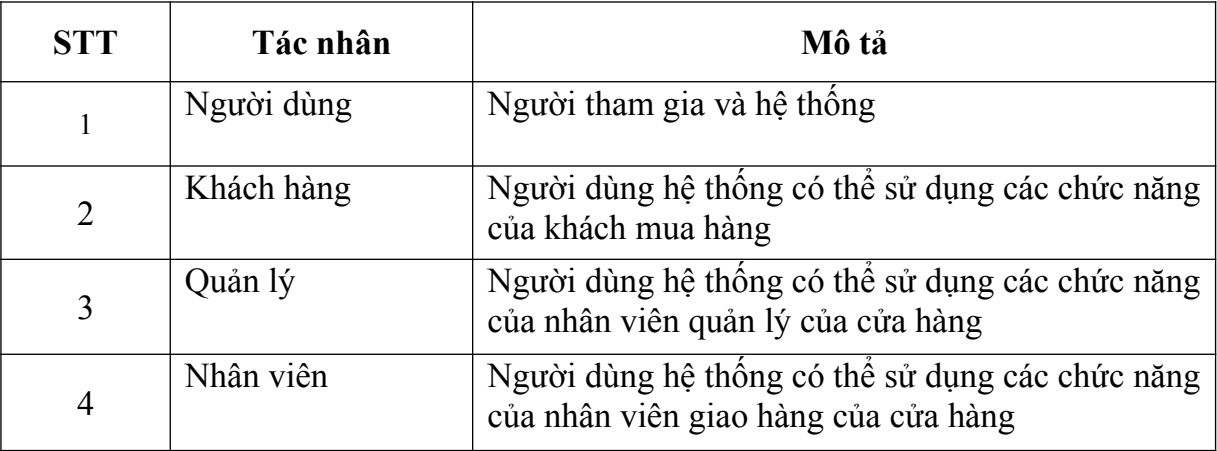

## <span id="page-21-1"></span> **2.2.2. Biểu đồ usecase tổng quan**

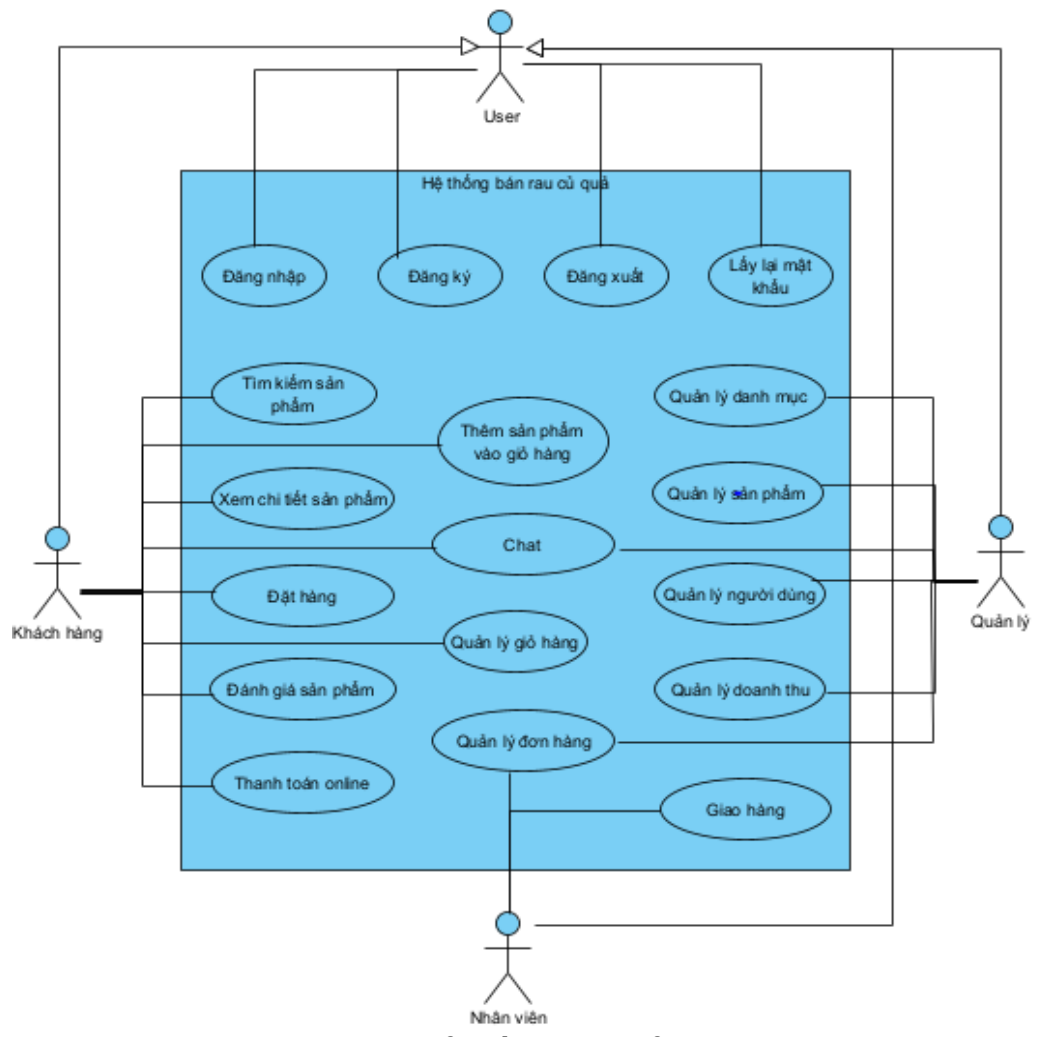

<span id="page-22-0"></span>*Hình 1. Biểu đồ use case tổng quan*

Mô tả use case:

- UC đăng nhập: Người dùng hệ thống nhập tài khoản, mật khẩu -> click đăng nhập, nếu đúng thông tin tài khoản sẽ đăng nhập vào hệ thống, chuyển đến màn hình trang chủ và có thể thực hiện các thao tác theo đúng quyền của người dùng, nếu sai thông tin tài khoản, hệ thống sẽ thông báo sai thông tin đăng nhập.
- UC đăng ký: Người dùng hệ thống nhập form đăng ký -> click đăng ký, Nếu các thông tin cần thiết được nhập đúng thì hệ thống thông báo đăng ký thành công và chuyển hướng đến trang đăng nhập. Nếu thiếu hoặc sai định dạng sẽ có thông báo lỗi thông tin tương ứng.
- UC đăng xuất: Người dùng đang đăng nhập vào hệ thống -> click đăng xuất -> hệ thống đăng xuất tài khoản của người dùng, trở về trang chủ.
- UC lấy lại mật khẩu: Người dùng đang ở trang đăng nhập -> click "Quên mật khẩu" -> hệ thống chuyển sang trang quên mật khẩu -> người dùng nhập email mà mình dùng để đăng ký tài khoản -> hệ thông gửi thông tin lấy lại mật khảu vào email của người dùng -> người dùng vào email và click "Reset password" -> hệ thống chuyển đến trang lấy lại mật khẩu -> người dùng nhập mật khẩu mới và click Reset -> hệ thống báo cập nhật mật khẩu thành công.
- UC tìm kiếm sản phẩm: Khách hàng vào trang sản phẩm -> nhập tên sản phẩm, chọn danh mục hoặc upload hình ảnh sản phẩm cần tìm kiếm -> hệ thống hiển thị các sản phẩm liên quan đến thông tin cần tìm trên trang sản phẩm.
- UC xem chi tiết sản phẩm: Khách hàng vào trang sản phẩm -> click vào một sản phẩm -> hệ thống chuyển đến trang chi tiết sản phẩm.
- UC đánh giá sản phẩm: Khách hàng vào trang chi tiết sản phẩm -> nhập thông tin đánh giá và mức độ đánh giá cho sản phẩm -> click "Gửi đánh giá" -> hệ thống cập nhật thông tin đánh giá sản phẩm và thông báo "Gửi đánh giá thành công".
- UC đặt hàng: Khách hàng vào trang đặt hàng-> nhập thông tin đặt hàng -> click đặt hàng. Nếu thông tin đặt hàng đúng thì hệ thống thông báo đặt hàng thành công. Nếu thông tin đặt hàng sai thì hệ thống thông báo đặt hàng không thành công.
- UC quản lý giỏ hàng: Khách hàng vào trang chi tiết đơn hàng -> Khách hàng có thể nhập số lượng mới cho sản phẩm trong giỏ hàng và cập nhật giỏ hàng và click xóa để xóa sản phẩm khỏi giỏ hàng -> Hệ thống thông báo cập nhật hoặc xóa sản phẩm thành công.
- UC thêm sản phẩm vào giỏ hàng: Khách hàng vào trang chi tiết sản phẩm > nhập số lượng sản phẩm cần thêm vào giỏ hàng -> click Thêm. Nếu số lượng sản phẩm phù hợp, hệ thống cập nhật giỏ hàng và thông báo thêm sản phẩm thành công. Nếu số lượng sản phẩm không phù hợp, hệ thống báo lỗi không thêm sản phẩm thành công.
- UC chat: Người dùng click biểu tượng chat -> Hệ thống hiển thị hộp thoai cha và load toàn bộ tin nhắn cũ của người dùng -> Người dùng nhập tin nhắn mới và click gửi -> hệ thống thực hiện lưu tin nhắn mới và load tin nhắn mới lên hộp thoại chat.
- UC quản lý danh mục: Quản vào trang chủ quản lý -> click danh mục sản phẩm -> hệ thống hiển thị tất cả các danh mục đang có của cửa hàng -> quản lý có thể sửa tên hoặc xóa danh mục -> hệ thống thông báo cập nhật hoặc xóa danh mục thành công.
- UC quản lý sản phẩm: Quản lý vào trang chủ quản lý -> click sản phẩm -> hệ thống hiển thị toàn bộ các sản phẩm đang có của cửa hàng -> quản lý có thể click sửa hoặc xóa sản phầm. Nếu click sửa, hệ thống chuyển đến trang chỉnh sửa sản phẩm, quản lý nhập các thông tin cập nhật của sản phẩm và click Cập nhật -> hệ thống thông báo cập nhật thành công. Nếu quản lý click xóa -> hệ thống thông báo xác nhận xóa -> quản lý click xác nhận -> hệ thống thực hiện xóa sản phẩm và thông báo xóa thành công.
- UC quản lý người dùng: Quản lý vào trang chủ quản lý -> click người dùng -> hệ thống hiển thị toàn bộ danh sách người dùng đăng ký tài khoản trong hệ thông -> quản lý có thẻ click xem chi tiết hoặc xóa người dùng. Nếu click xem chi tiết -> hệ thống chuyển đến trang chi tiết người dùng. Nếu click xóa -> hệ thống hiển thị thông báo xác nhận xóa -> quản lý click xác nhận -> hệ thống thực hiện xóa thông tin người dùng và thông báo xóa thành công.
- UC quản lý doanh thu: Quản lý vào trang chủ quản lý -> hệ thống hiển thị các biểu đồ quản lý doanh thu theo tháng và theo năm -> quản lý click nút xuất thông kê -> hệ thống thực hiện load thống kê doanh thu và xuất file excel doanh thu theo tháng và theo năm.
- UC quản lý đơn hàng: Quản lý và trang chủ quản lý -> click đơn hàng -> hệ thống hiển thị toàn bộ các đơn hàng mà khách hàng đã đặt trên hệ thống -> Quản lý có thể click vào một đơn hàng để xem thông tin chi tiết đơn hàng hoặc click xóa đơn hàng. Nếu quản lý click vào một đơn hàng -> hệ thống chuyển đến trang chi tiết đơn hàng. Nếu quản lý click xóa đơn hàng - > hệ thống thực hiện xóa đơn hàng và thông báo xóa thành công.
- UC giao hàng: Nhân viên vào trang chủ nhân viên -> click đơn hàng -> hệ thống hiển thị toàn bộ các đơn hàng đã được giao cho nhân viên -> nhân viên chọn mục đơn hàng chưa giao -> hệ thống hiển thị toàn bộ các đơn hàng chưa được giao -> nhân viên chọn bắt đầu giao hàng để thực hiện giao hàng cho khách hàng.
- UC quản lý đơn hàng (nhân viên): Nhân viên vào trang chủ nhân viên -> click đơn hàng -> hệ thống hiển thị toàn bộ các đơn hàng đã được giao cho nhân viên -> nhân viên có thẻ click vào một đơn hàng để xem chi tiế và cập nhật trạng thái của đơn hàng. Nếu nhân viên click vào đơn hàng -> hệ thống chuyển đến trang chi tiết đơn hàng. Nếu nhân viên thiết lập trạng thái mới cho đơn hàng và click cập nhật -> hệ thống thực hiện cập nhật trạng thái đơn hàng và thông báo cập nhật thành công.

#### <span id="page-25-0"></span> **2.2.3. Biêu đồ usecase của các chức năng.**

- a, Biểu đồ usecase cho các chức năng chung người dùng.
- Đăng ký ài khoản.

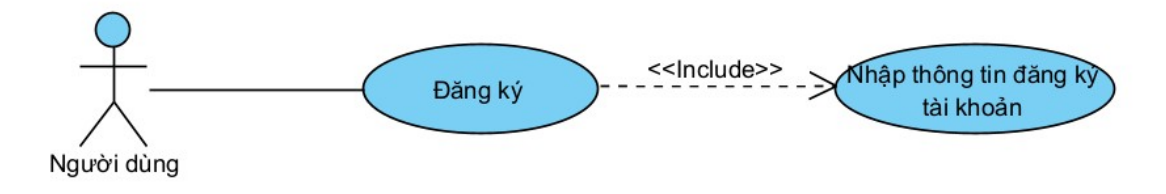

<span id="page-26-0"></span>*Hình 2. Biểu đồ use case đăng ký.*

- Đăng nhập.

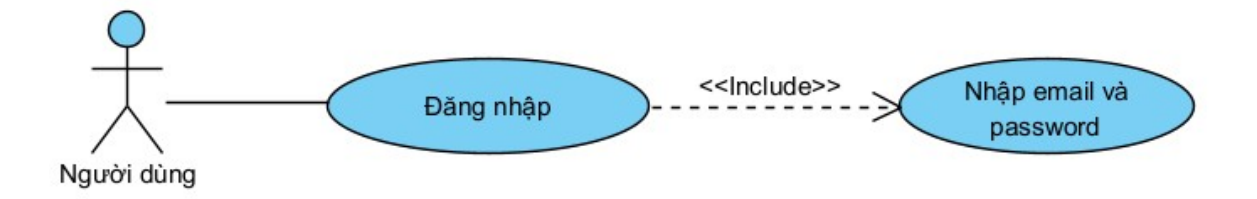

<span id="page-26-1"></span>*Hình 3. Biểu đồ use case đăng nhập*

- Đăng xuất.

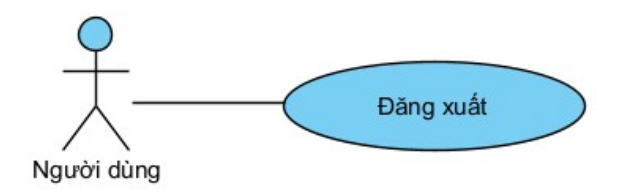

<span id="page-26-2"></span>*Hình 4. Biểu đồ use case đăng xuất*

- Lấy lại mật khẩu.

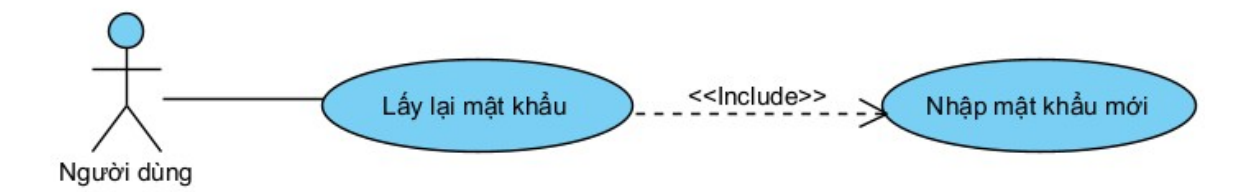

<span id="page-27-0"></span>*Hình 5. Biểu đồ use case lấy lại mật khẩu.*

- b, Biểu đồ usecase cho các chức năng phía khách hàng.
- Tìm kiếm sản phẩm.

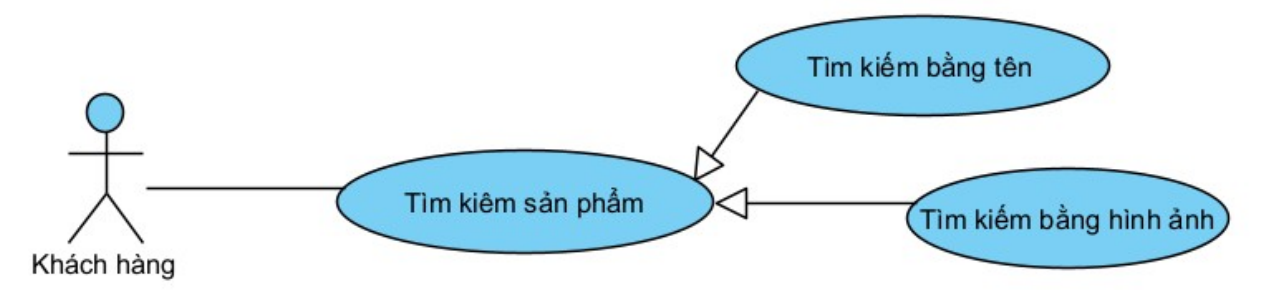

<span id="page-27-1"></span>*Hình 6. Biểu đồ use case tìm kiếm sản phẩm*

- Xem chi tiết sản phẩm.

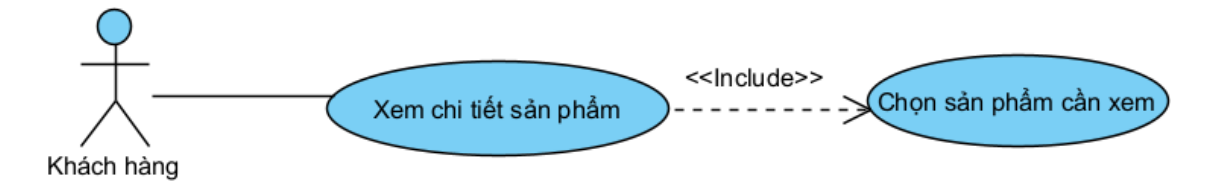

<span id="page-27-2"></span>*Hình 7. Biểu đồ use case xem chi tiết sản phẩm*

- Đặt hàng.

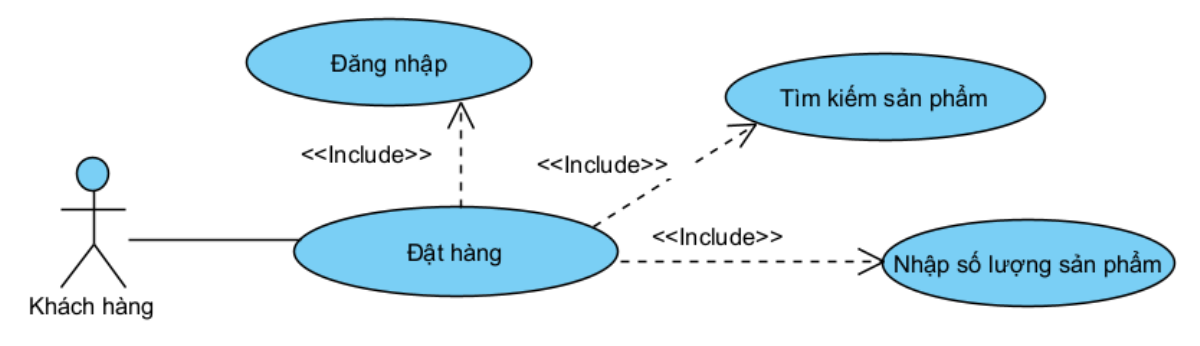

<span id="page-28-0"></span>*Hình 8. Biểu đồ use case đặt hàng*

- Thêm sản phẩm vào giỏ hàng.

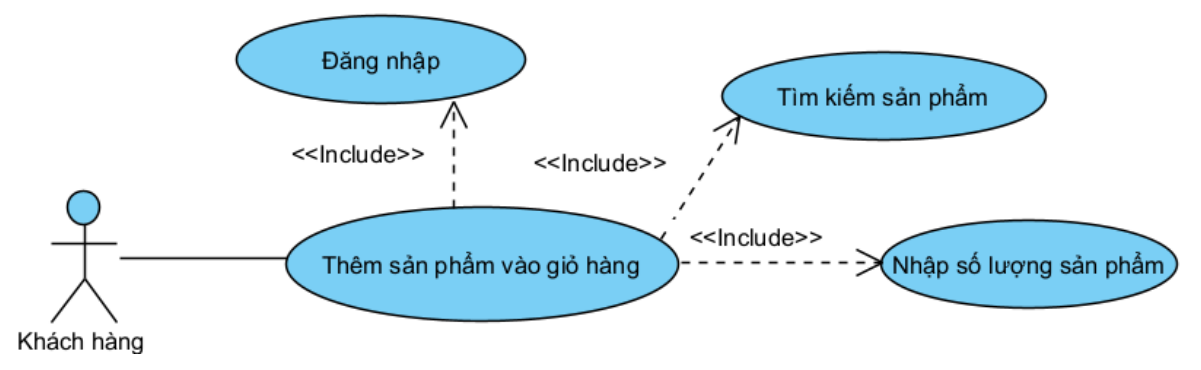

<span id="page-28-1"></span>*Hình 9. Biểu đồ use case thêm sản phẩm vào giỏ hàng*

- Quản lý giỏ hàng.

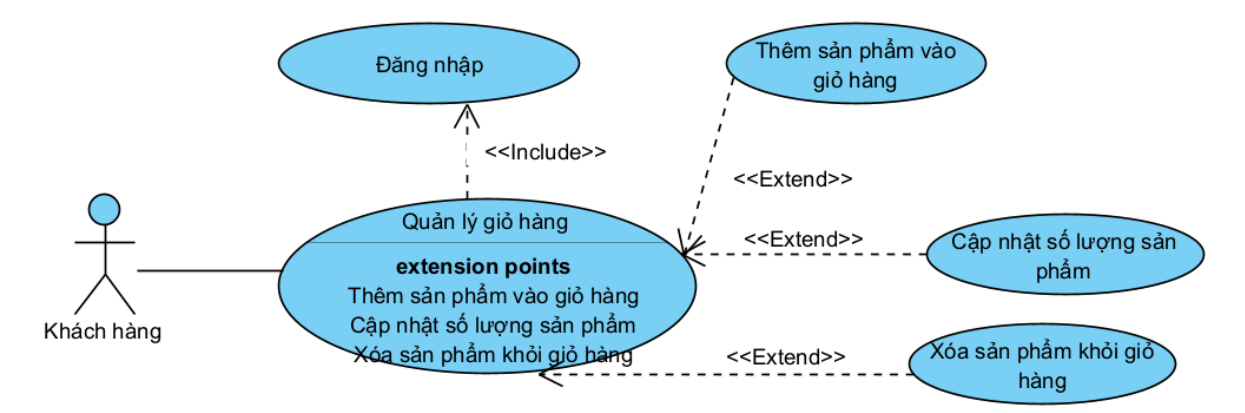

<span id="page-29-0"></span>*Hình 10. Biểu đồ use case quản lý giỏ hàng*

- Chat.

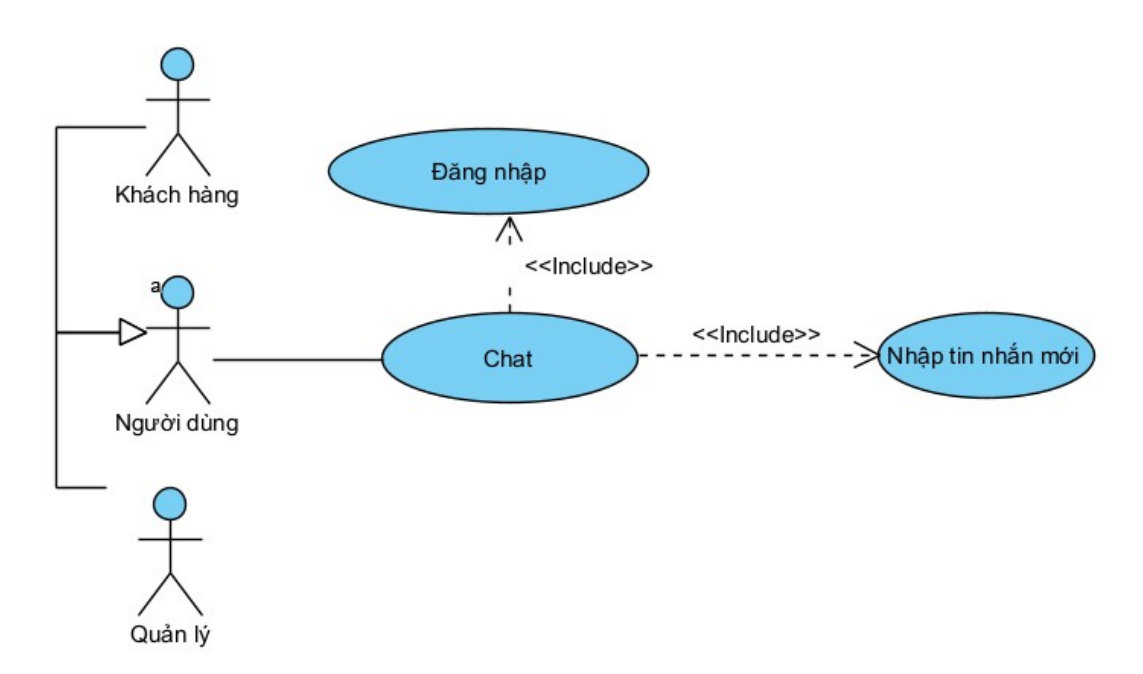

<span id="page-29-1"></span>*Hình 11. Biểu đồ use case chat*

- Thanh toán online.

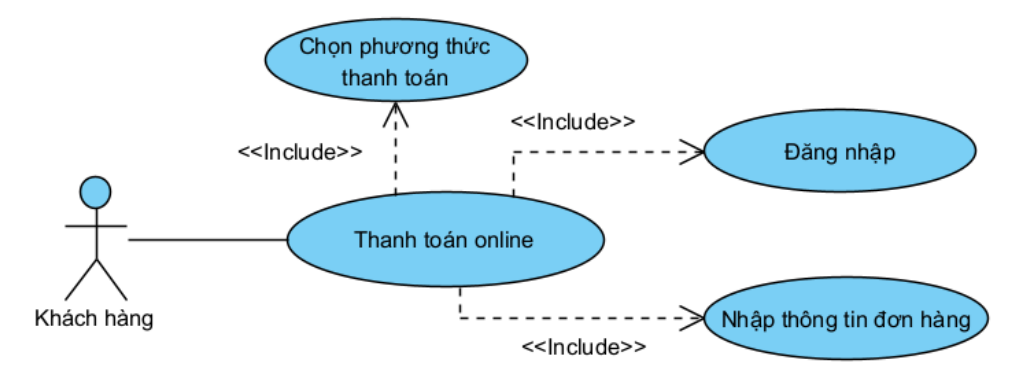

<span id="page-30-0"></span>*Hình 12. Biểu đồ use case thanh toán online*

- Đánh giá sản phẩm.

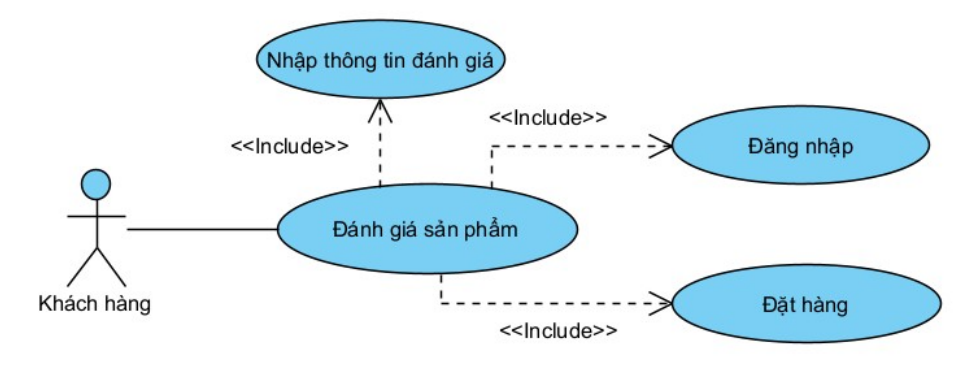

<span id="page-30-1"></span>*Hình 13. Biểu đồ use case đánh giá sản phẩm*

**-** Tìm kiếm sản phẩm bằng hình ảnh.

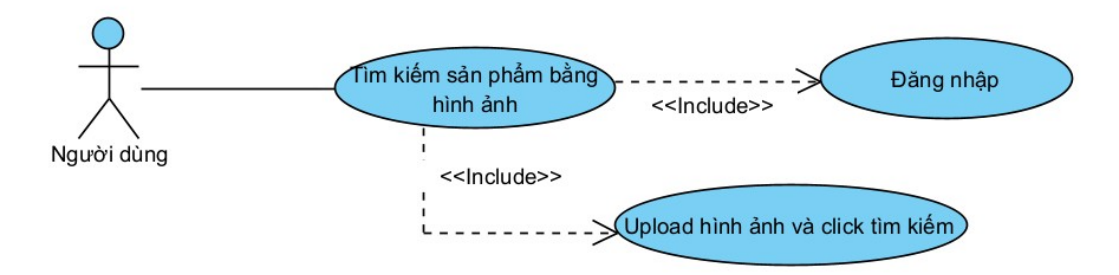

<span id="page-30-2"></span>*Hình 14. Biểu đồ use case tìm kiếm sản phẩm bằng hình ảnh*

c, Biểu đồ usecase cho các chức năng phía quản lý.

- Quản lý danh mục.

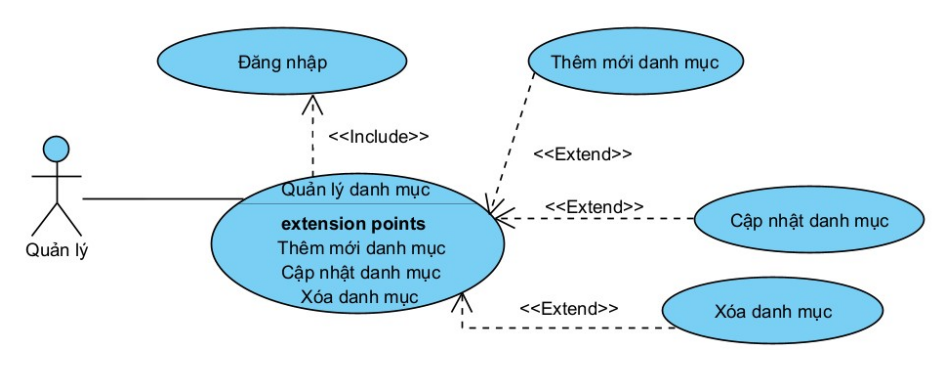

<span id="page-31-0"></span>*Hình 15. Biểu đồ use case quản lý danh mục*

- Quản lý sản phẩm.

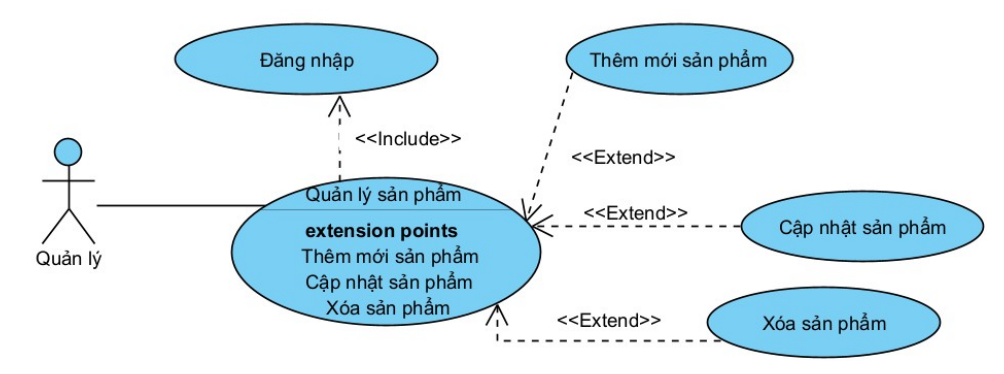

<span id="page-31-1"></span>*Hình 16. Biểu đồ use case quản lý sản phẩm*

- Quản lý đơn hàng.

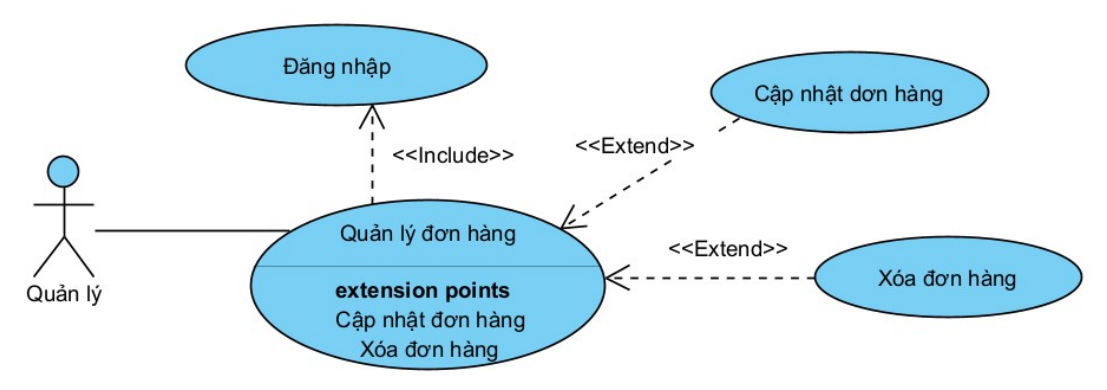

<span id="page-31-2"></span>*Hình 17. Biểu đồ use case quản lý đơn hàng*

- Quản lý doanh thu.

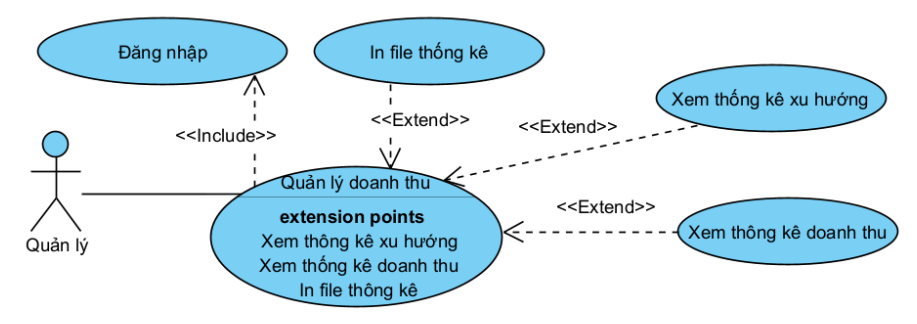

<span id="page-32-0"></span>*Hình 18. Biểu đồ use case quản lý doanh thu*

- Quản lý người dùng.

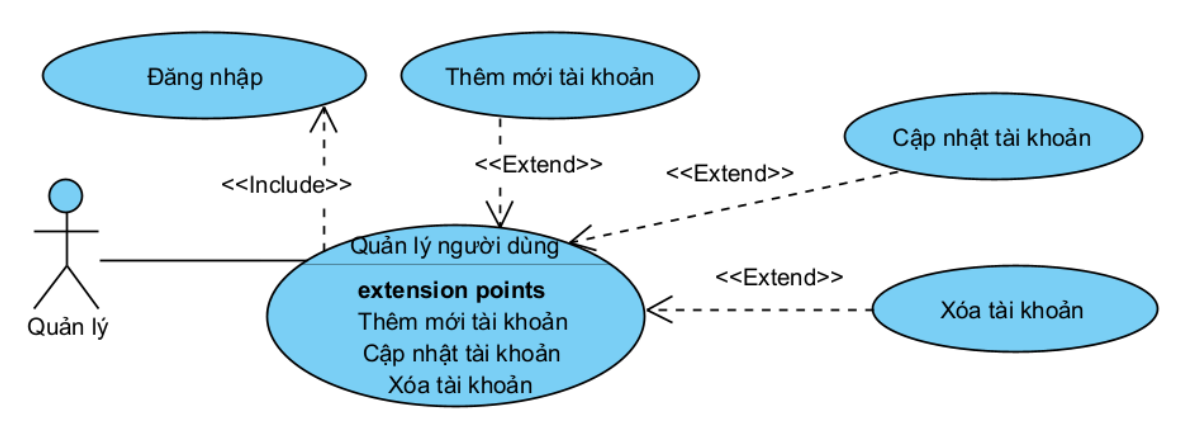

<span id="page-32-1"></span>*Hình 19. . Biểu đồ use case quản lý người dùng*

- d, Biểu đồ usecase cho các chức năng phía nhân viên.
- Quản lý dơn hàng.

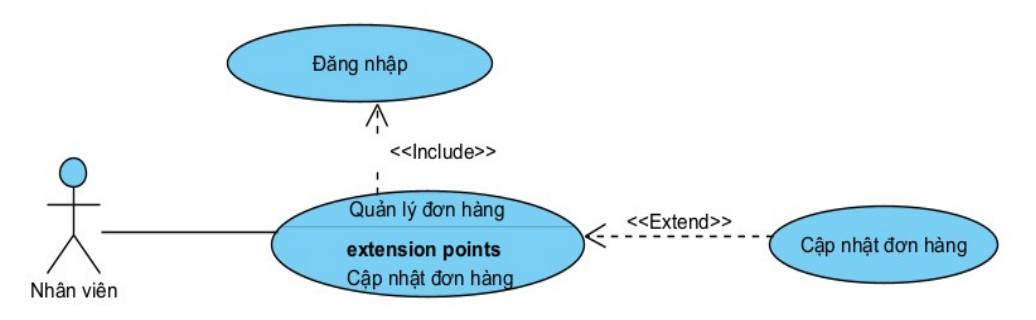

<span id="page-32-2"></span>*Hình 20. Biểu đồ use case quản lý đơn hàng của nhân viên*

- Giao hàng.

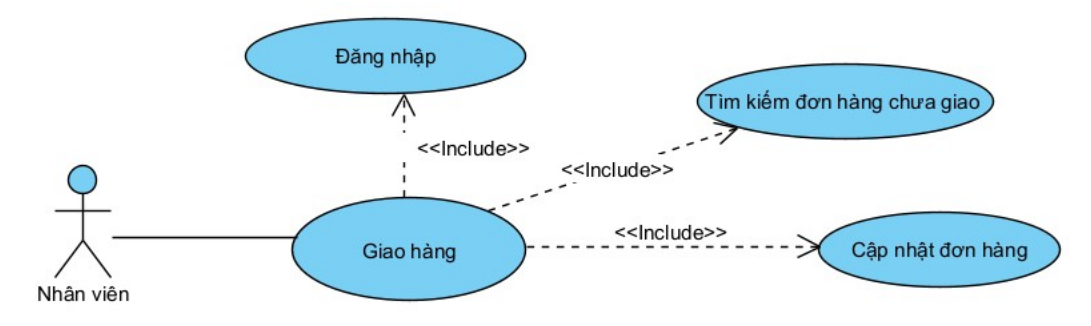

<span id="page-33-2"></span>*Hình 21. Biểu đồ use case giao hàng*

#### <span id="page-33-0"></span>**2.3. Kịch bản của các chức năng.**

- <span id="page-33-1"></span> 2.3.1, Kịch bản cho các năng chung của người dùng
	- Đăng ký tài khoản.

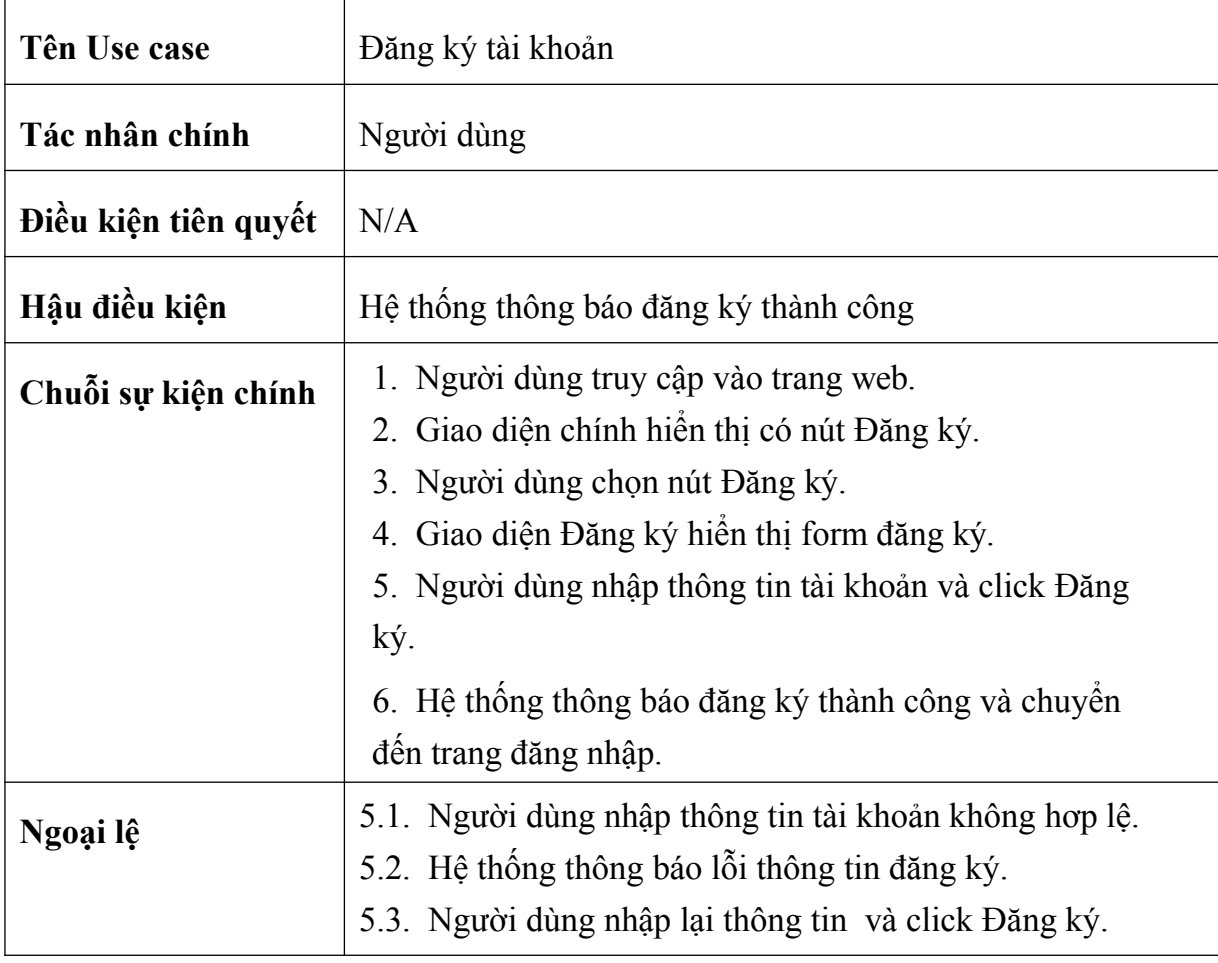

- Đăng ký ài khoản.

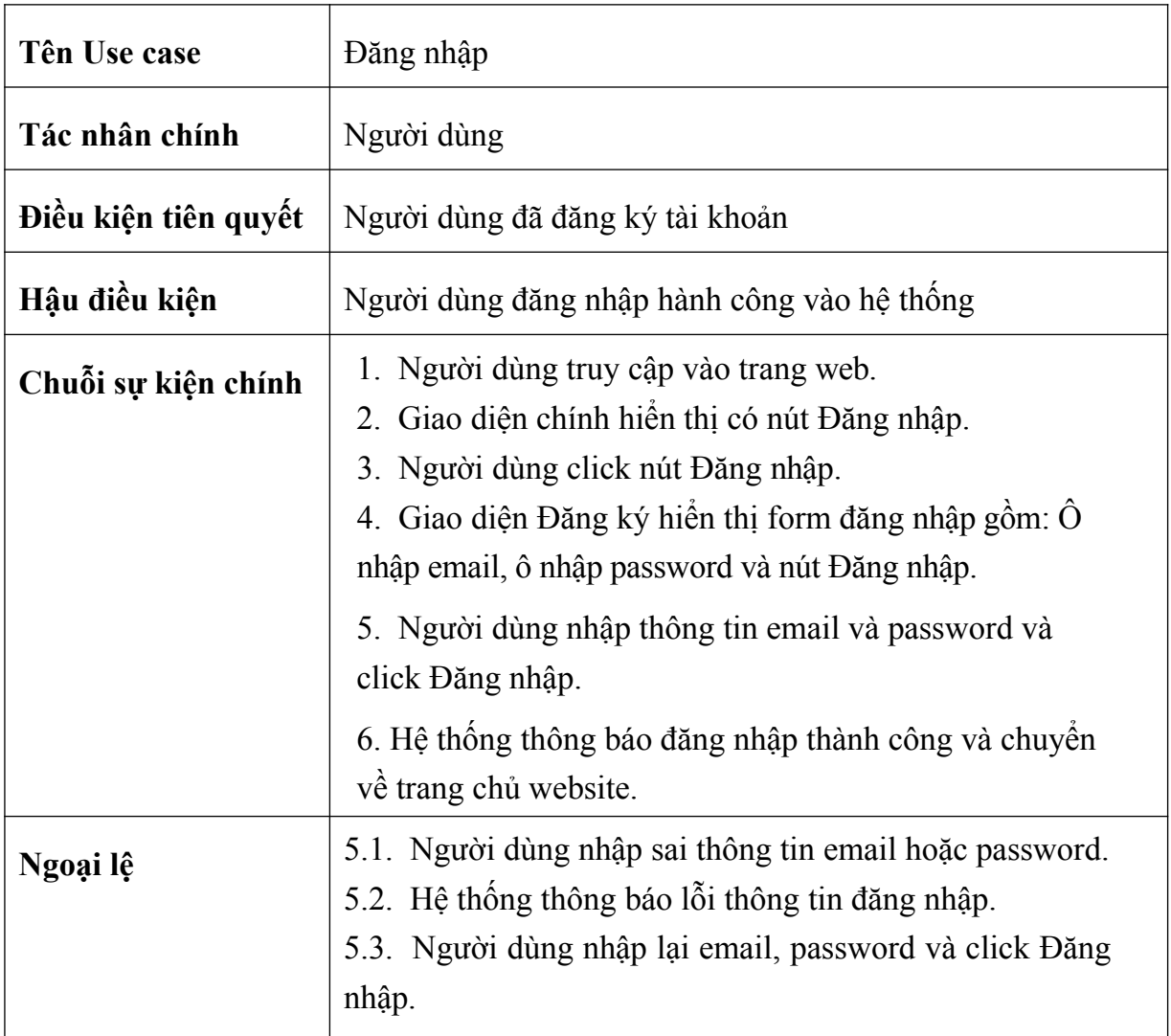

- Đăng xuất.

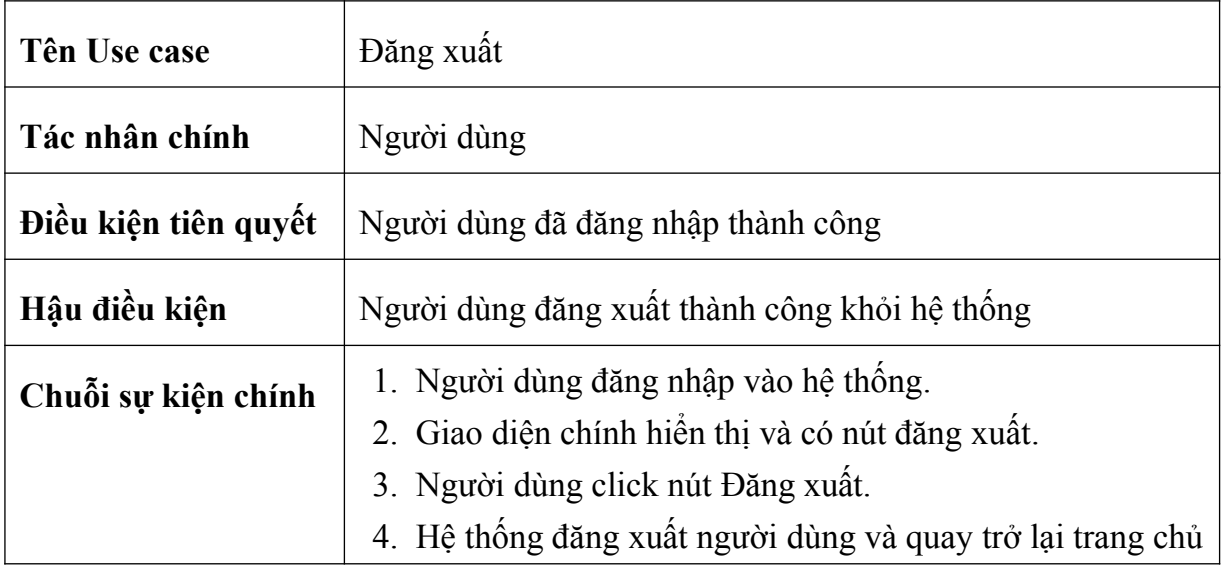

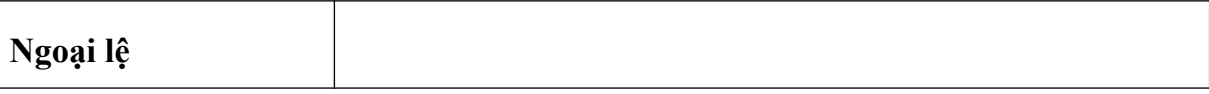

- Lấy lại mật khẩu.

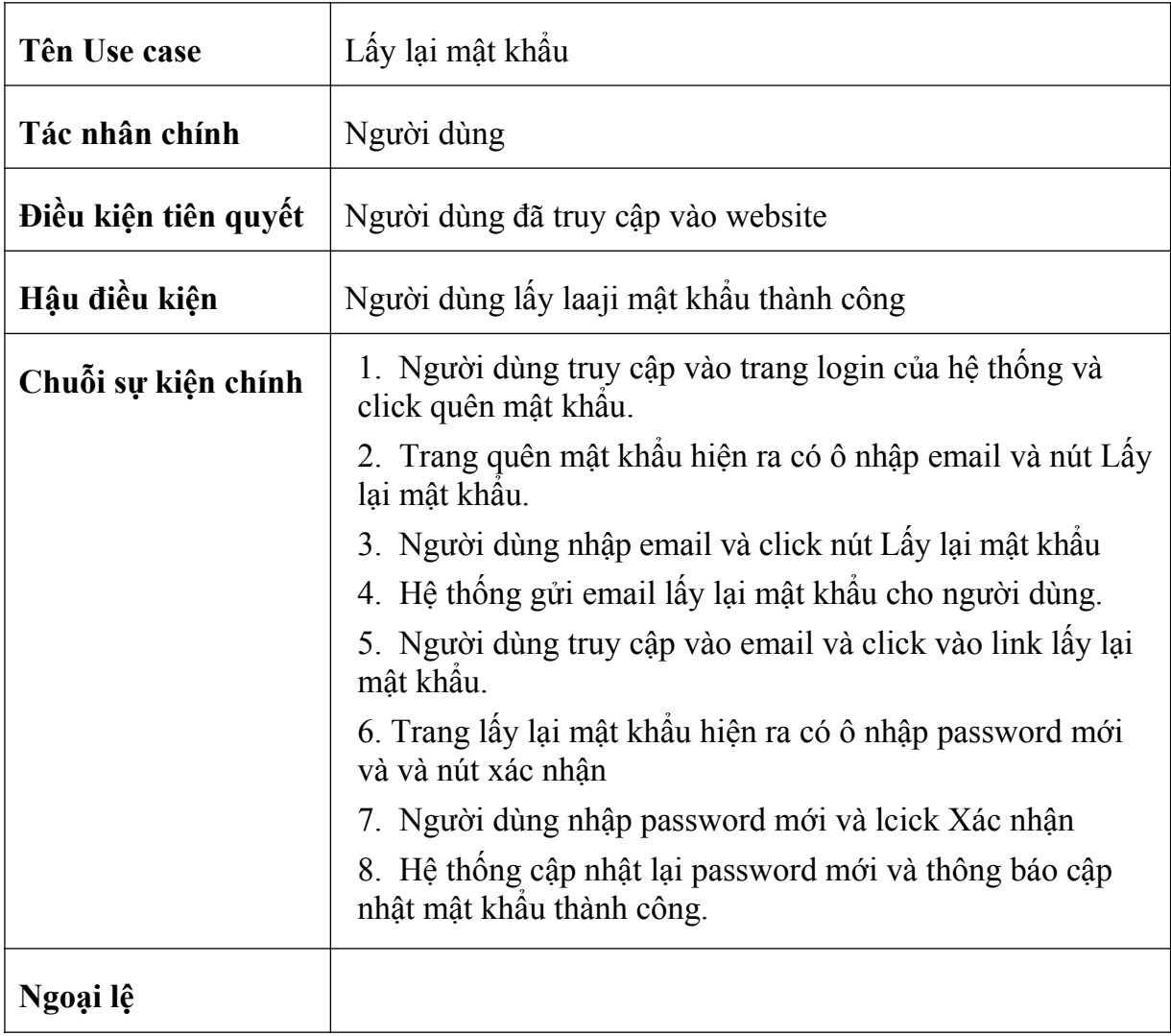

- <span id="page-35-0"></span> 2.3.2, Kịch bản cho các chức năng phía khách hàng.
	- Tìm kiếm sản phẩm.

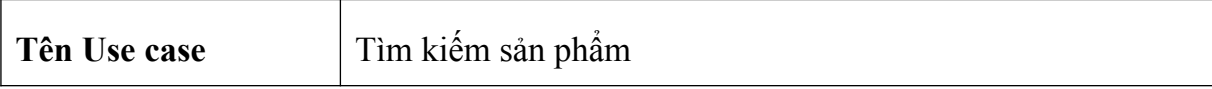
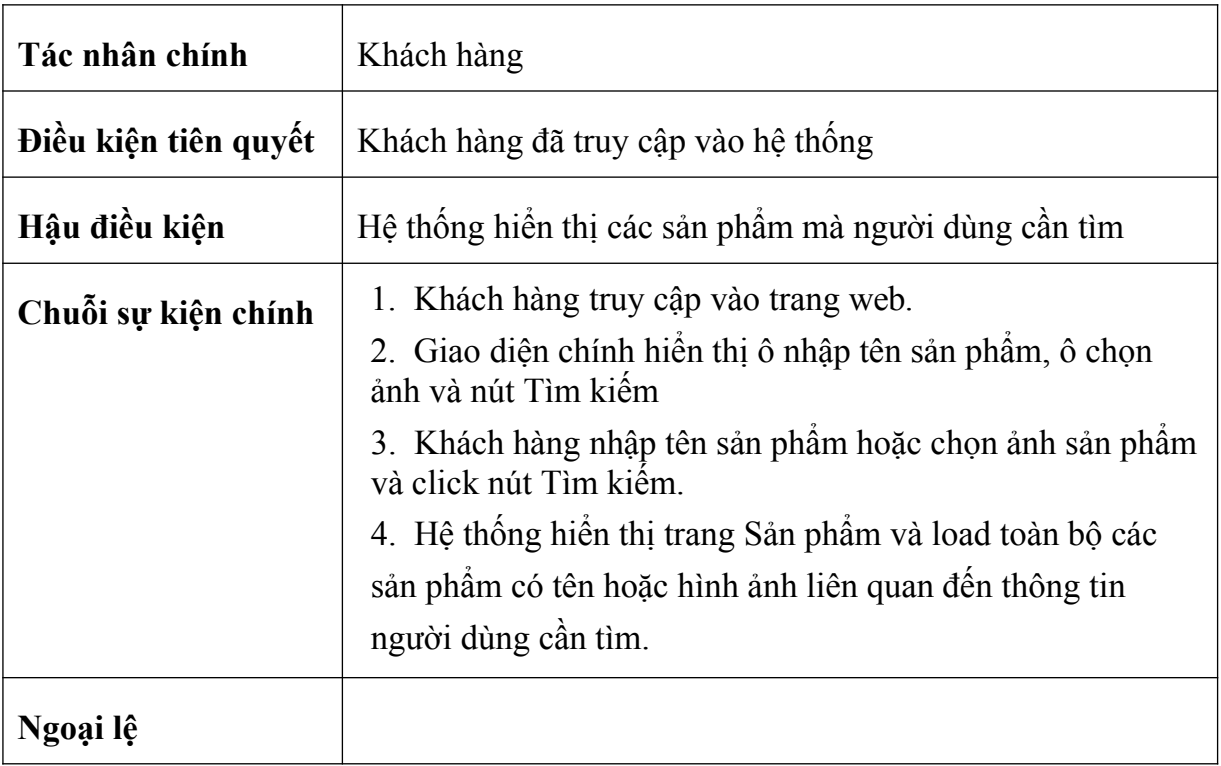

- Xem chi tiết sản phẩm.

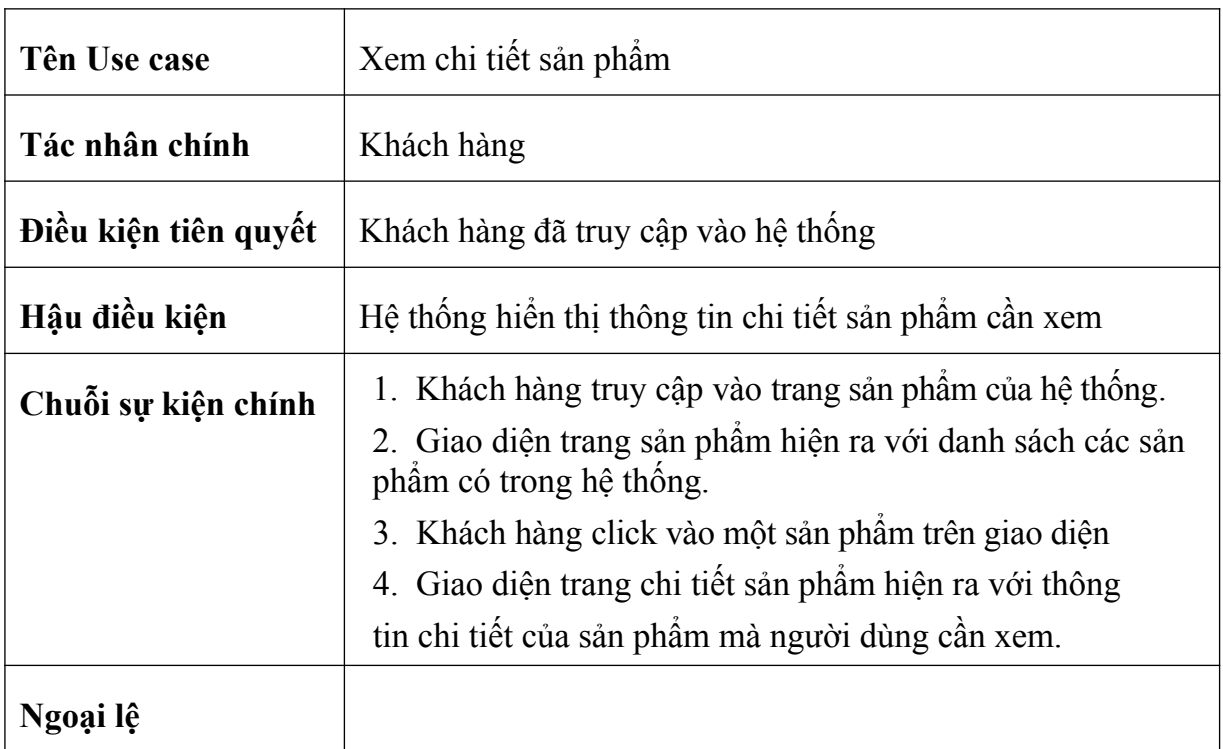

- Đặt hàng.

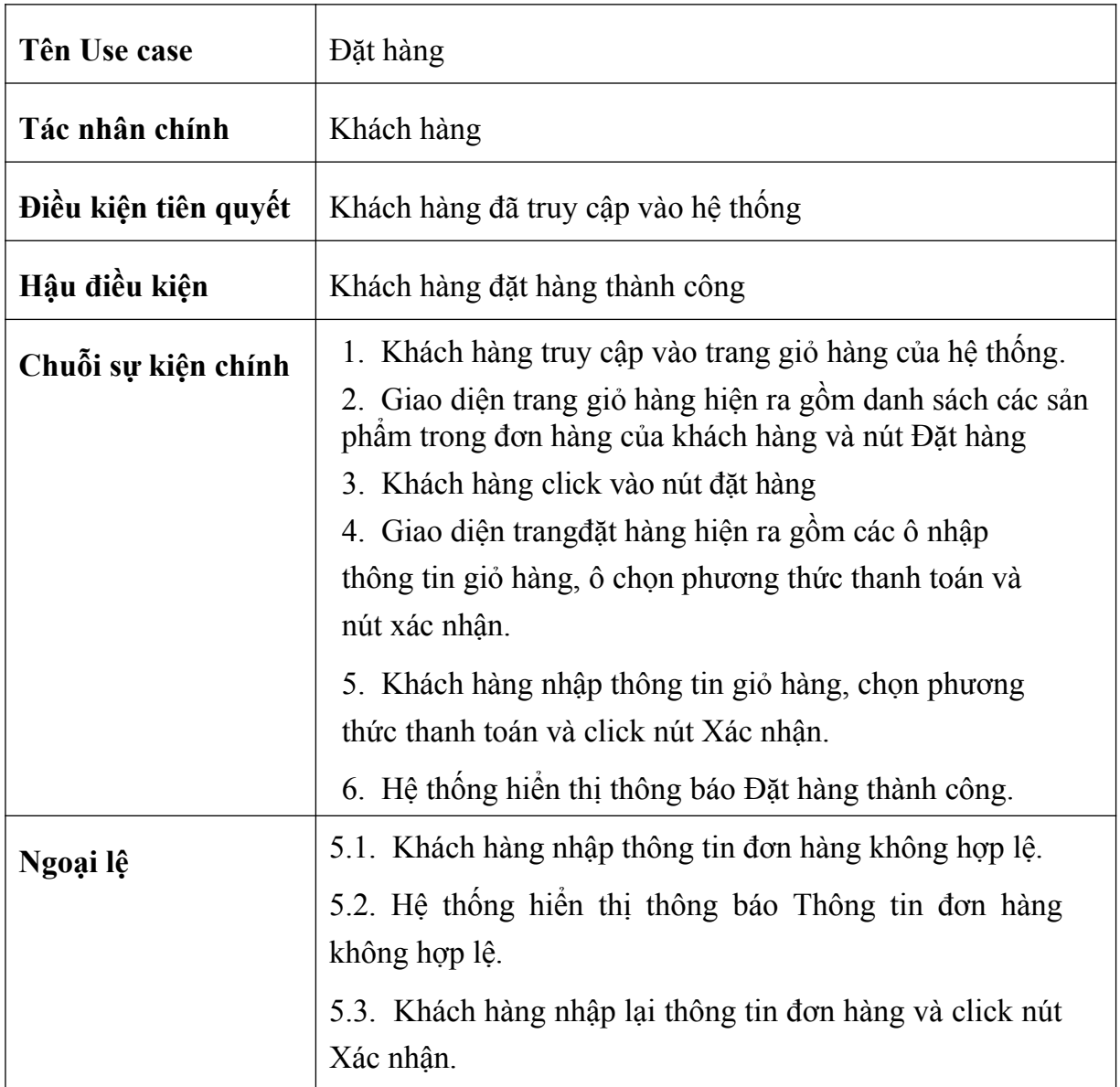

# - Thêm sản phẩm vào giỏ hàng.

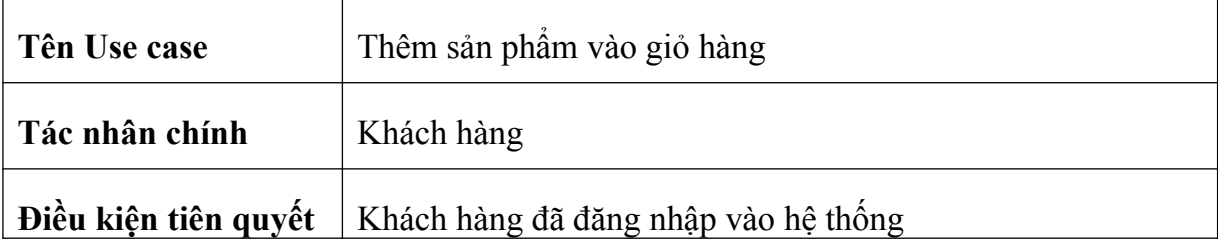

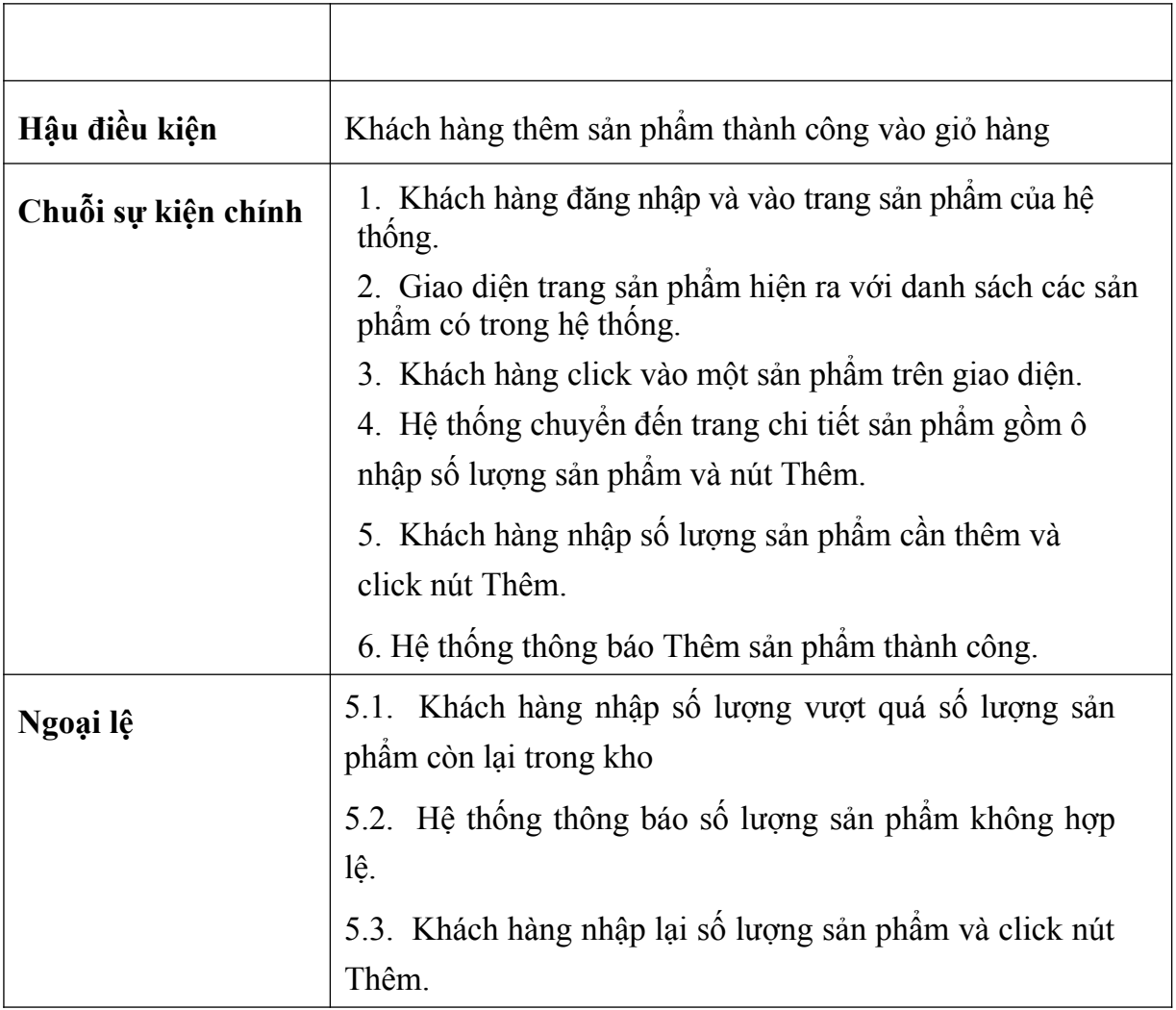

- Quản lý giỏ hàng.

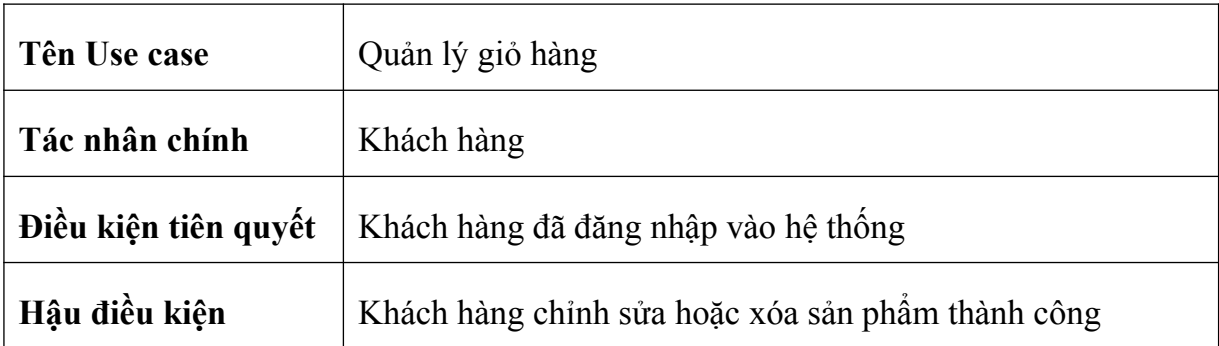

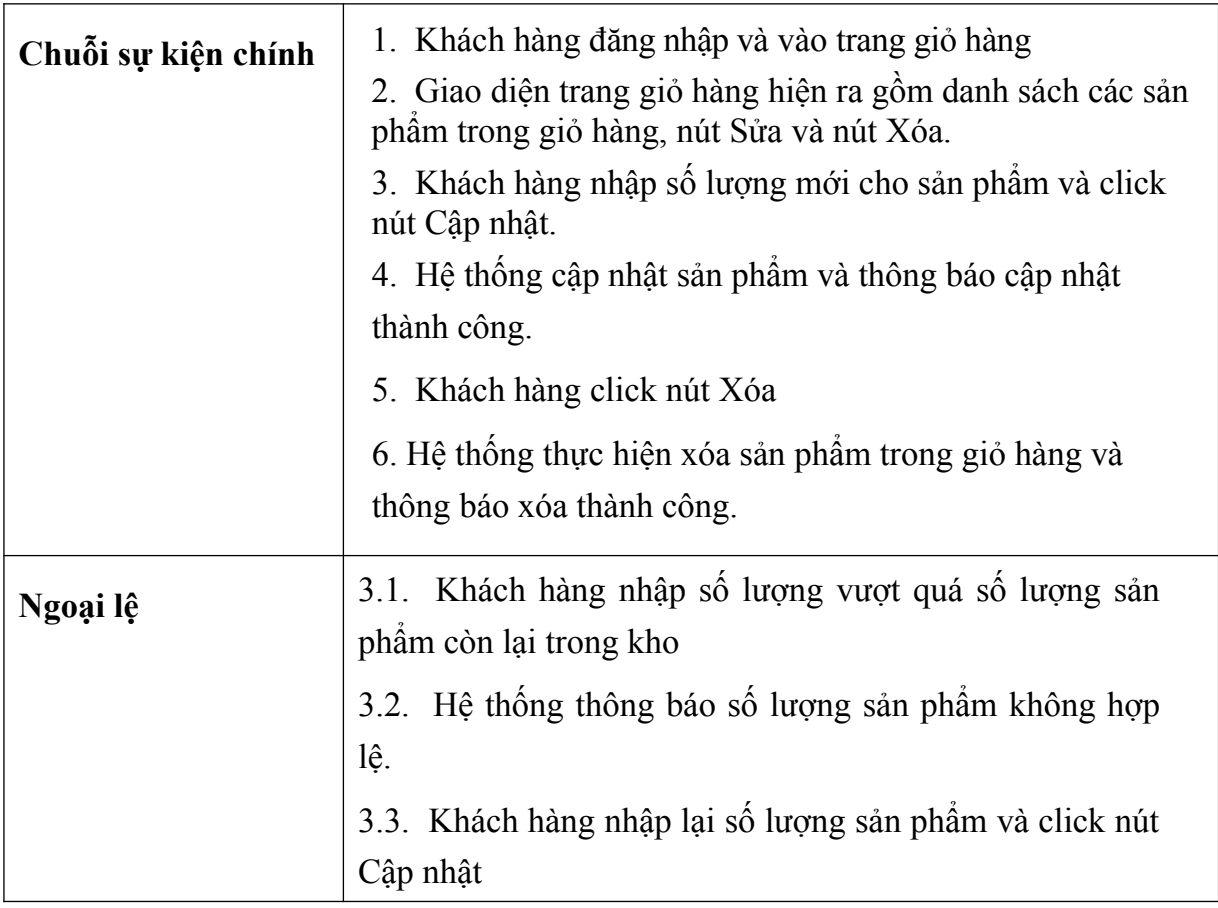

### - Chat.

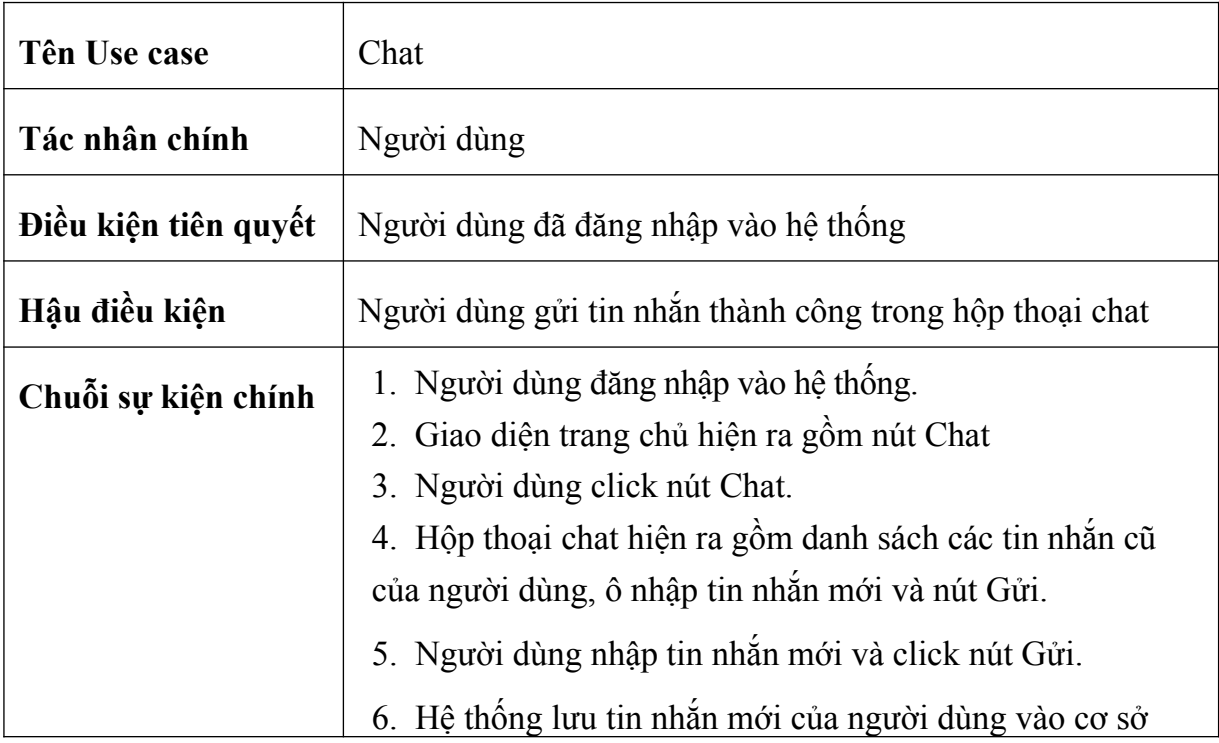

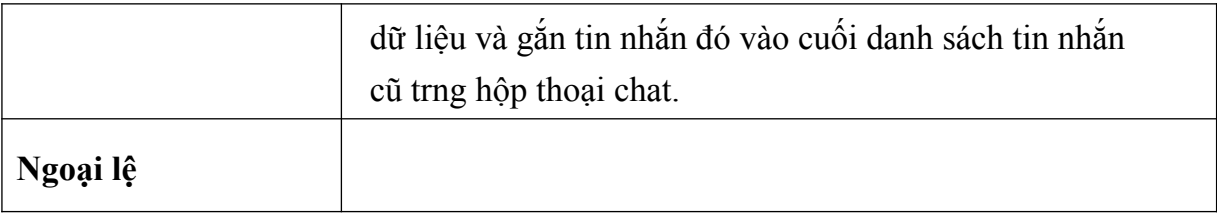

- Thanh toán online.

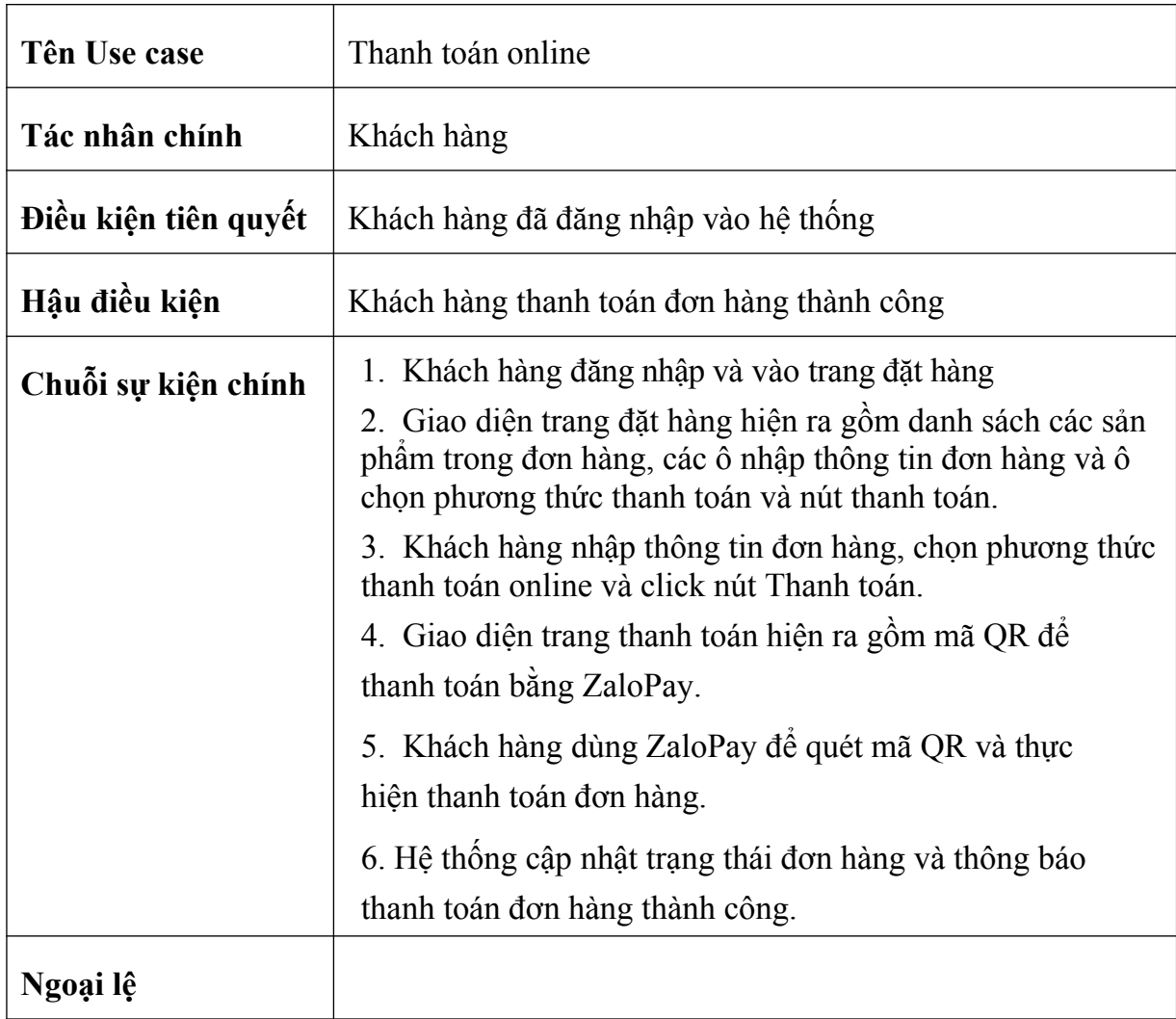

- Đặánh giá sản phẩm.

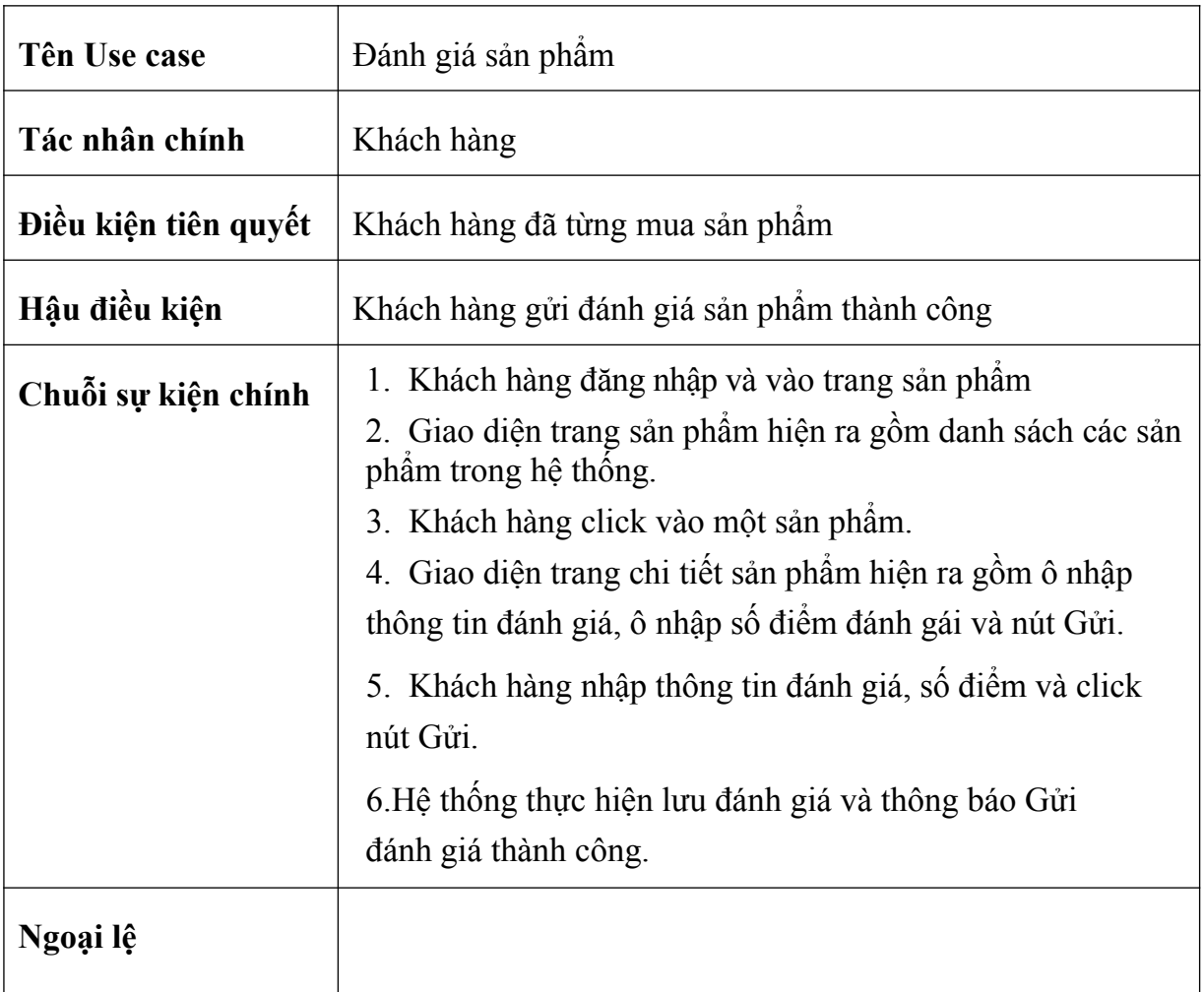

- Tìm kiếm sản phẩm bằng hình ảnh.

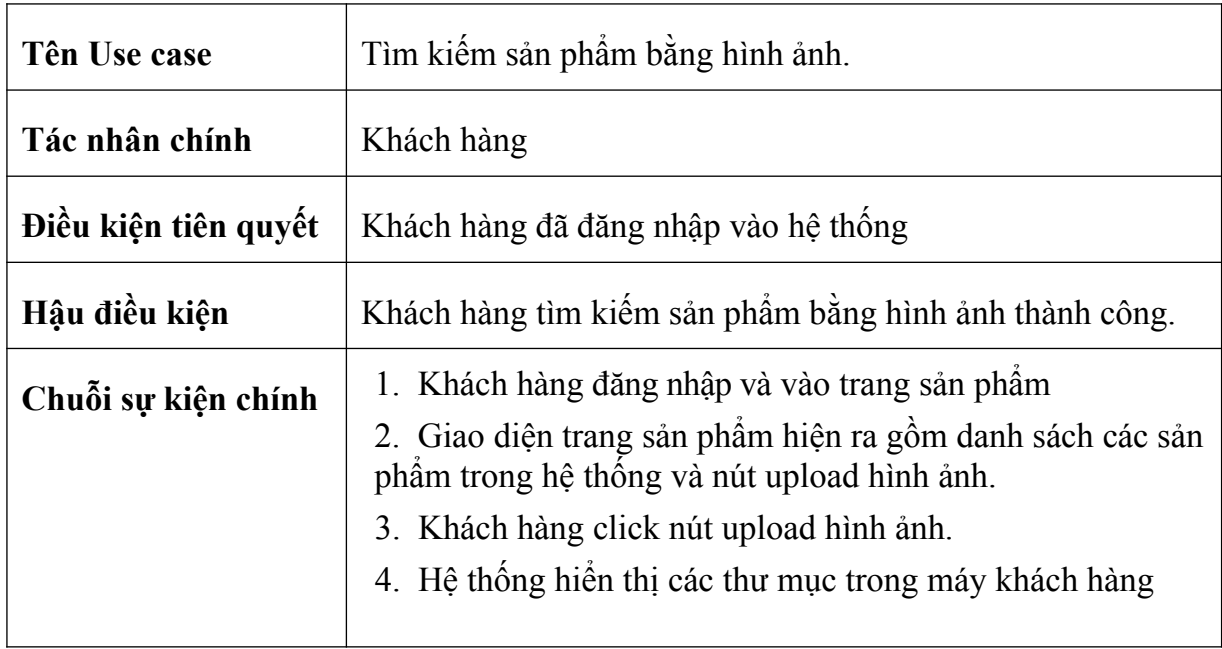

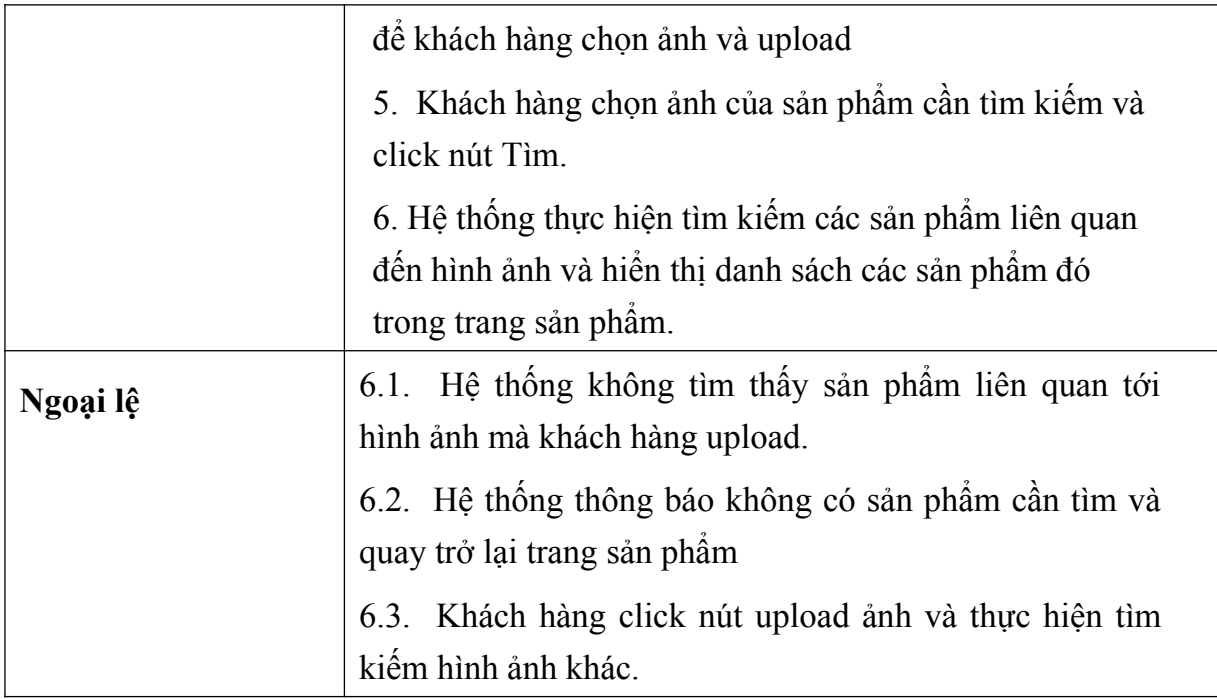

- 2.3.3, Kịch bản cho các chức năng phía quản lý.
	- Quản lý danh mục.

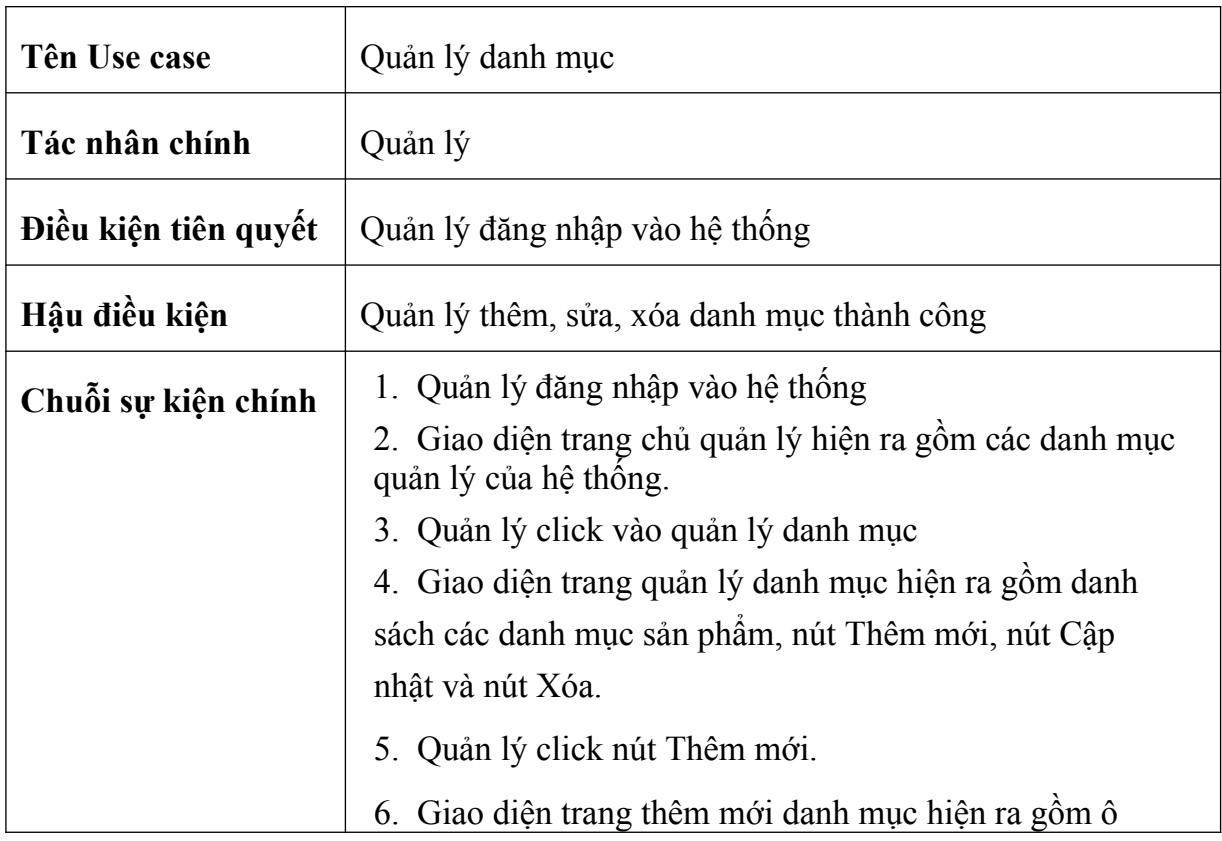

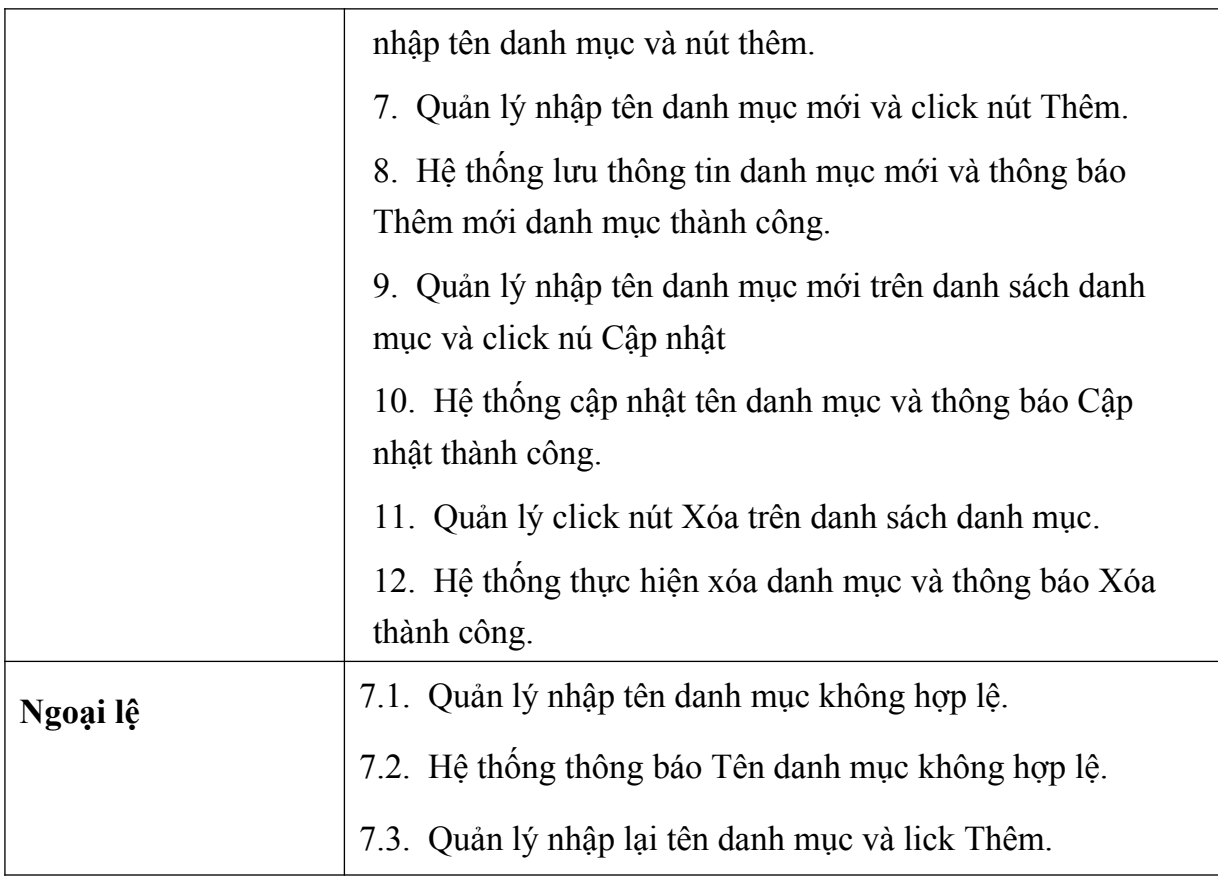

# - Quản lý sản phẩm.

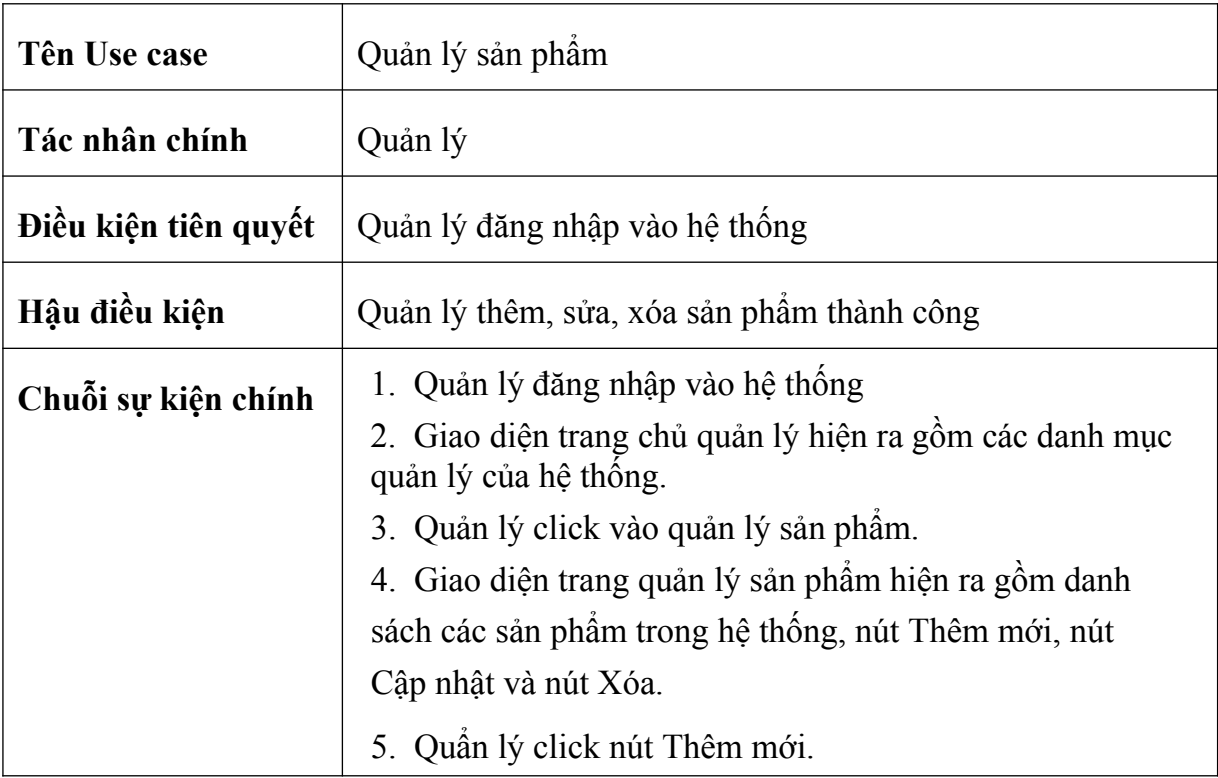

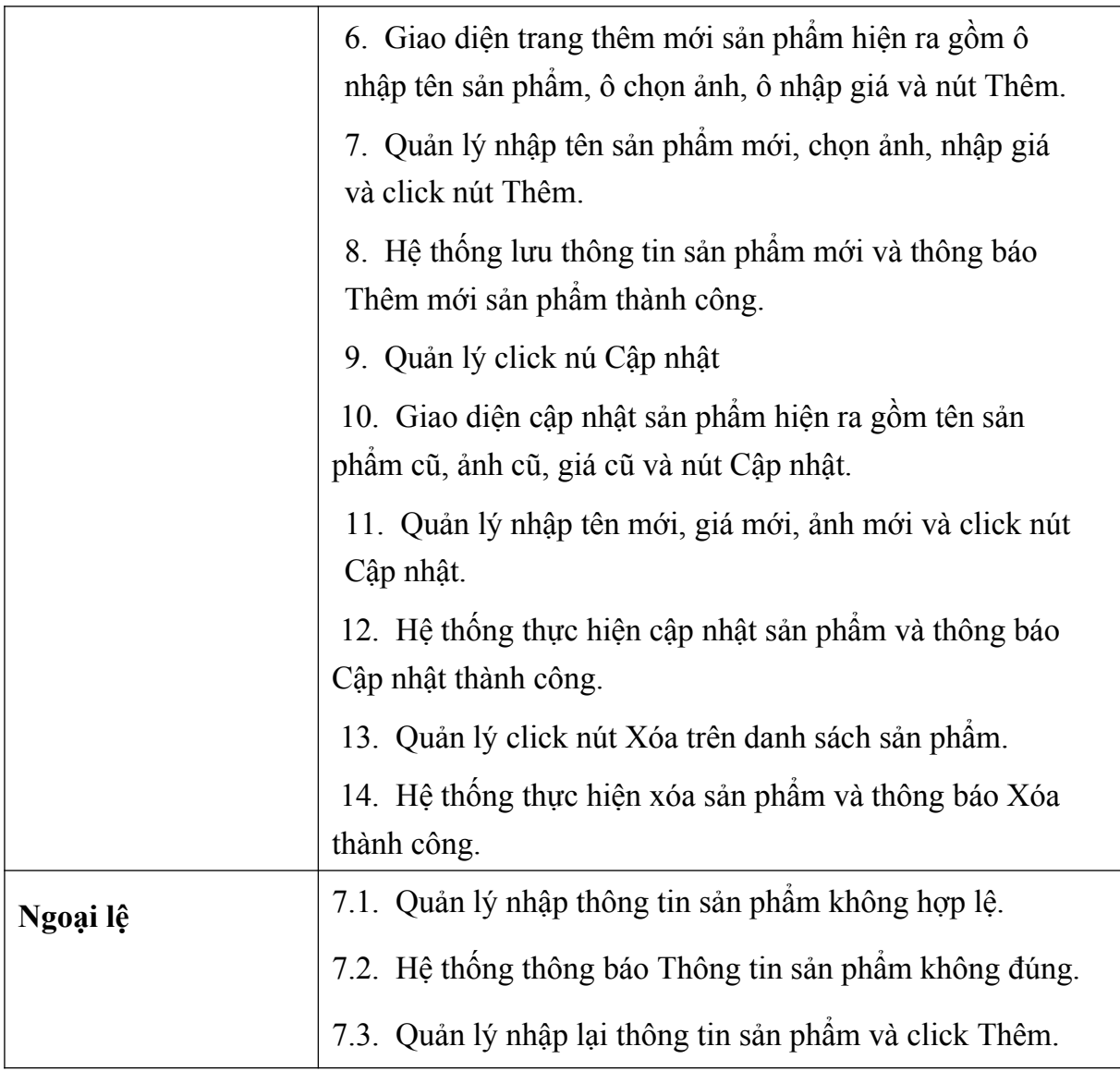

- Quản lý đơn hàng.

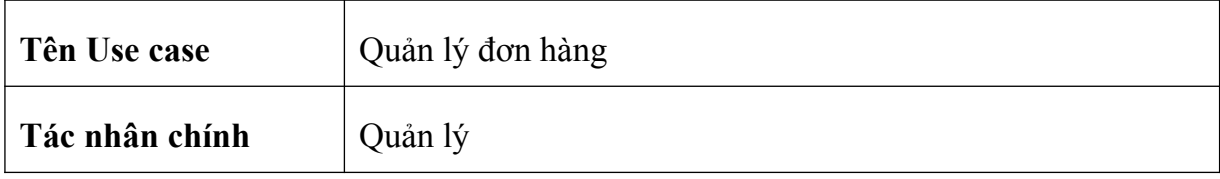

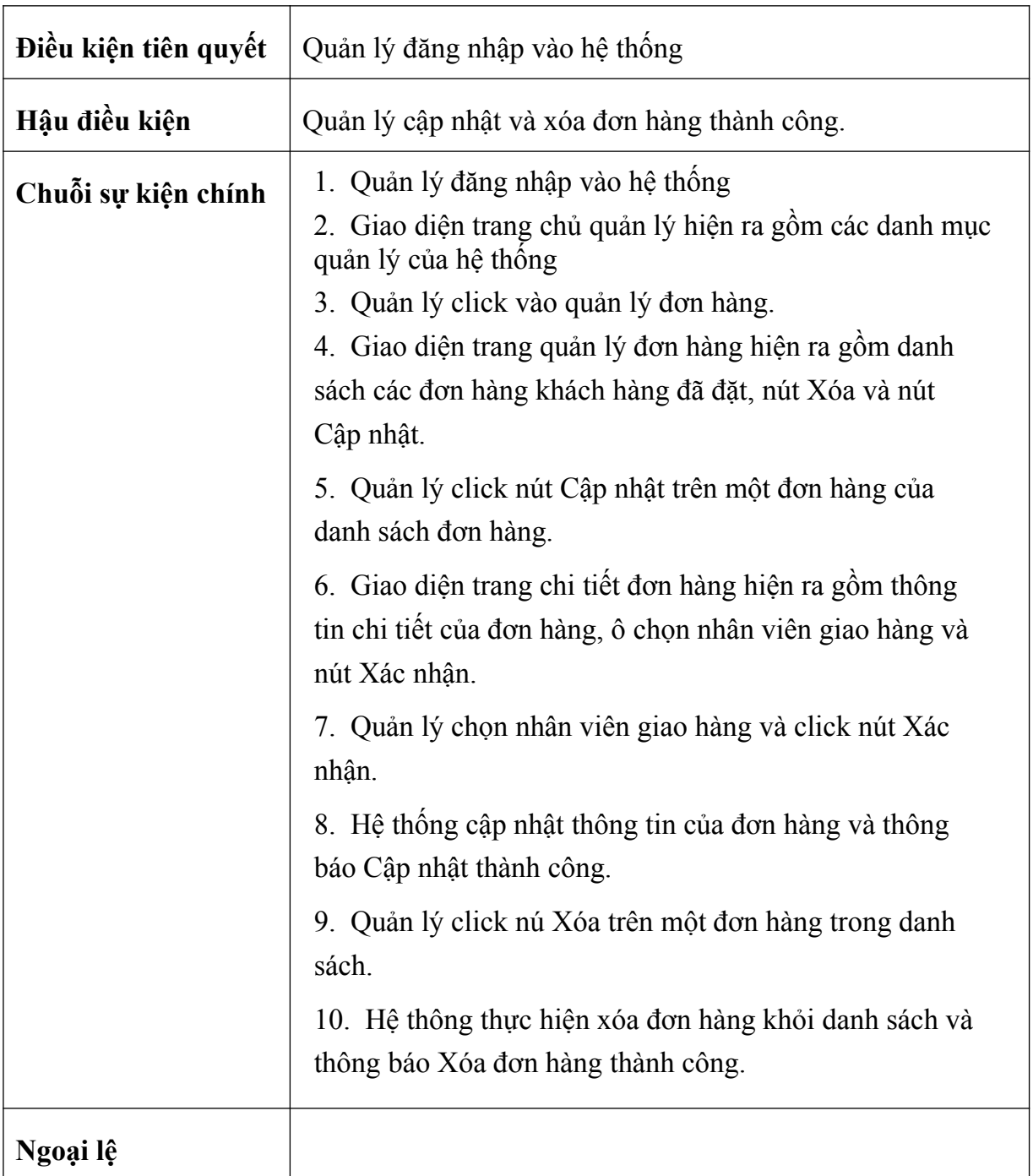

- Quản lý doanh thu.

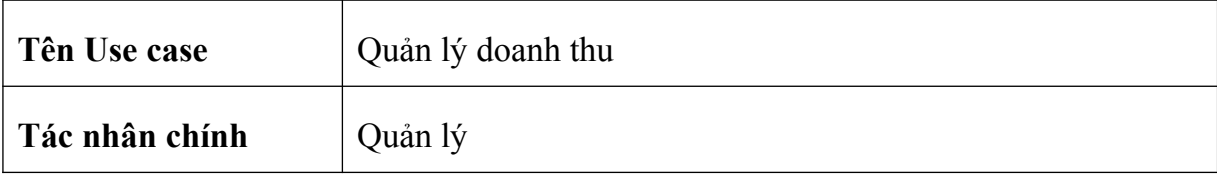

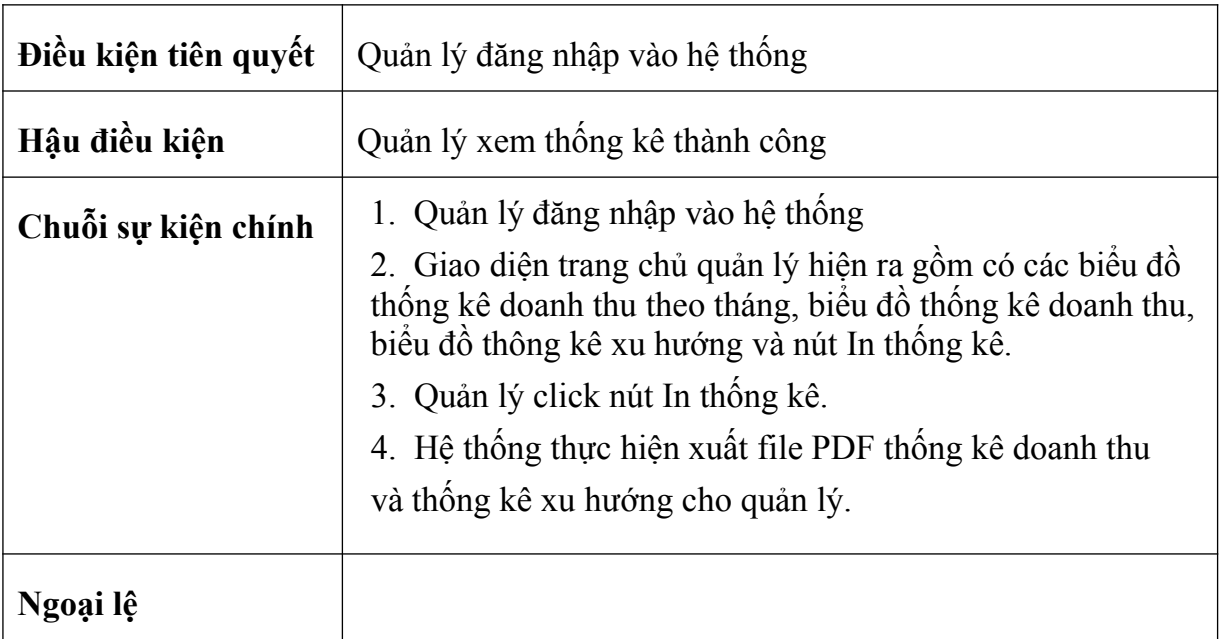

# - Quản lý người dùng.

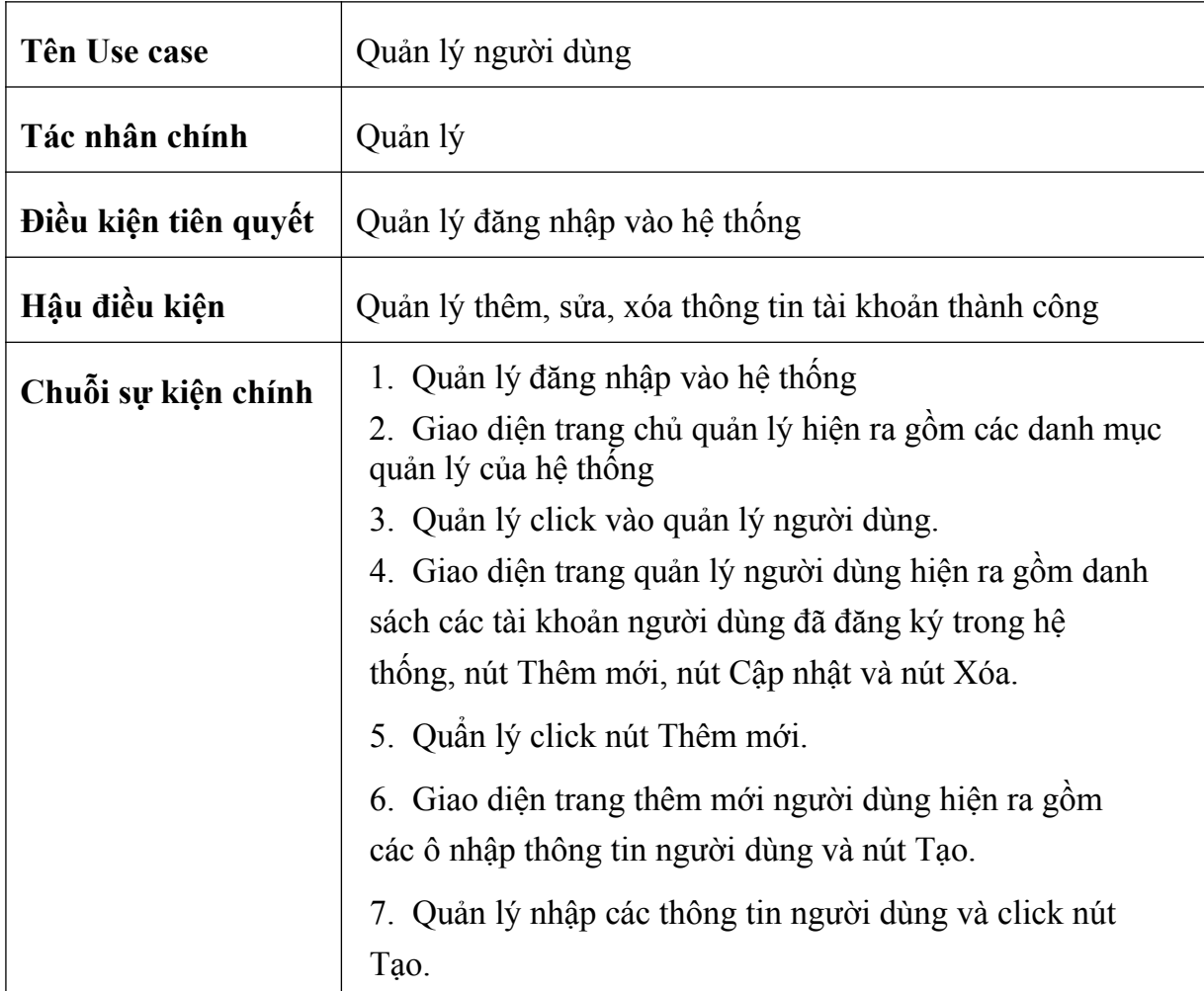

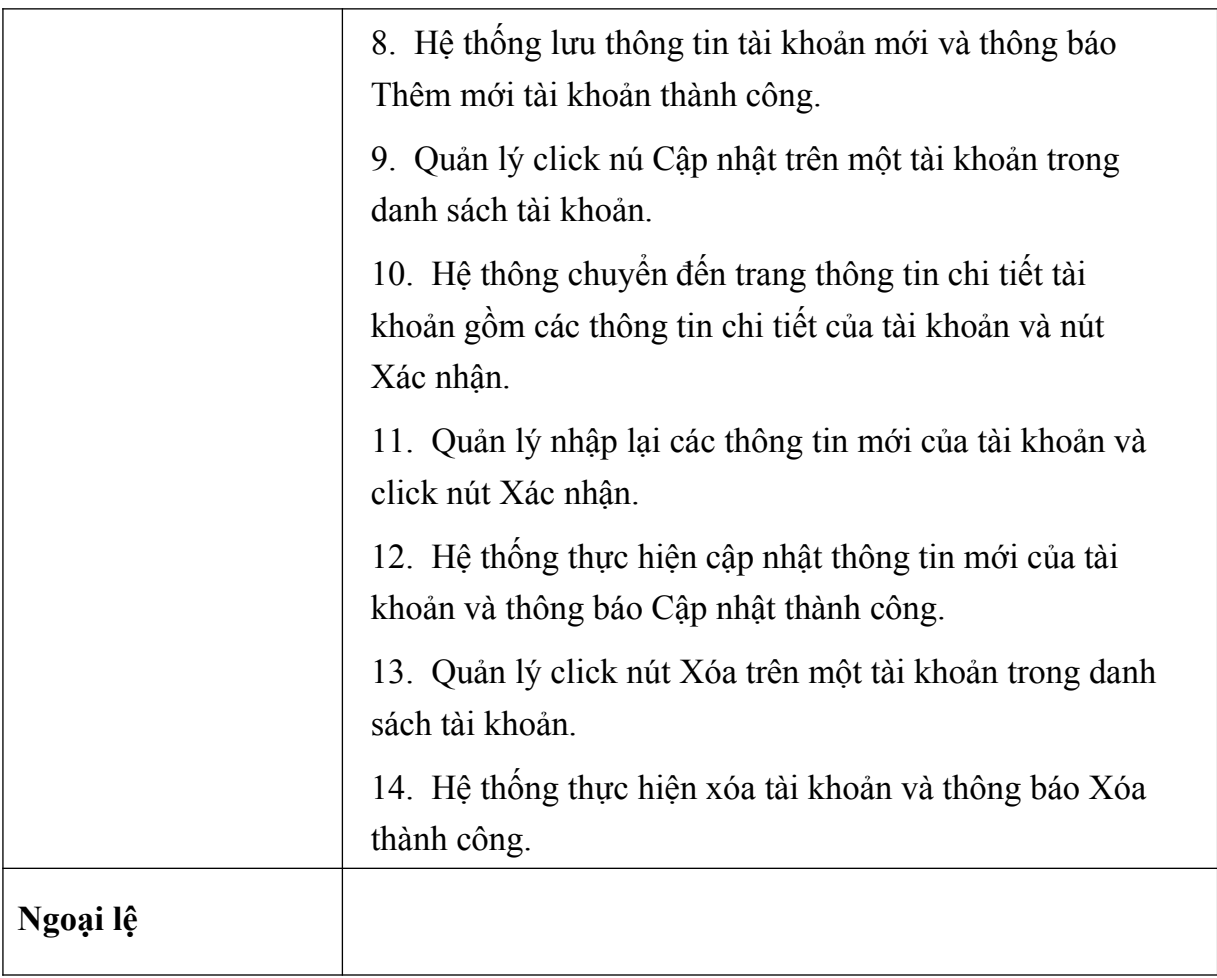

- 2.3.4, Kịch bản cho các chức năng phía nhân viên.
	- Quản lý đơn hàng.

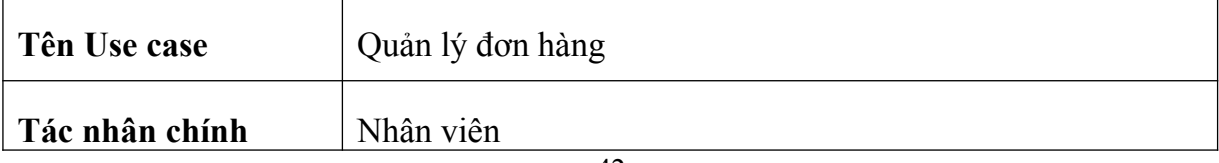

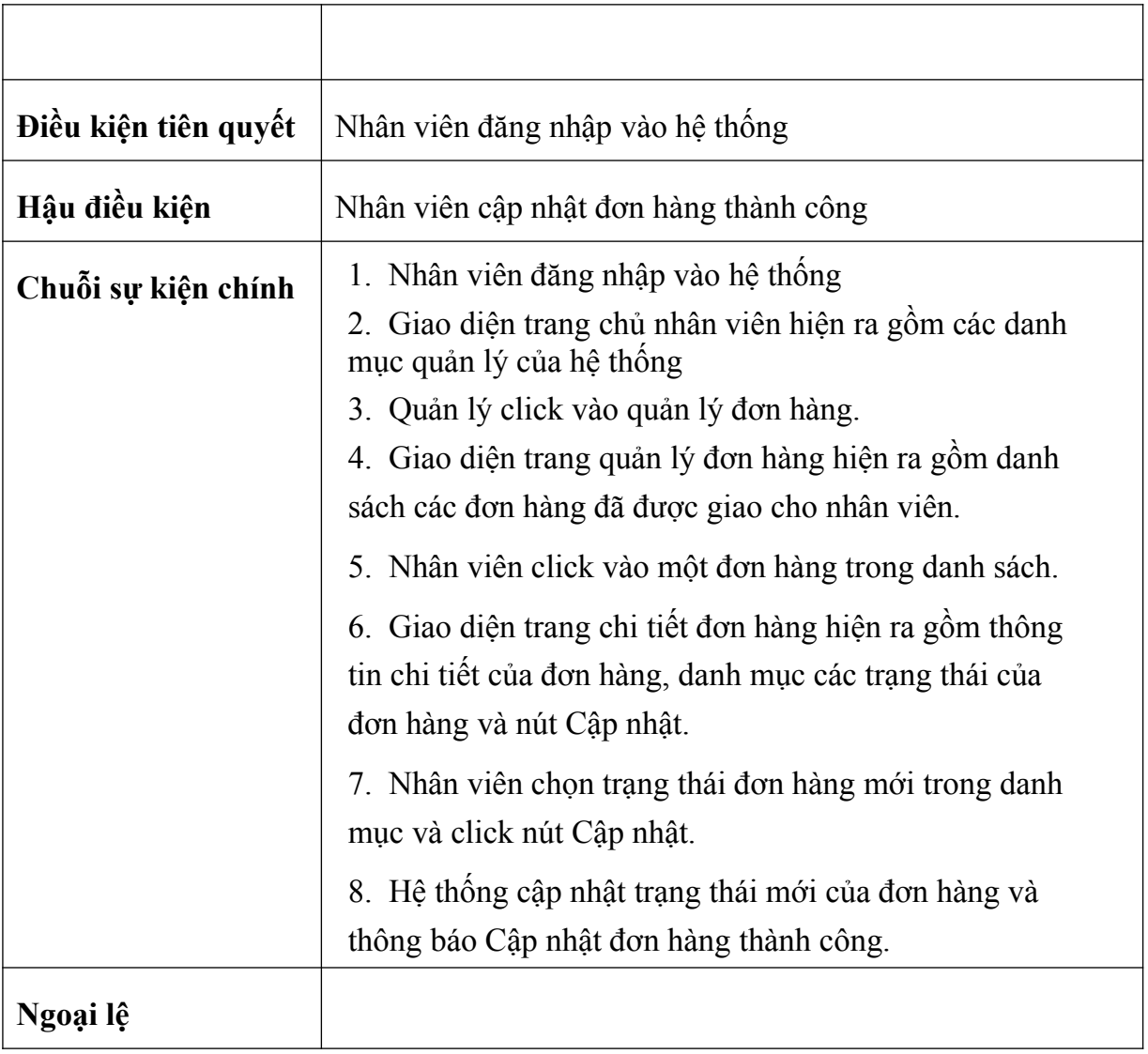

- Giao hàng.

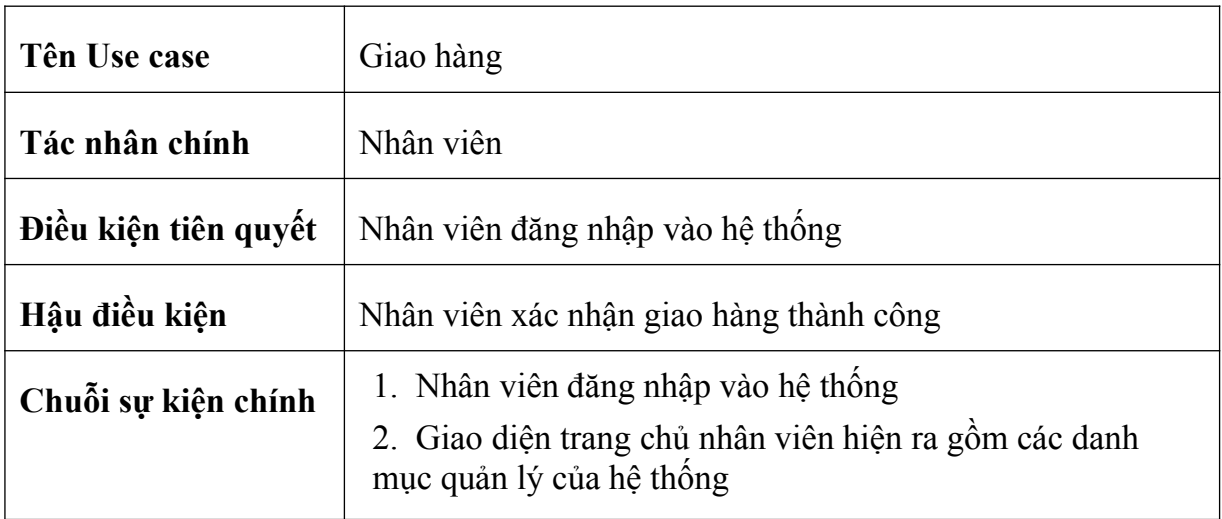

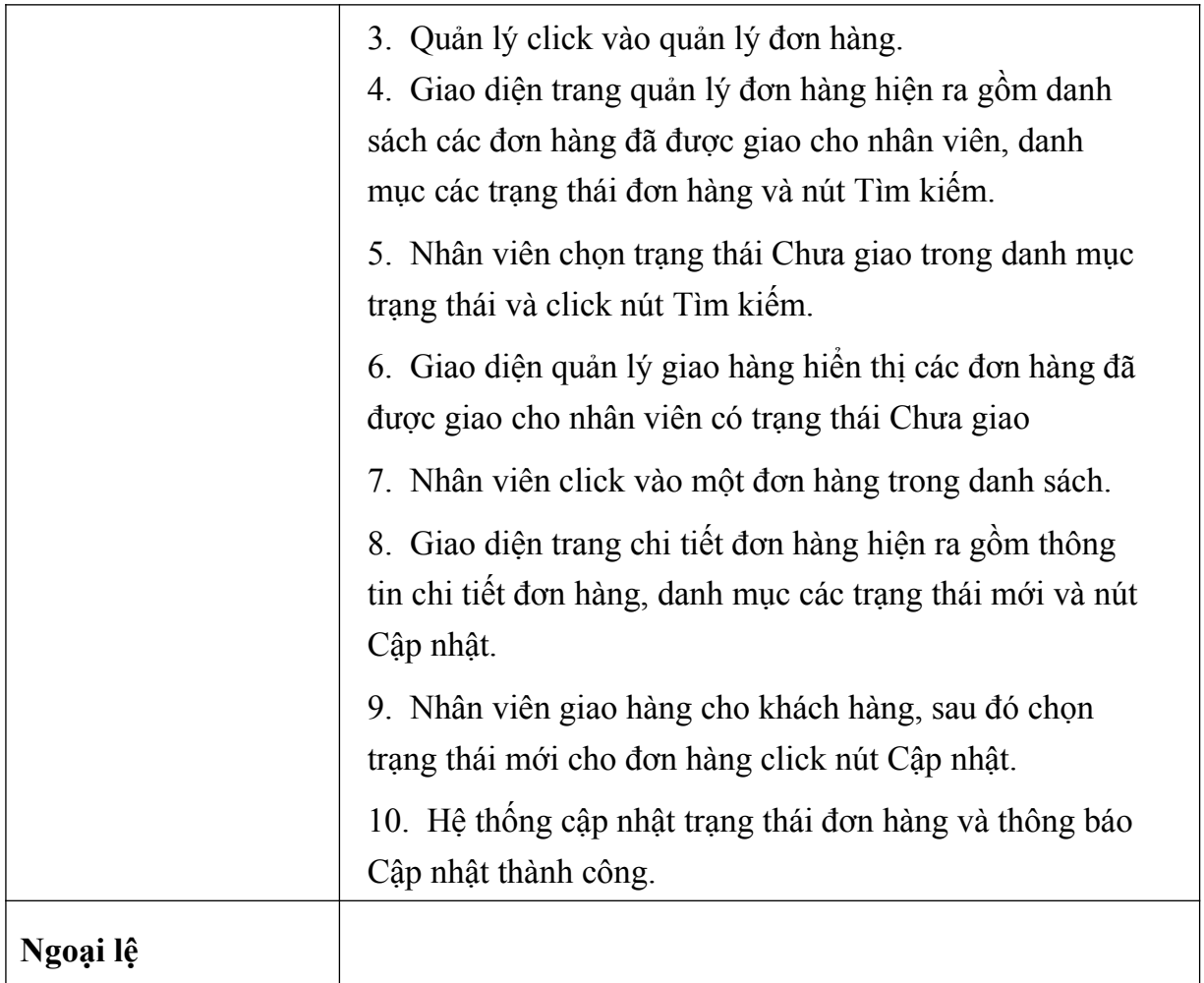

## **2.4. Biểu đồ lớp.**

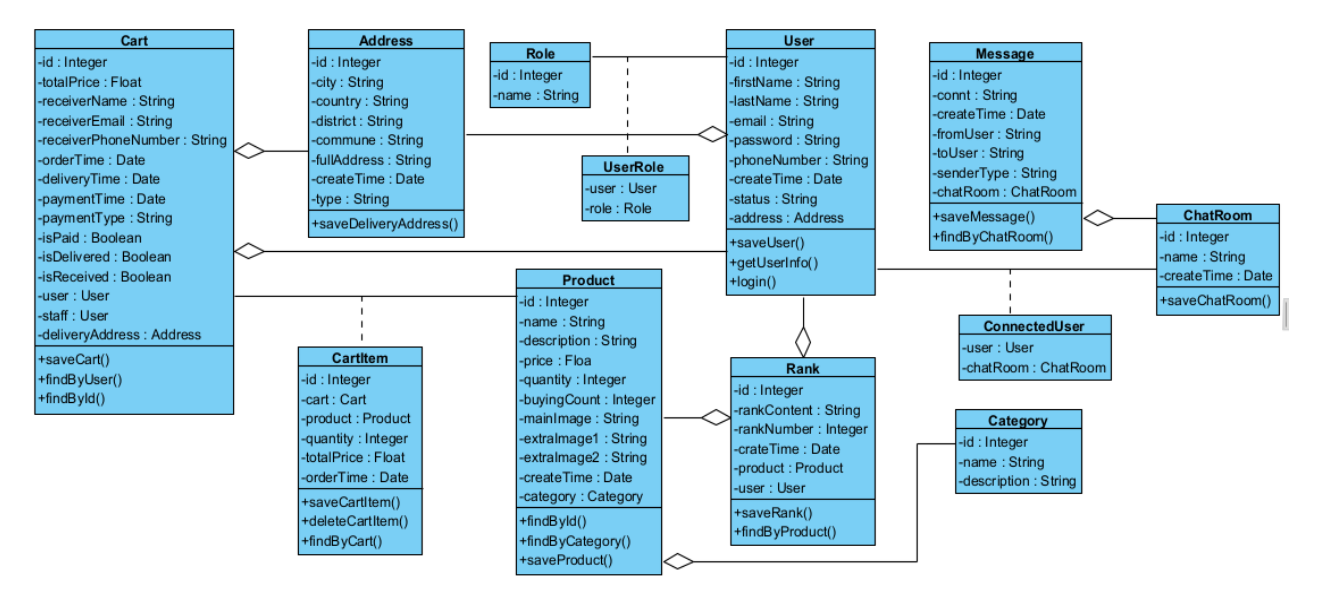

*Hình 22. Biểu đồ lớp thực thể.*

### **2.5. Lược đồ cơ sở dữ liệu.**

 **Xây dựng và mô tả các bảng trong cơ sở dữ liệu.**

 *a, Bảng Role.*

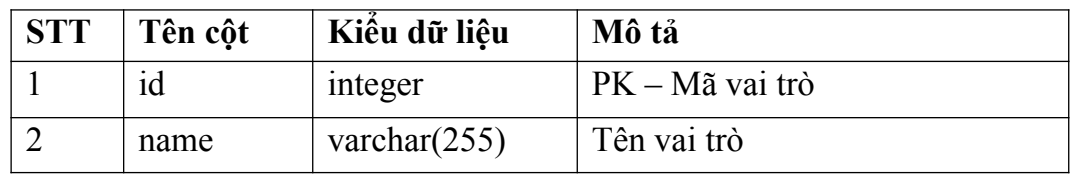

#### b, Bảng User.

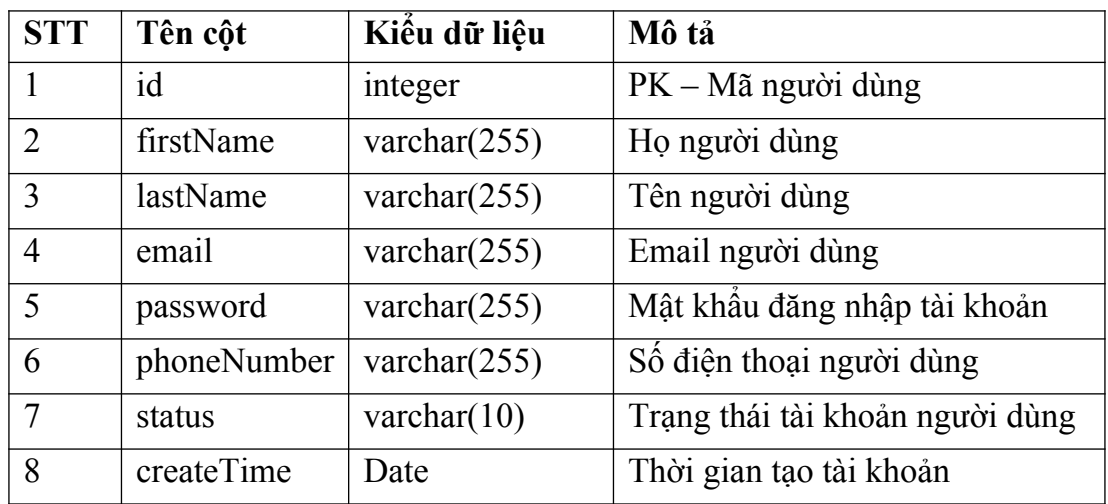

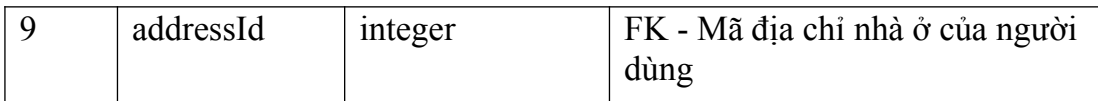

## c, Bảng UserRole.

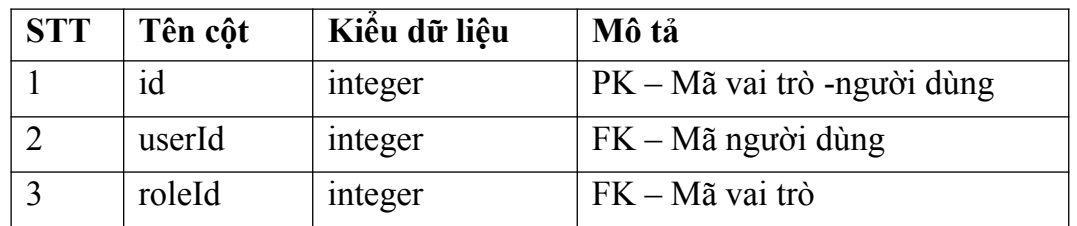

d, Bảng Address.

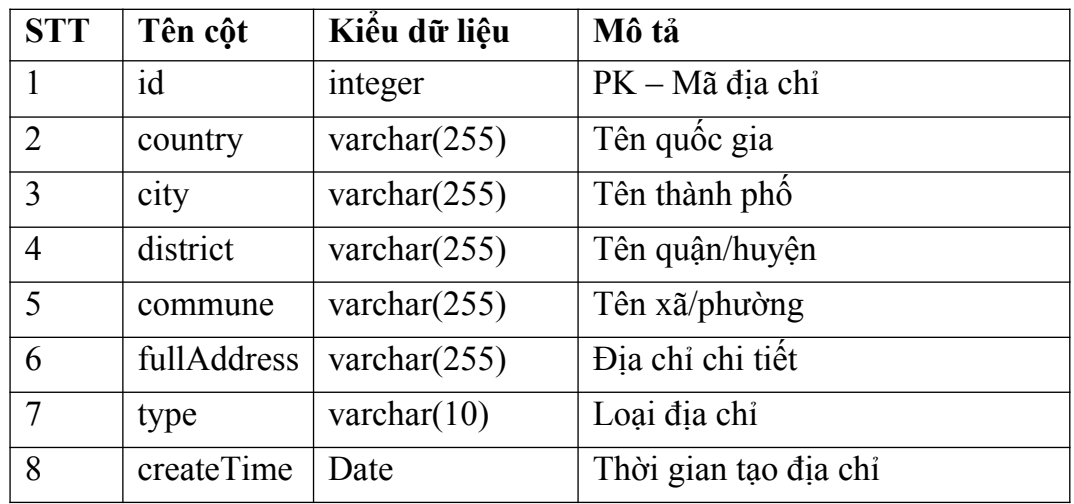

## e, Bảng Product.

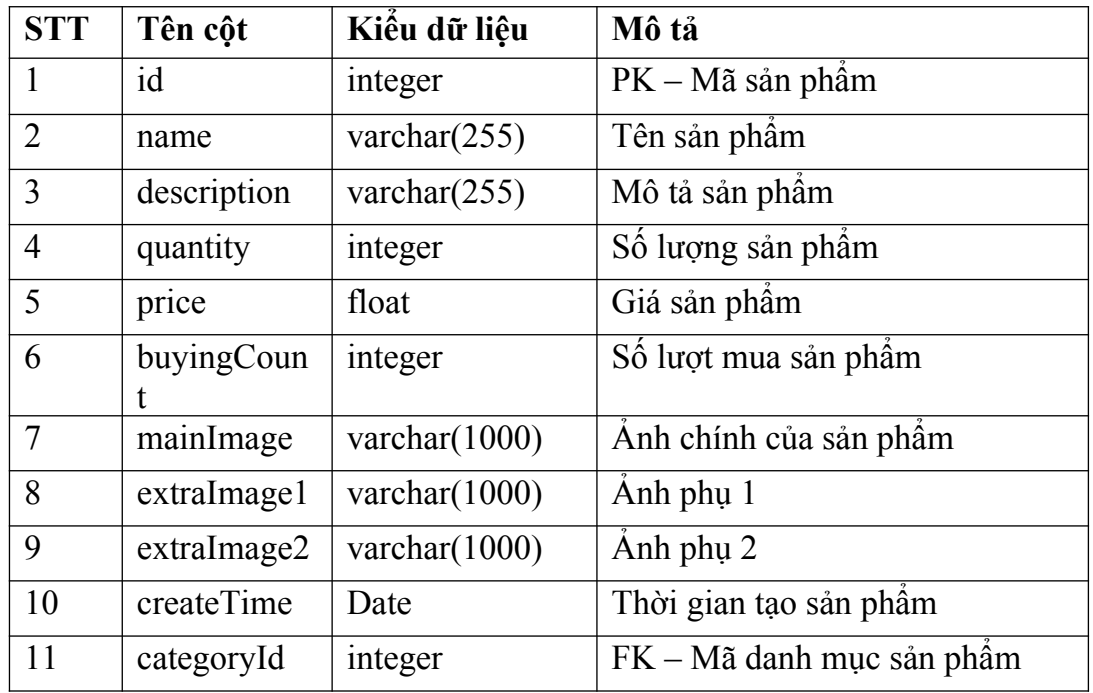

### f, Bảng Category.

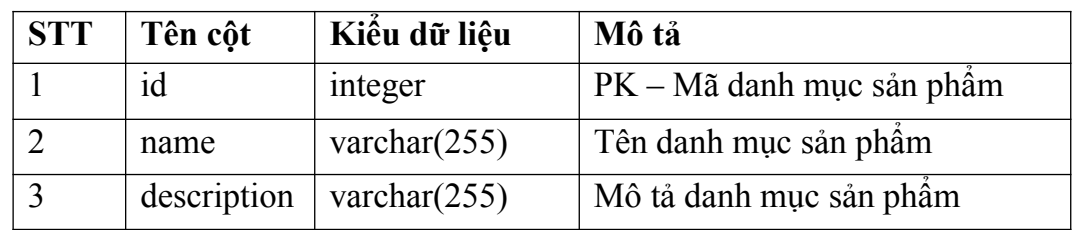

## g, Bảng Cart.

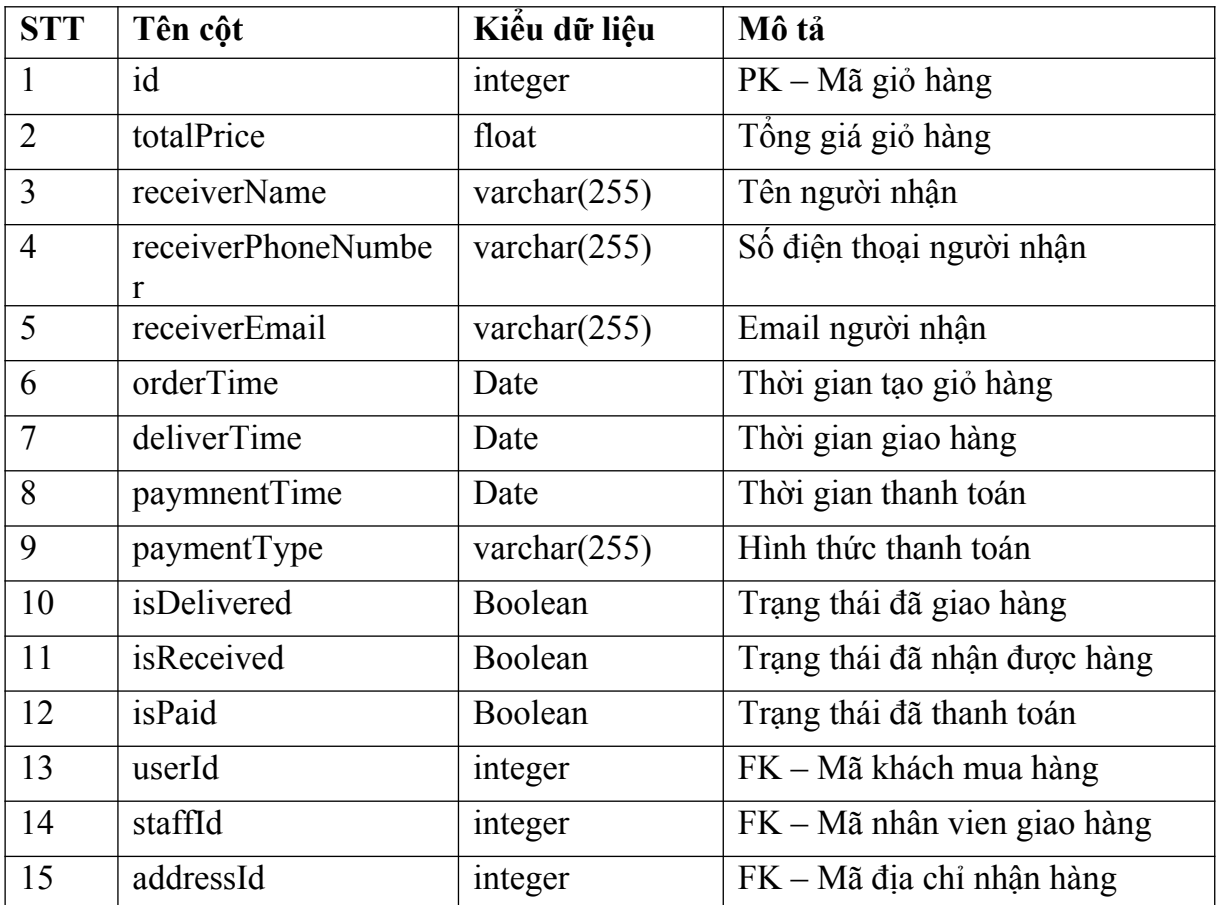

# h, Bảng CartItem

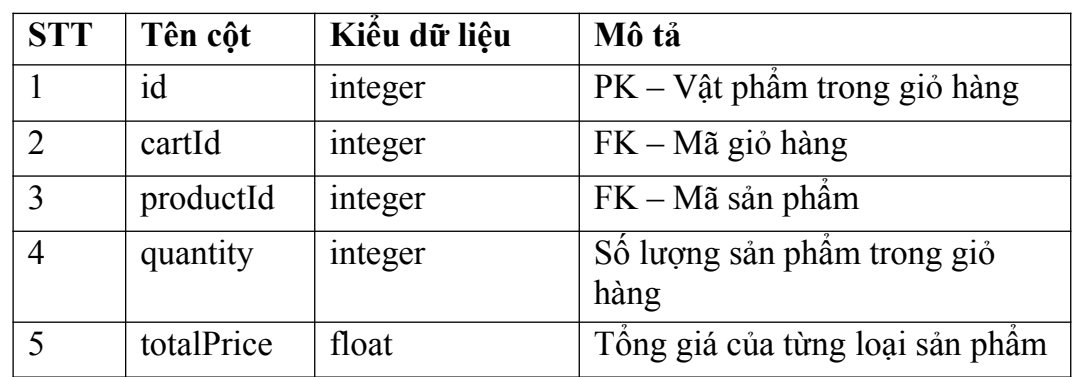

### i, Bảng Rank.

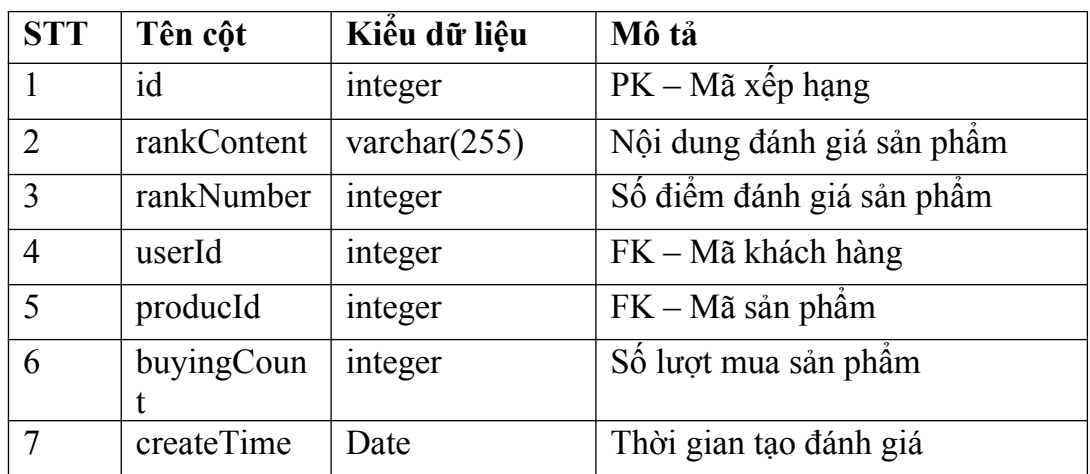

k, Bảng ChatRoom.

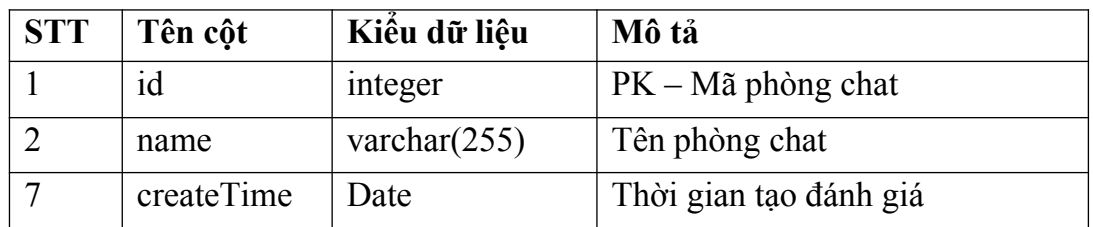

## l, Bảng Message.

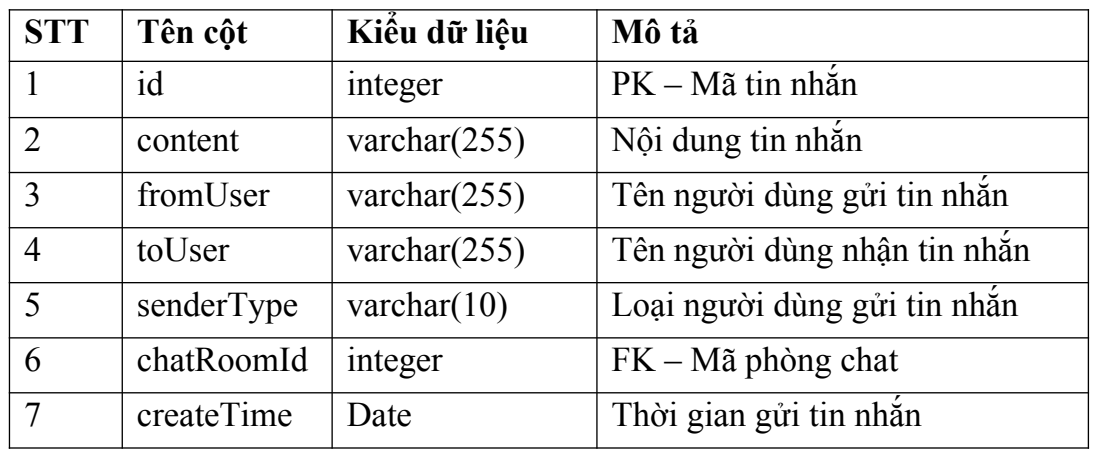

m, Bảng ConnectedUser.

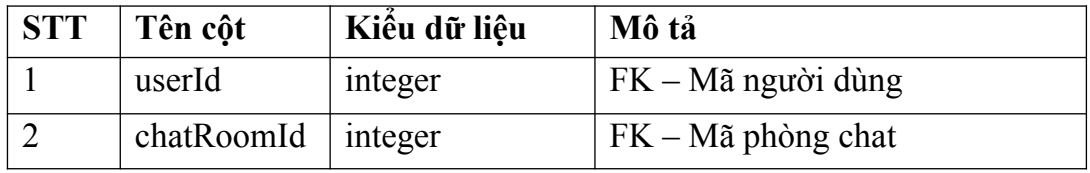

### **Lược đồ cơ sở dữ liệu.**

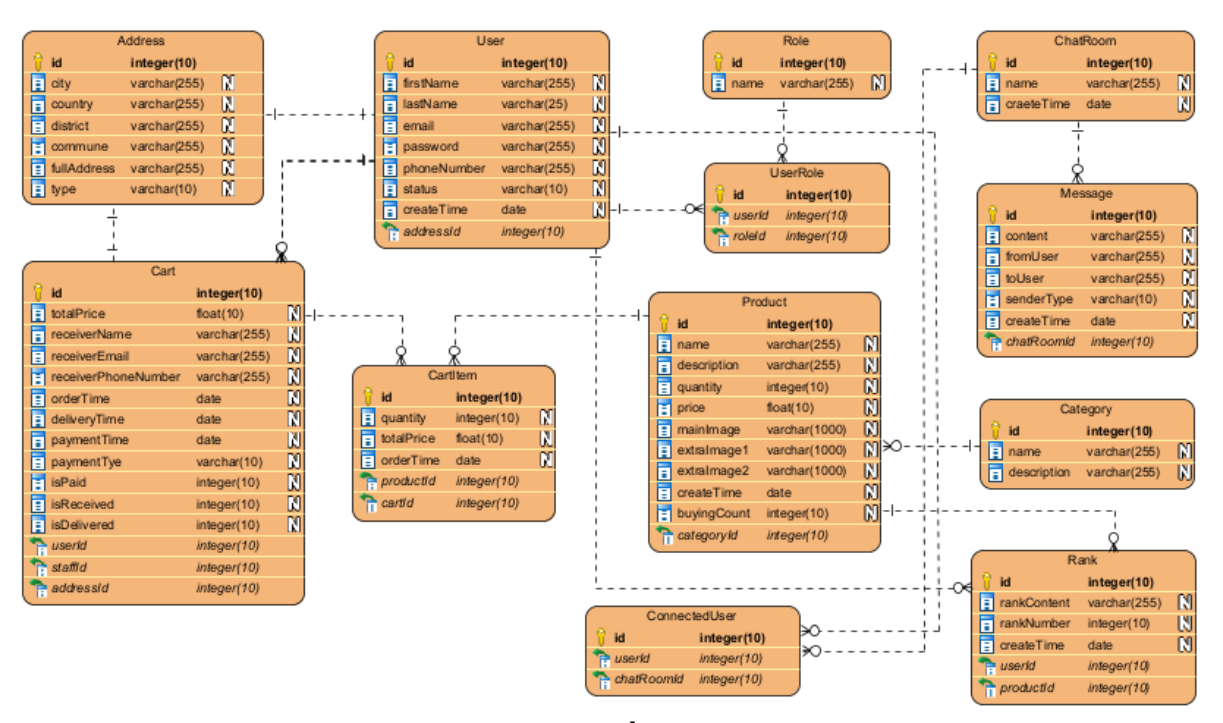

*Hình 23. Lược đồ Cơ sở dữ liệu*

### **2.6. Kết luận chương.**

Trong chương 2, đồ án đã trình bày cụ thể chi tiết về phân tích và thiết kế hệ thống, xác định được phạm vi của hệ thống, vai trò của từng người dùng khi tham gia và hệ thống. Từ đó dưa ra được các chức năng cho người dùng dựa theo vai trò của họ, đưa ra các usercase và kịch bản chuẩn cho từng usecase và thiết kế các lược đồ thực thể và cơ sở dữ liệu tương ứng. Trong chương 3, đồ án sẽ trình bày quá trình, kết quả cài đặt và triển khai hệ thống.

## **CHƯƠNG 3: CÀI ĐẶT WEBSITE BÁN THỰC PHẨM KẾT HỢP TÌM KIẾM BẰNG HÌNH ẢNH**

### **3.1. Môi trường cài đặt hệ thống và công cụ sử dụng.**

- Yêu cầu phần mềm.
	- + Ngôn ngữ lập trình: Java, JavaScript, Python.
	- + Framework: VueJS, Spring, Flask.
	- + Hệ quản trị cơ sở dữ liệu: MySQL.
	- + Công cụ hỗ trợ lập trình: Intellij, VSCode, Datagrip.
	- + Công cụ phân tích thiết kế phần mềm: Visual Paradigm.
	- + Mô hình hỗ trợ tìm kiếm sản phẩm bằng hình ảnh: Keras, Tensorflow
- Yêu cầu phầ cứng.
	- + Hệ diều hành: Window, Linux.
	- + Truy cập Internet
	- + RAM: Tối thiểu 4GB
	- + Bộ vi xử lý xung nhịp 1GHZ hoặc cao hơn

### **3.2. Kết quả cài đặt.**

l,

#### **3.3.1. Các chức năng phía khách hàng.**

**-** Đăng ký tài khoản.

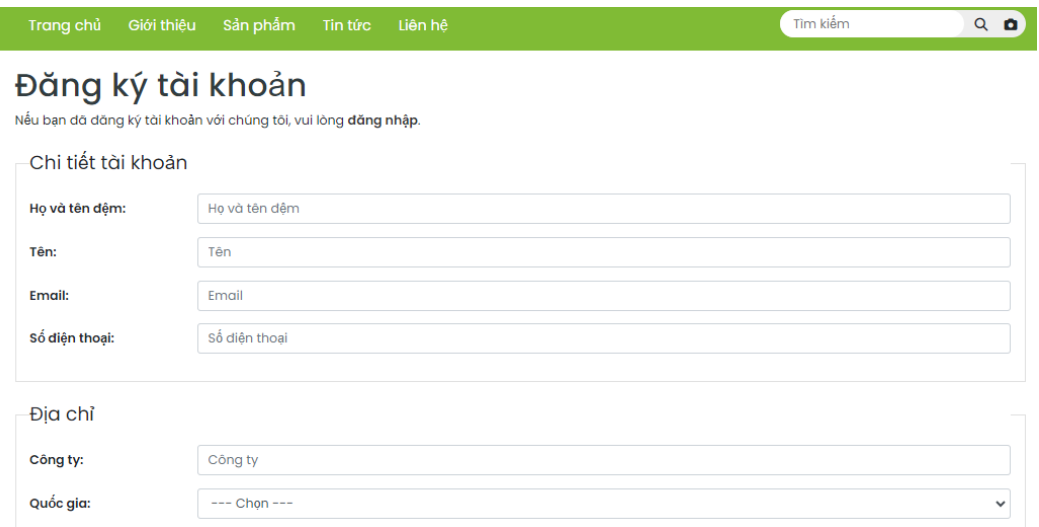

#### *Hình 24. Trang đăng ký tài khoản*

- Khách hàng truy cập vào hệ thống, chọn nút đăng ký.
- Giao diện đăng ký tài khoản hiện lên, khách hàng nhập thông tin tài khoản và click đăng ký.
- + Hệ thống thông báo đăng ký tài khoản thành công và chuyển đến trang đăng nhập.
- **-** Đăng nhập

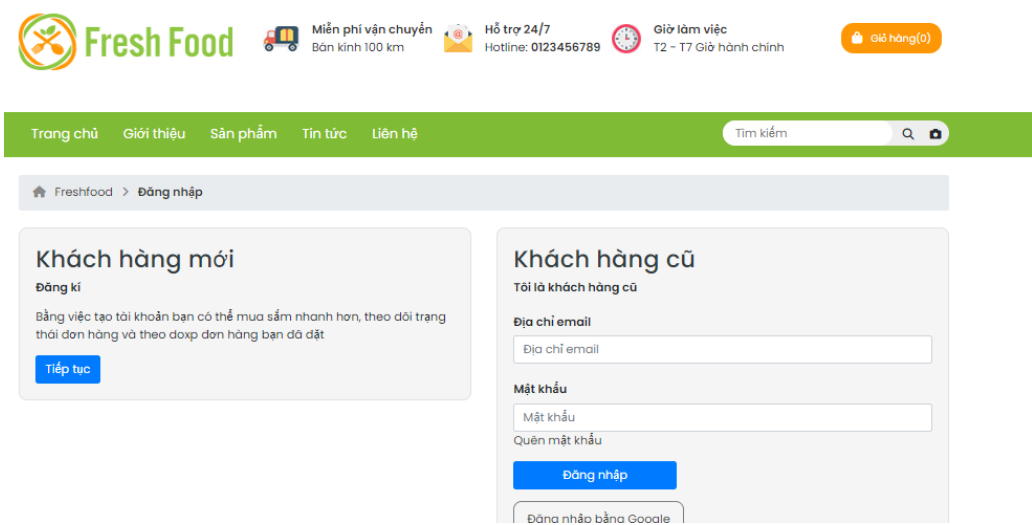

*Hình 25. Trang đăng nhập*

- Khách hàng truy cập vào trang chủ hệ thống, click nút đăng nhập.
- Giao diện trang đăng nhập hiện ra, khách hàng nhập thông tn tài khoản và click nút đăng nhập.
- Hệ thống quay trờ về trang chủ và có tên người dùng trên đầu trang chủ.

| Số điện thoại 0123456789 M Email:contact@yourdomain.com                                                                 | <b>x</b> Tiếng Việt d - VNĐ Xin chào, Nguyễn Hoài Linh |
|----------------------------------------------------------------------------------------------------|--------------------------------------------------------|
| $\gg$ Fresh Food $\overline{\bullet}$ $\overline{\bullet}$ Misen phi vận chuyển $\circ$ Hồ trợ 24/7 Hottine: 0123456789 | Giờ làm việc<br>Giỏ hàng(0)<br>T2 - T7 Giờ hành chính  |
| Sản phẩm<br>Trang chủ<br>Giới thiêu<br>Tin tức<br>Liên hê                                                               | Tìm kiếm<br>$Q$ $Q$                                    |
| Freshfood > Trang chủ<br>÷.                                                                                             |                                                        |

*Hình 26. Trang chủ sau khi đăng nhập.*

**-** Mua hàng.

| Trang chủ<br>Giới thiệu      | Sản phẩm<br>Liên hệ<br>Tin tức |           | Tìm kiếm               | $Q$ 0        |
|------------------------------|--------------------------------|-----------|------------------------|--------------|
| Freshfood > Sản phẩm         |                                |           |                        |              |
| <b>DANH MỤC SẢN PHẨM</b>     | <b>B</b>                       |           | Sắp xếp theo: Mặc định | $\checkmark$ |
| <b>O</b> Trái cây tươi       |                                |           |                        |              |
| O Hoa quả bốn mùa            |                                |           |                        |              |
| <b>O</b> Trái cây nhập khẩu  |                                |           |                        |              |
| Rau củ sạch                  |                                |           |                        |              |
| O Hoa quả sấy khô            |                                |           |                        |              |
| Sản phẩm hữu cơ<br>(organic) | Cà rất                         | Khoai tây | Su hào                 |              |
| Rau củ đóng gói              |                                |           |                        |              |
|                              | 20.000 d                       | 35,000 d  | 15,000 d               |              |
|                              |                                |           |                        |              |
|                              |                                |           |                        |              |

*Hình 27. Trang sản phẩm phía khách hàng.*

- Khách hàng truy cập vào trang sản phẩm, chọn 1 sản phẩm muốn mua hàng.
- + Hệ thống chuyển đến trang chi tiết sản phẩm.

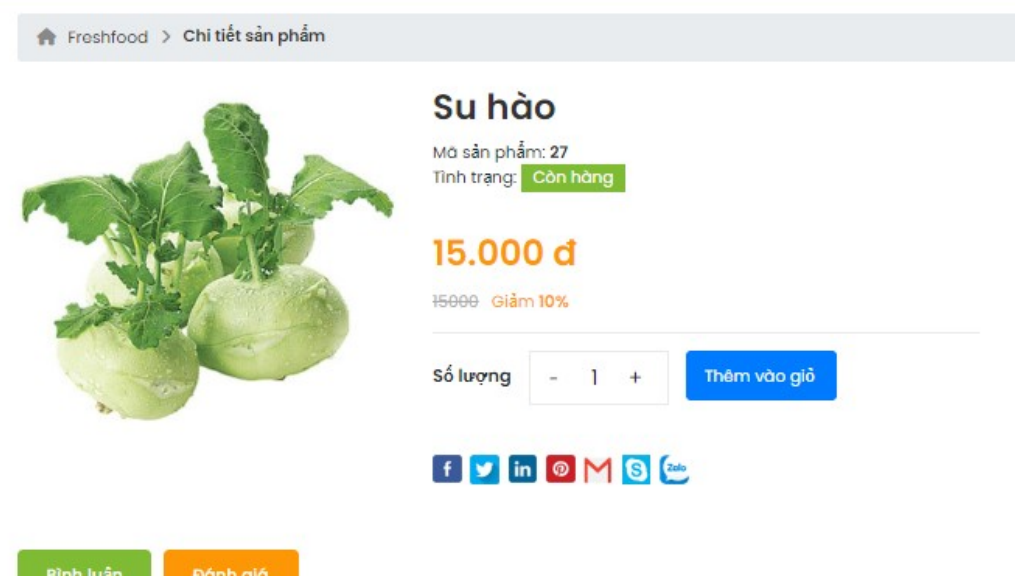

### *Hình 28. Trang chi tiết sản phẩm*

- Khách hàng nhập số lượng sản phẩm muốn mua và ấn thêm vào giỏ hàng.
- + Hệ thống thông báo thêm vào giỏ hàng thành công.
- Khách hàng truy cập vào trang giỏ hàng để chỉnh sửa thông tin giỏ hàng.

 $\bigwedge$  Freshfood > Giỏ hàng

Giỏ hàng

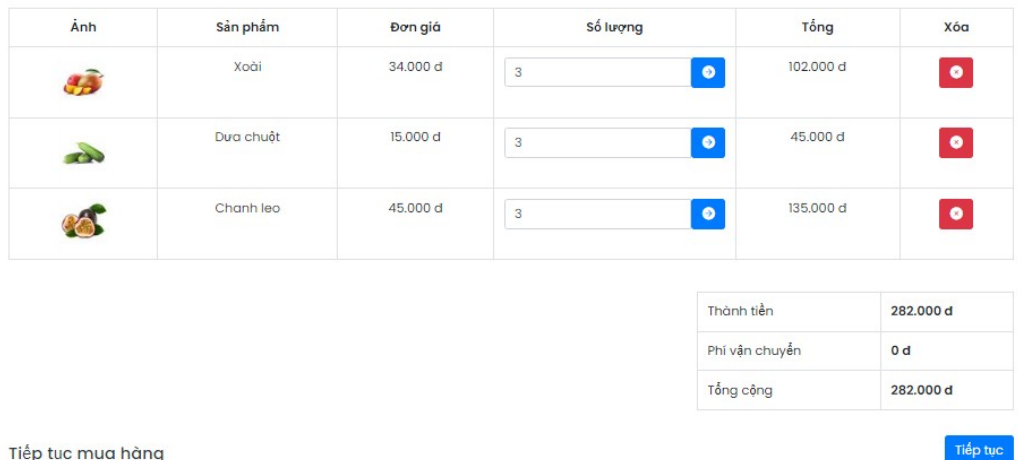

#### *Hình 29. Trang quản lý giỏ hàng*

- Khách hàng có thể thêm hoặc xóa sản phẩm trong giỏ hàng sau đó click tiếp tục để tiến hành mua hàng
- + Hệ thống cuyển đến trang thanh toán.

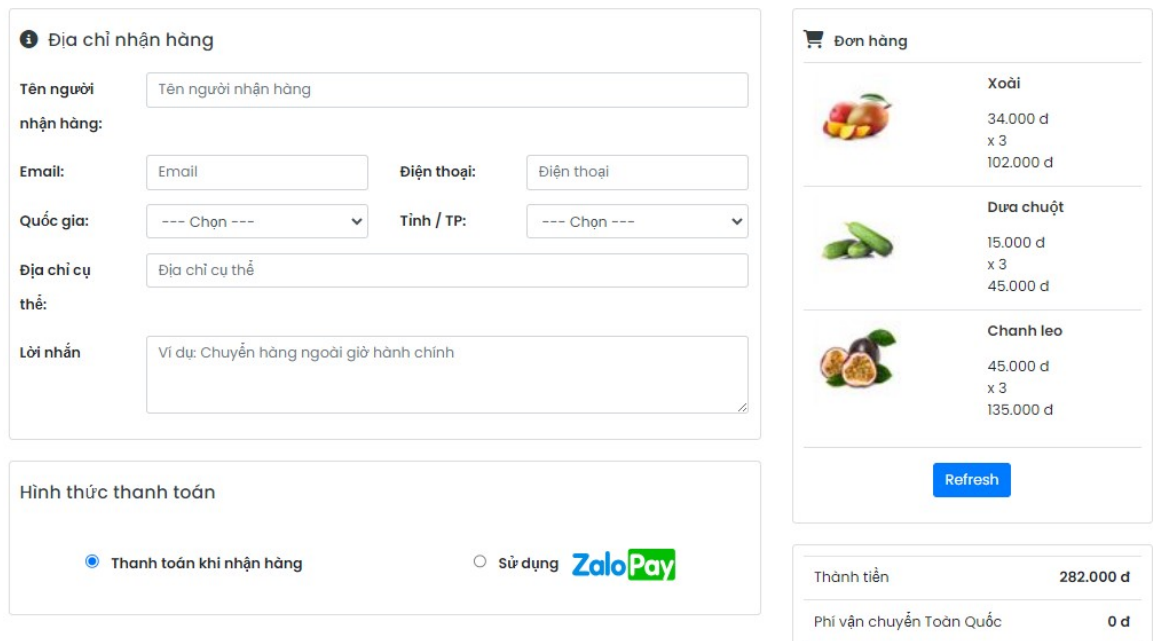

*Hình 30. Trang thanh toan đơn hàng*

- Khách hàng nhập thông tin đơn hàng và click nút đặt hàng
- + Hệ thống thông báo thanh đặt hàng thành công.

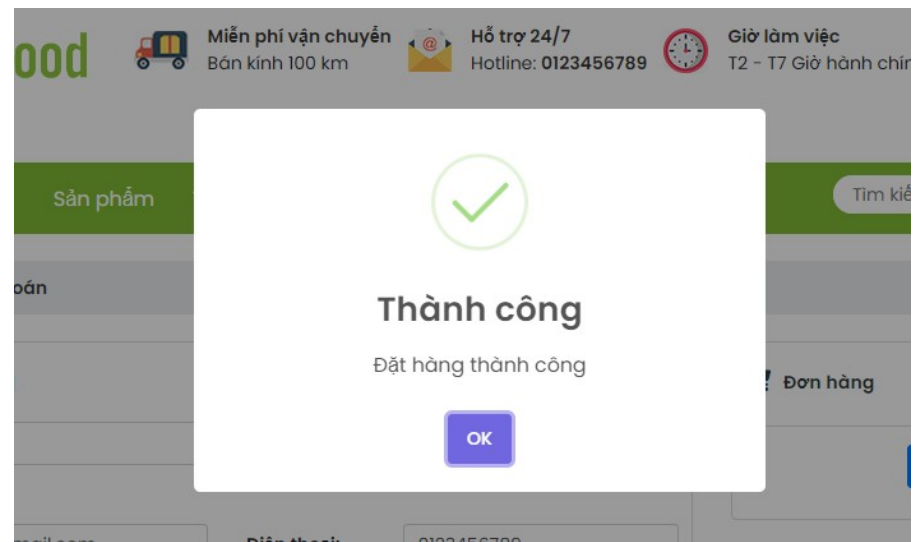

*Hình 31. Thông báo đặt hàng thành công*

- **-** Thanh toán online
	- Sau khi nhập thông tin đơn hàng, khách hàng tisck chọn thanh toán bằng ZaloPay và click thanh toán.
	- $\div$  Hệ thống chuyển đến trang thanh toán ZaloPay bằng QR code.

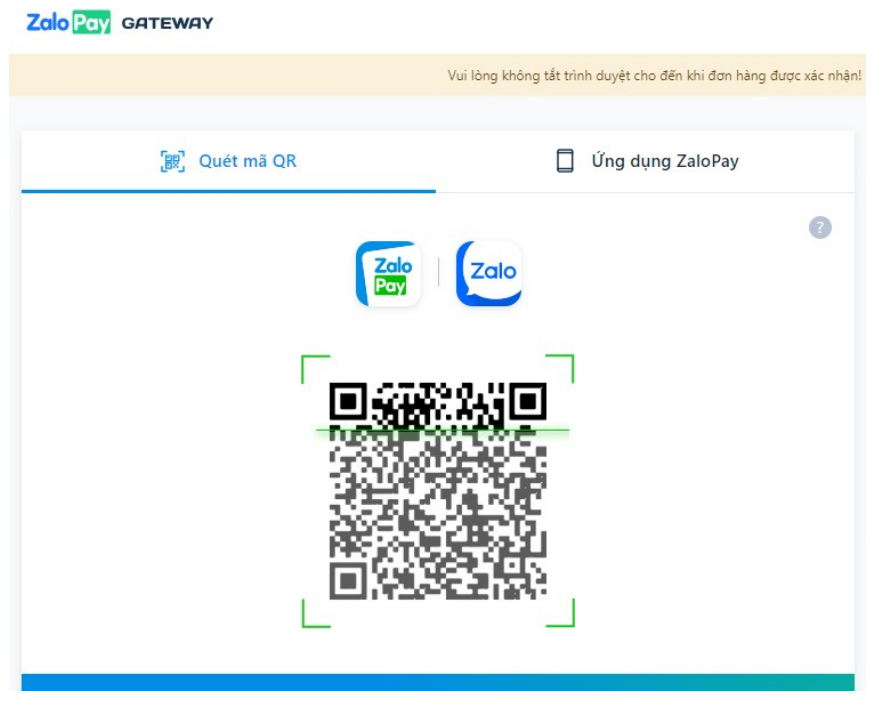

*Hình 32. Trang thanh toán online bằng ZaloPay*

- Khách hàng thực hiện quét mã QR và thanh toán.
- $\div$  Trang thanh toán thông báo thanh toán đơn hàng thành công và quay trở về trang chủ.

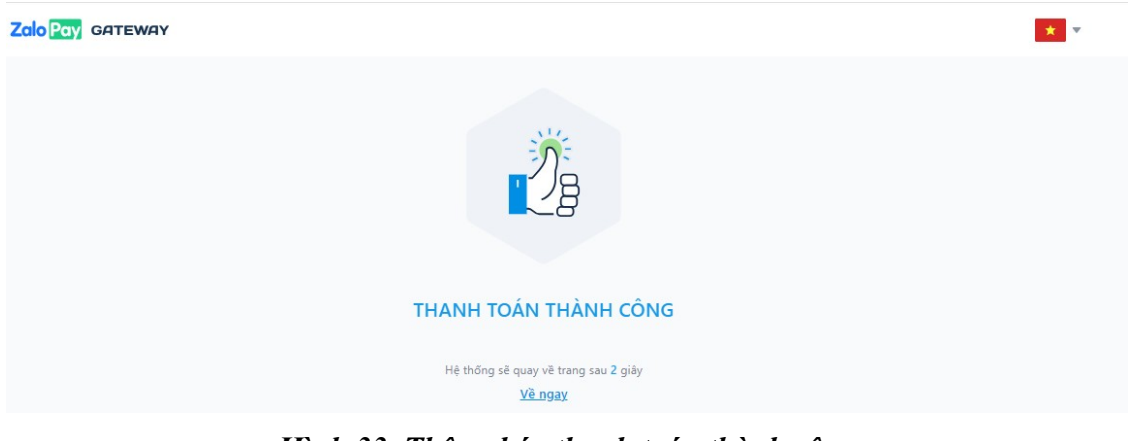

*Hình 33. Thông báo thanh toán thành công*

- **-** Chat với quản lý cửa hàng.
	- Tại trang chủ của hệ thống, khách hàng click vào biểu tượng chat.
	- Hộp thoại chat hiện ra bao gồm các tin nhắn cũ mà khách hàng đã từng chat với quản lý cửa hàng.
	- Khách hàng nhập một tin nhắn mới và click nút Send để gửi tin nhắn mới.
	- Tin nhắn mới của khách hàng được nối tiếp vào cuối hộp thoại chat.

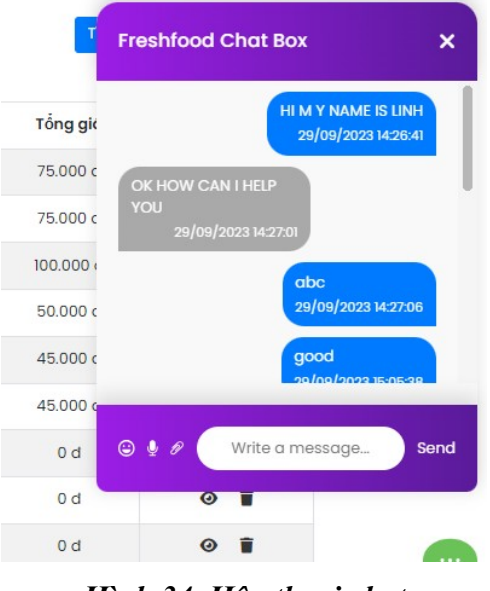

*Hình 34. Hộp thoại chat*

- **-** Tìm kiếm sản phẩm bằng hình ảnh.
	- Khách hàng click nút tìm kiếm bằng hình ảnh tại trang chủ.
	- Giao hiện hiển thị pop-up để khách hàng chọn hình ảnh của sản phẩm cần tìm.

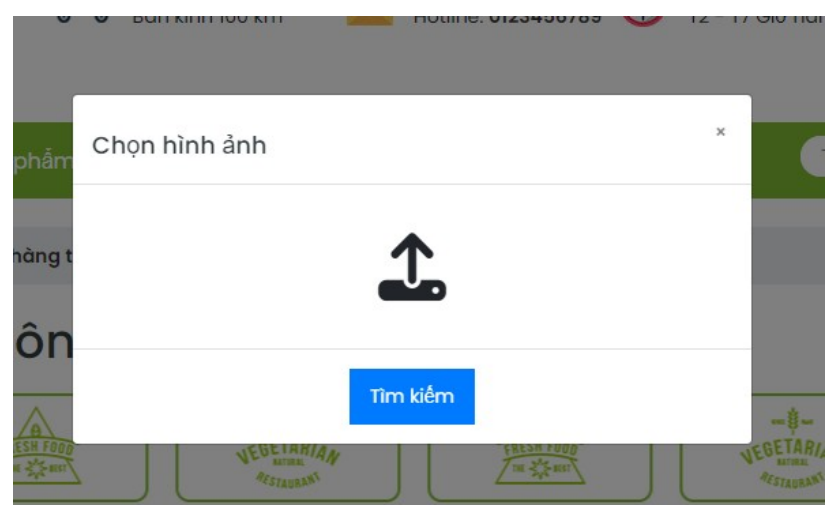

*Hình 35. Pop-up tìm kiếm bằng hình ảnh*

- Khách hàng upload ảnh của sản phẩm cần tìm và click nút tìm kiếm
- + Hệ thống chuyển đến trang sản phẩm chúa các sản phẩm liên quan đến sản phẩm trong ảnh mà khách hàng upload.

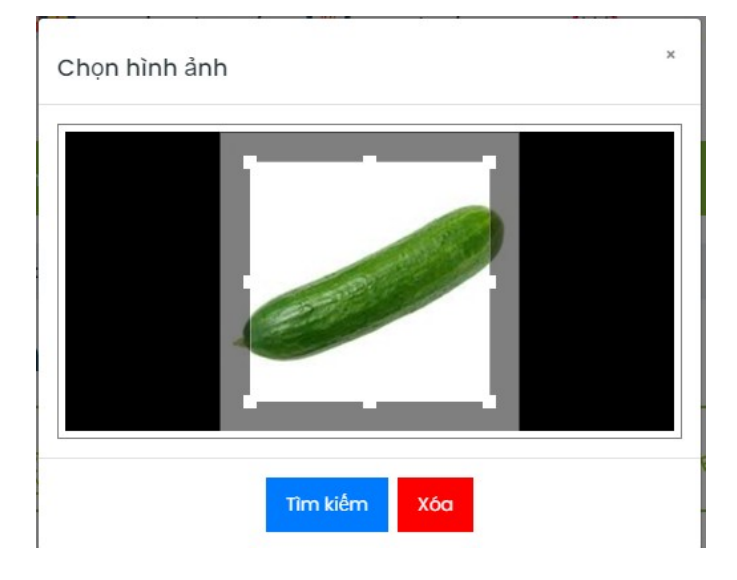

*Hình 36. Pop-up sau khi upload ảnh*

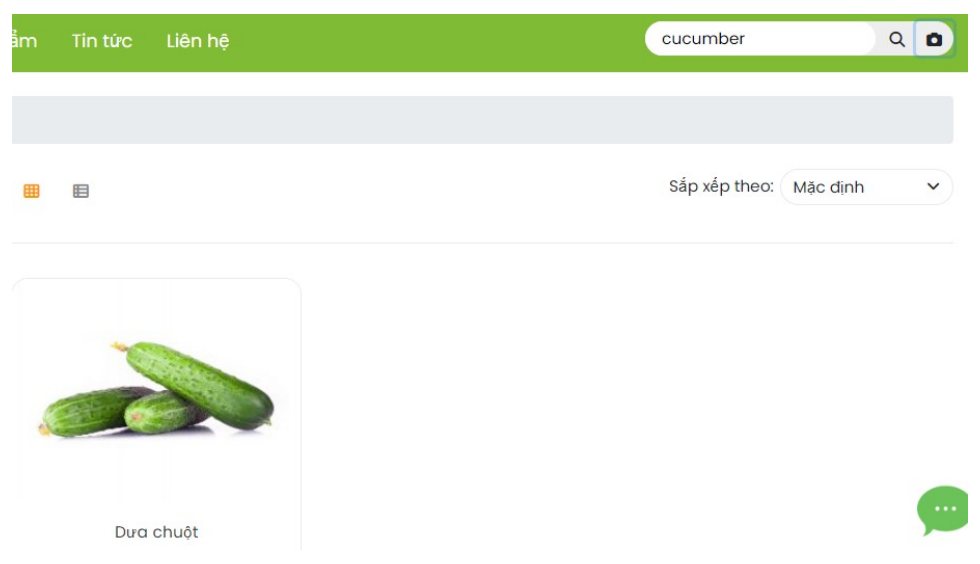

*Hình 37. Kết quả tìm kiếm sản phẩm bằng hình ảnh*

- **-** Quản lý lịch sử mua hàng.
	- Khách hàng click vào nút lịch sử mua hàng trên giao diện trang chủ.
	- + Hệ thống chuyển đến trang lịch sử mua hàng bao gồm các đơn hàng mà khách hàng đã từng đặt trên hệ thống.

| $\bigcap$ Freshfood >           | Lịch sử mua hàng    |                   |                     |           |                |
|---------------------------------|---------------------|-------------------|---------------------|-----------|----------------|
| Thời gian dặt từ:<br>mm/dd/yyyy | tói:<br>$\Box$      | mm/dd/yyyy        | $\Box$              | Tìm kiiếm |                |
| Mã dơn hàng                     | Thời gian đặt hàng  | <b>Trạng thái</b> | Thời gian nhận hàng | Tổng giá  | Xem chi tiết   |
| 20                              | 15/10/2023 01:06:57 | Chưa giao         |                     | 75,000 d  | n<br>$\bullet$ |
| 19                              | 15/10/2023 01:06:26 | Chưa giao         |                     | 75,000 d  | Ĥ<br>◉         |
| 18                              | 13/10/2023 09:16:10 | Hoàn thành        | 15/10/2023 16:02:05 | 100,000 d | $\bullet$      |
| 17                              | 13/10/2023 09:13:50 | Chưa giao         |                     | 50,000 d  | f<br>◉         |
| 16                              | 11/10/2023 10:16:53 | Hoàn thành        | 15/10/2023 16:06:29 | 45,000 d  | $\bullet$      |
| 15                              | 11/10/2023 09:15:41 | Chưa giao         |                     | 45,000 d  | Ĥ<br>◉         |

*Hình 38. Trang lịch sử mua hàng*

- Khách hàng click nút xem chi tiết một đơn hàng trong danh sách.
- + Hệ thông chuyển đến trang chi tiết đơn hàng.

| Mã đơn hàng: 39                         |           |          |          |            |
|-----------------------------------------|-----------|----------|----------|------------|
| Tên người nhận hàng: Linh               |           |          |          |            |
| Số điện thoại: 0123456789               |           |          |          |            |
| Email: Linh@gmail.com                   |           |          |          |            |
| Địa chỉ giao hàng: abc                  |           |          |          |            |
| Thời gian đặt hàng: 17/12/2023 23:46:46 |           |          |          |            |
| Trạng thái đơn hàng: Chưa giao          |           |          |          |            |
| Thời gian giao hàng:                    |           |          |          |            |
| Ånh                                     | Sản phẩm  | Số lượng | Đơn giá  | Thành tiền |
|                                         | Khoai tây | 3        | 35,000 d | 105,000 d  |

*Hình 39. Trang chi tiết đơn hàng*

- **-** In hóa đơn mua hàng.
	- Tại trang chi tiết đơn hàng của các đơn hàng đã được thanh toán, khách hàng có thể thực hiện in hóa đơn bằng cách click vào nút in hóa đơn.

Địa chỉ giao hàng: abc

Thời gian đặt hàng: 11/10/2023 10:16:53

Trạng thái đơn hàng: Hoàn thành

Thời gian giao hàng: 15/10/2023 16:06:29

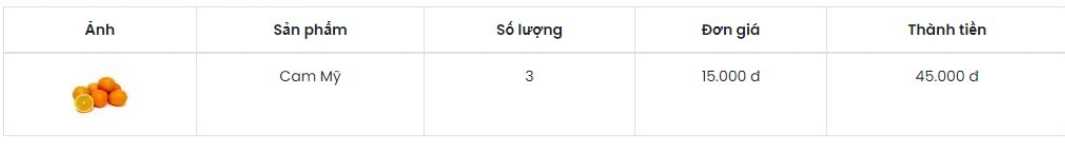

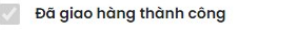

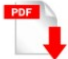

#### *Hình 40. Chi iết đơn hàng đã thanh toán*

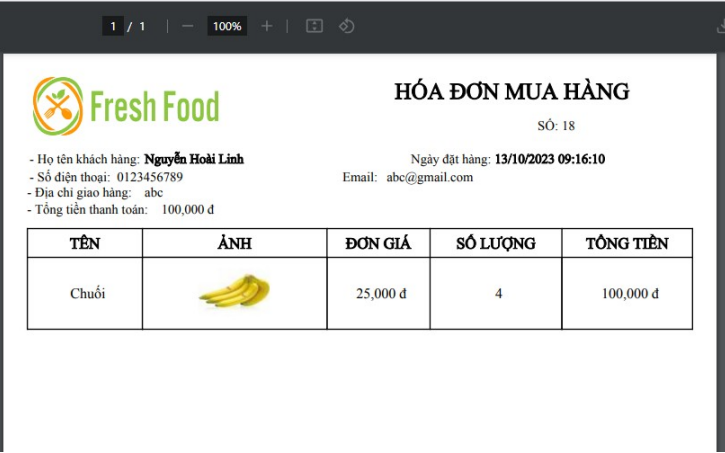

*Hình 41. Hóa đơn mua hàng*

- **-** Liên hệ.
	- Khách hàng truy cập vào website và click vào nút liên hệ trên trang chủ.
	- + Hệ thống chuyển đến trang liên hệ.

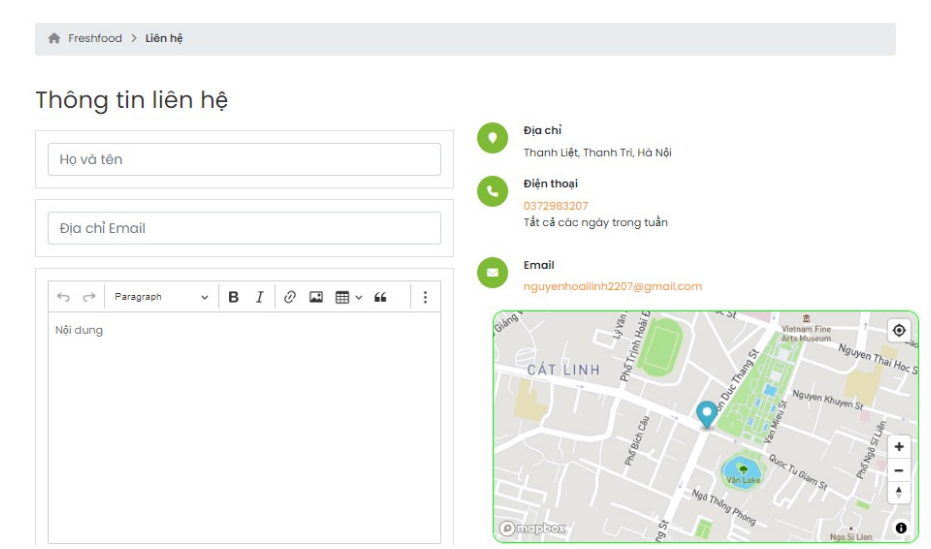

*Hình 42. Trang liên hệ*

- Khách hàng nhập thông tin liên hệ và click nút Gửi.
- Quản trị viên của cửa hàng sẽ nhận được email chứa thông tin liên hệ mà khách hàng vừa gửi.

nguyenhoailinh2207@gmail.com đã gửi lời nhắn Hộp thư đến x

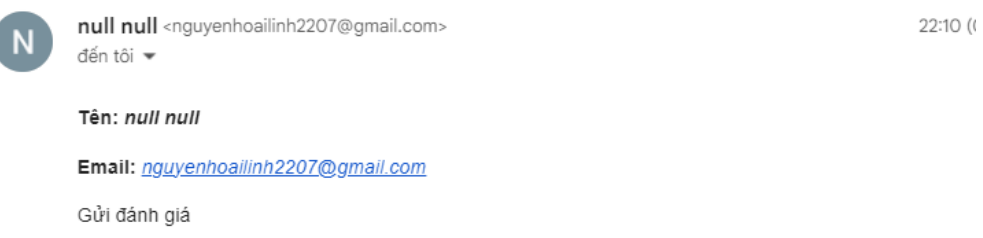

*Hình 43. Email liên hệ*

- **-** Cập nhật thông tin tài khoản
	- Người dùng click vào nút Hồ sơ.
	- Hệ thống chuyển đến trang thông tin tài khoản.

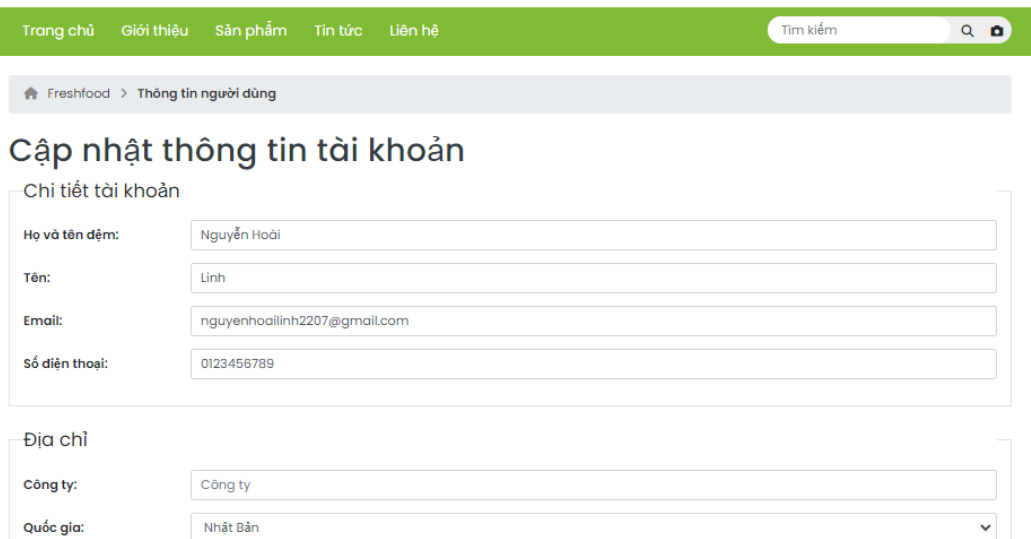

*Hình 44. Trang cập nhật ài khoản*

- Người dùng nhập hông tin mới của tài khoản và click nút cập nhật
- + Hệ thống thông báo Cập nhật tài khoản thành công.
- **-** Lấy lại mật khẩu.
	- Tại trang cập nhật thông tin cá nhân, người dùng click vào nút cập nhật mật khâu.

+ Hệ thống chuyển đến trang cập nhật mật khẩu.

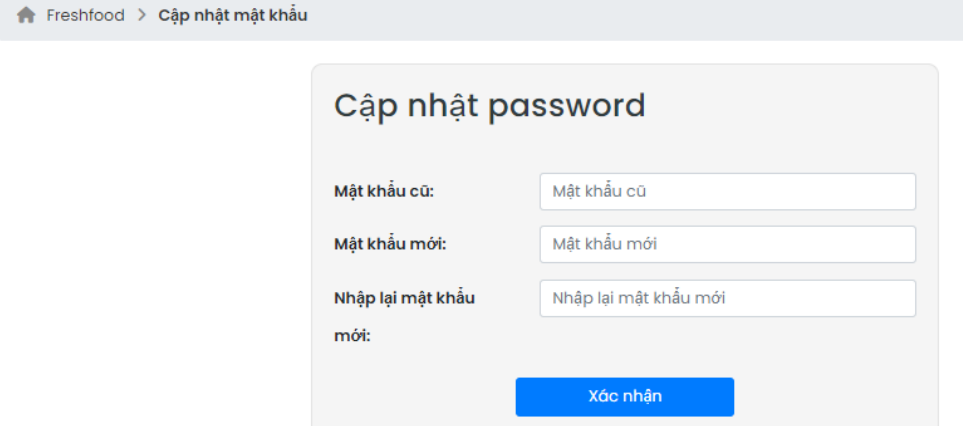

*Hình 45. Trang cập nhật mật khẩu*

- Người dùng nhập lại mật khẩu cũ và mật khẩu mới.
- Hệ thống thông báo cập nhật mật khẩu thành công.
- **-** Đánh giá sản phẩm.
- Tại trang chi tiết sản phẩm, khách hàng nhập nội dung đánh giá và số điểm đánh giá sau đó click nút Gửi đánh giá.
- Hệ thống thông báo gửi đánh giá thành công.

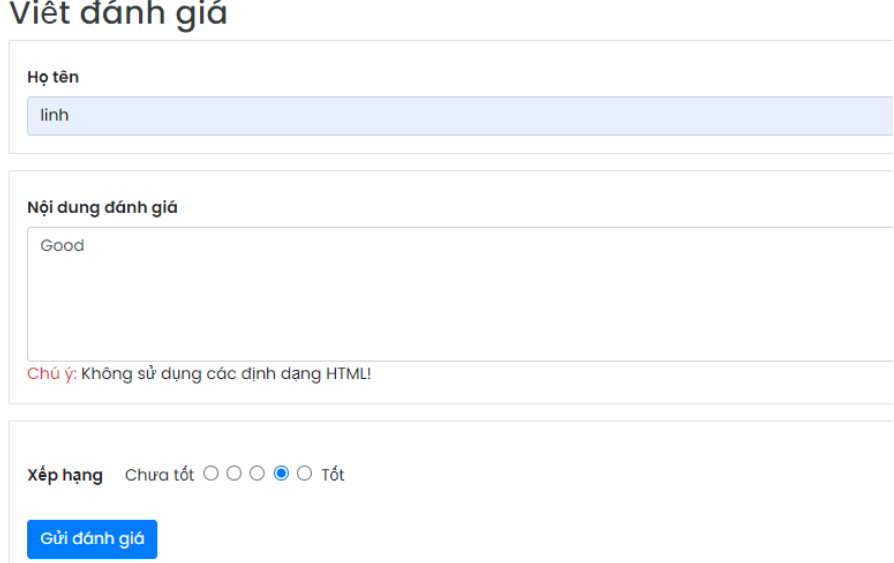

*Hình 46. Form điền thông tin đánh giá*

### **3.3.2. Các chức năng phía quản lý.**

- **-** Quản lý doanh thu.
	- Quản lý đăng nhập vào hệ thống, hệ thống chuyển đến trang chủ quản lý.
	- Tại trang chủ, quản lý có thể xem các biểu đồ thống kê doanh thu hàng tháng, hàng năm và biểu đồ thống kê xu hướng mua hàng.
	- Quản lý có thể lưu file báo cáo doanh thu và xu hướng mua hàng khi click vào nút Xuất file.

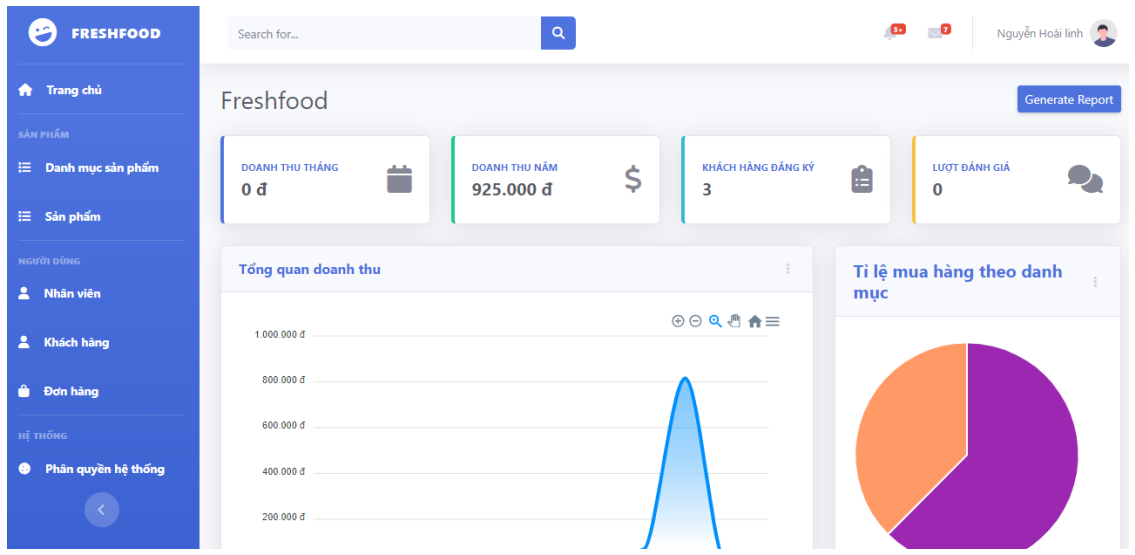

*Hình 47. Trang chủ quản lý*

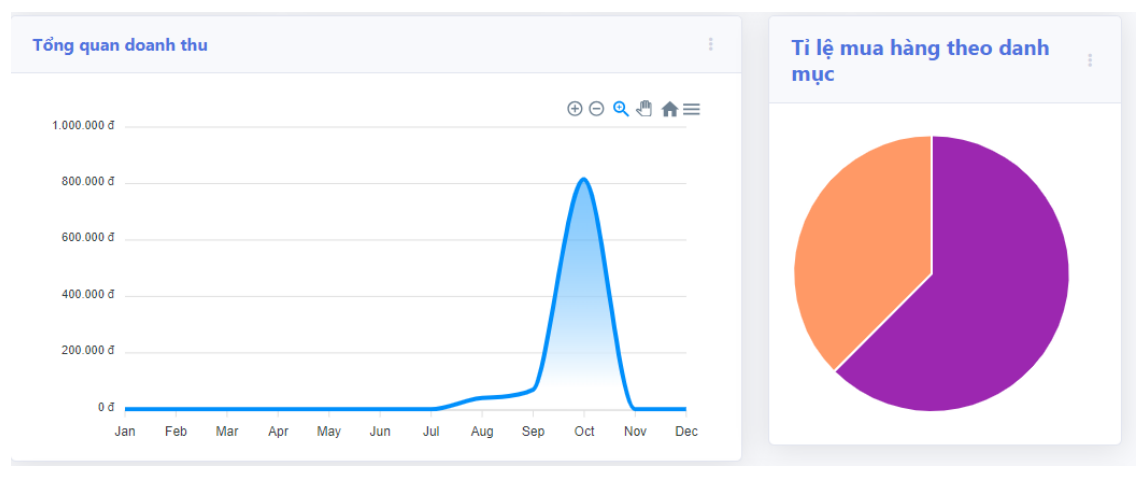

*Hình 48. Biểu đồ quản lý doanh thu và tỉ lệ mua hàng*

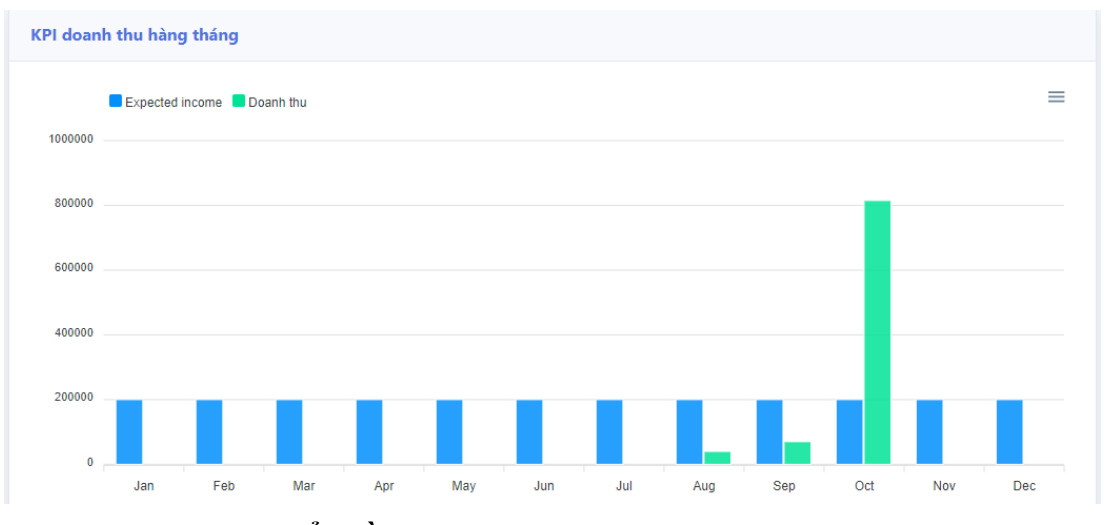

*Hình 49. Biểu đồ quản lý doanh thu hàng tháng theo chỉ tiêu*

- **-** Quản lý doanh mục sản phẩm.
	- Quản lý click vào tab danh mục trong menu quản lý.
	- Hệ thống chuyển đến trang quản lý danh mục
	- Tại trang quản lý, quản lý có thể cập nhật tên danh mục, thêm mới hoặc xóa danh mục đang tồn tại.

| <b>FRESHFOOD</b><br>Ø        | Search for              | $\mathsf Q$                            | <b>GO</b><br>$\blacksquare$ | Nguyễn Hoài linh |
|------------------------------|-------------------------|----------------------------------------|-----------------------------|------------------|
| <b>A</b> Trang chủ           |                         |                                        |                             |                  |
| SÀN PHẦM                     |                         | Thêm danh mục<br>Thêm danh mục         |                             |                  |
| $\equiv$ Danh mục sản phẩm   |                         |                                        |                             |                  |
| $\equiv$ Sản phẩm            | Id                      | Tên danh mục                           | Tổng số sản phẩm            | Xóa              |
| <b>NGƯỜI DÙNG</b>            |                         | $\bullet$<br>Trái cây tươi             | 23                          | $\bullet$        |
| A Nhân viên                  | $\overline{2}$          | $\bullet$<br>Hoa quả bốn mùa           | 23                          | $\bullet$        |
| & Khách hàng                 | $\overline{\mathbf{3}}$ | $\bullet$<br>Trái cây nhập khẩu        | 23                          | $\bullet$        |
| <b>O</b> Dơn hàng            | 4                       | $\bullet$<br>Rau củ sạch               | 23                          | $\bullet$        |
| <b>HE THONG</b>              |                         |                                        |                             |                  |
| <b>+ Phân quyền hệ thống</b> | $\overline{5}$          | $\bullet$<br>Hoa quả sấy khô           | 23                          | $\bullet$        |
|                              | 6                       | $\bullet$<br>Sản phẩm hữu cơ (organic) | 23                          | $\bullet$        |
|                              | $\overline{7}$          | $\bullet$<br>Rau củ đóng gói           | 23                          | $\bullet$        |

*Hình 50. Trang quản lý danh mục sản phẩm*

- **-** Quản lý sản phẩm.
	- Quản lý click vào tab Sản phẩm trong menu quản lý, hệ thống chuyển đến trang quản lý sản phẩm.

| Freshfood > Sản phẩm Admin |                       |           |          |           |              |
|----------------------------|-----------------------|-----------|----------|-----------|--------------|
| Tìm kiếm<br>$\alpha$       |                       |           |          | Danh mục: | Tất cả *     |
| Mã sản phẩm                | Ånh                   | Tên       | Số lượng | Đơn giá   | Xem chi tiết |
| 29                         |                       | Cà rốt    |          | 20.000 đ  | 区盲           |
| 28                         |                       | Khoai tây |          | 35.000 đ  | 区盲           |
| 27                         |                       | Su hào    |          | 15.000 đ  | 区盲           |
| 26                         |                       | Bắp cải   |          | 10.000 đ  | 区盲           |
| 25                         | $\sum_{n=1}^{\infty}$ | Dưa chuột |          | 15.000 đ  | 区目           |

*Hình 51. Trang quản lý sản phẩm*

- Quản lý click nút Thêm mới để tạo mới sản phẩm.
- + Hệ thống chuyển đến trang thêm mới sản phẩm.
- Quản lý nhập các thông tin của sản phẩm và click nút Thêm mới.
- + Hệ thống thông báo thêm mới sản phẩm thành công.

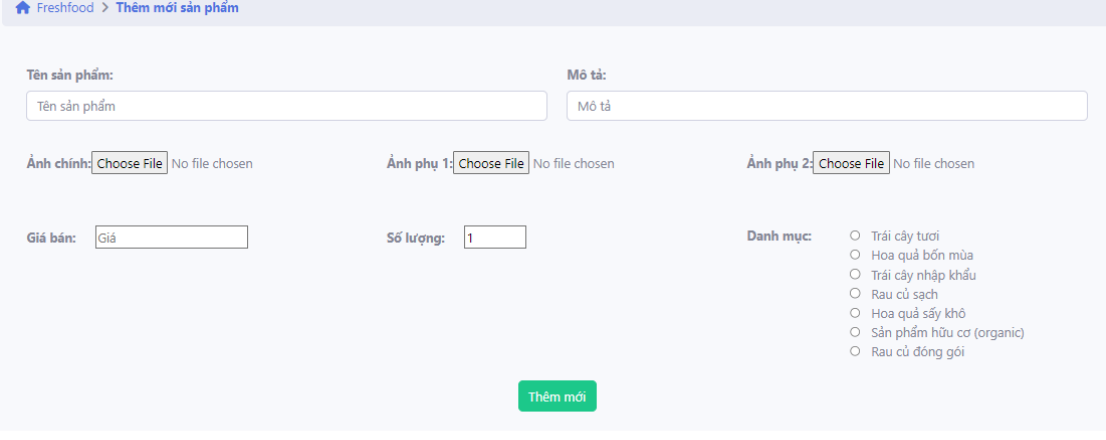

Copyright @ Your Website 2021

*Hình 52. Trang thêm mới sản phẩm*

- Quản lý click nút Cập nhật tại một trong các sản phẩm trên danh sách.
- Hệ thống chuyển đến trang cập nhật sản phẩm
- Quản lý nhập lại các thông tin mới của sản phẩm và click nút Cập nhật.
- + Hệ thống thông báo Cập nhật sản phẩm thành công.

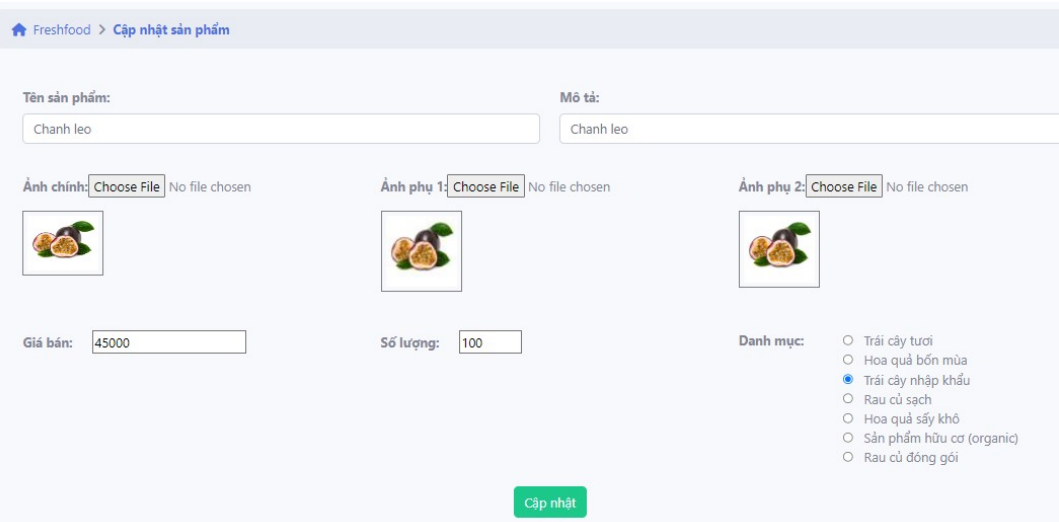

*Hình 53. Trang cập nhật sản phẩm*

- Quản lý click nút Xóa tại một sản phẩm trong danh sách.
- + Hệ thống thông báo Xóa sản phẩm thành công.
- **-** Quản lý đơn hàng
	- Quản lý click tab Đơn hàng trên menu quản lý, hệ thống chuyển đến trang quản lý đơn hàng.
	- Tại trang quản lý đơn hàng, quản lý có thể xem chi tiết đơn hàng, hủy đơn hàng và giao đơn hàng cho nhân viên giao hàng.

| Thời gian đặt từ: |        | tới:           |         |                    |                   |                             |
|-------------------|--------|----------------|---------|--------------------|-------------------|-----------------------------|
| mm/dd/yyyy        | $\Box$ | mm/dd/yyyy     | $\Box$  | <b>Trạng thái:</b> | Tất cả +          | Tìm kiiếm                   |
| Mã đơn hàng       |        | Tên khách hàng | Đia chỉ | Tổng giá           | <b>Trạng thái</b> | Xem chi tiết                |
| 20                |        | abc            | abc     | 75.000 đ           | Chưa giao         | $\odot$ $\ddot{\bullet}$    |
| 19                |        | abc            | abc     | 75,000 đ           | Chưa giao         | $\bullet$ $\bullet$         |
| 18                |        | abc            | abc     | 100.000 đ          | Hoàn thành        | $\bullet$                   |
| 17                |        | abc            | abc     | 50.000 đ           | Chưa giao         | $\bullet$ $\bullet$         |
| 16                |        | Linh           | abc     | 45.000 đ           | Hoàn thành        | $\odot$                     |
| 15                |        | abc            | abc     | 45.000 đ           | Chưa giao         | $\bullet$ $\bullet$         |
| 14                |        | Linh           | abc     | 0 <sub>d</sub>     | Chưa giao         | $\circ$ i                   |
| 13                |        | Linh           | abc     | 0 <sub>d</sub>     | Chưa giao         | $\blacksquare$<br>$\bullet$ |
| 12                |        | abc            | abc     | 0 d                | Chưa giao         | $\circ$ $\mathbf{r}$        |
| 11                |        | abc            | abc     | 0 <sub>d</sub>     | Đã hủy            | $\odot$                     |

*Hình 54. Trang quản lý đơn hàng*

 Quản lý click nút Xem chi tiết tại 1 dơn hàng trong danh sách, hệ thống chuyến đến trang Chi tiết đơn hàng.

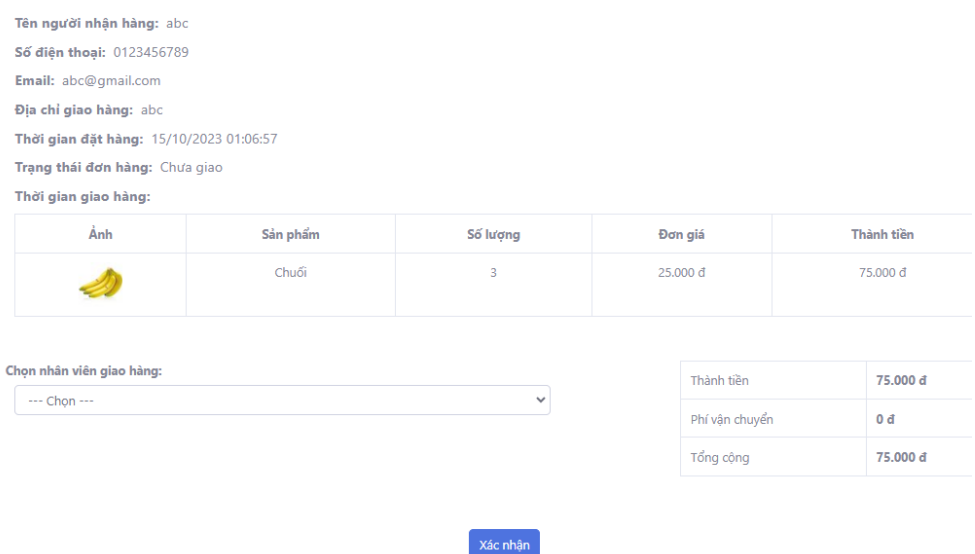

#### *Hình 55. Trang chi tiết đơn hàng quản lý*

- Tại trang Chi tiết đơn hàng chưa giao, quản lý có thể chọn nhân viên giao hàng và click nút cập nhật để giao đơn hàng cho nhân viên.
- + Hệ thống thông báo cập nhật thành công.

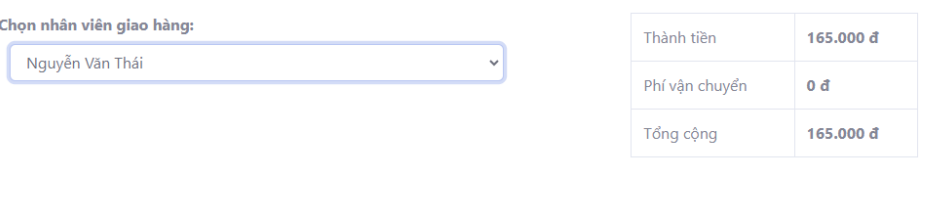

Xác nhận

*Hình 56. Chọn nhân viên giao hàng*

- Quản lý click nút Hủy đơn hàng tại một trong các đơn hàng trong danh sách
- + Hệ thống tông báo Hủy đơn hàng thành công.
- **-** Quản lý người dùng
	- Quản lý click vào tab Người dùng trong menu quản lý.
	- + Hệ thống chuyển đến trang quản lý người dùng.
| (Tìm kiếm<br>u |                  |                              | Tất cả +<br><b>Trạng thái:</b> |                   |              |
|----------------|------------------|------------------------------|--------------------------------|-------------------|--------------|
| Mã tài khoản   | Tên              | Email                        | Số điện thoại                  | <b>Trang thái</b> | Xem chi tiết |
| 17             | Nguyễn Ngọc Minh | account@gmail.com            | 0123456789                     | Hoat động         | 区盲           |
| 3              | Nguyễn Hoài Linh | nguyenhoailinh2207@gmail.com | 0123456789                     | Đã xóa            | ය ස          |
|                |                  |                              |                                |                   |              |

*Hình 57. Trang quản lý nười dùng*

- Quản lý click nút Xem chi tiết tại một trong các tài khoản, hệ thống chuyển đến trang chi tiết tài khoản.
- Qaurn lý click nút Xóa tài khoản, hệ thống thông báo Xóa tài khoản thành công.

### **3.3.3. Các chức năng phía nhân viên.**

- **-** Quản lý đơn hàng
	- Nhân viên đăng nhập vào trang chủ nhân viên.
	- Nhân viên click và tab đơn hàng trong menu quản lý của nhân viên.
	- + Hệ thống chuyển đến trang danh sách đơn hàng đã được giao cho nhân viên.
	- Nhân viên có thể tìm kiếm đơn hàng theo thời gian hoặc theo trạng thái đơn hàng đã giao hoặc chưa giao.

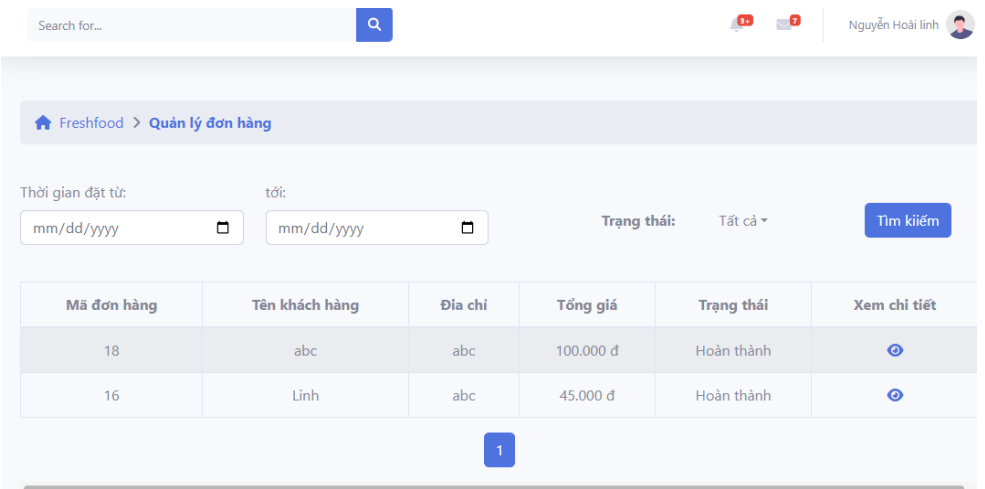

### *Hình 58. Trang quản lý đơn hàng nhân viên*

 Nhân viên có thể click nút xem chi tiết đơn hàng để xem thông tin chi tiết của đơn hàng.

Trạng thái đơn hàng: Hoàn thành

Thời gian giao hàng: 15/10/2023 16:06:29

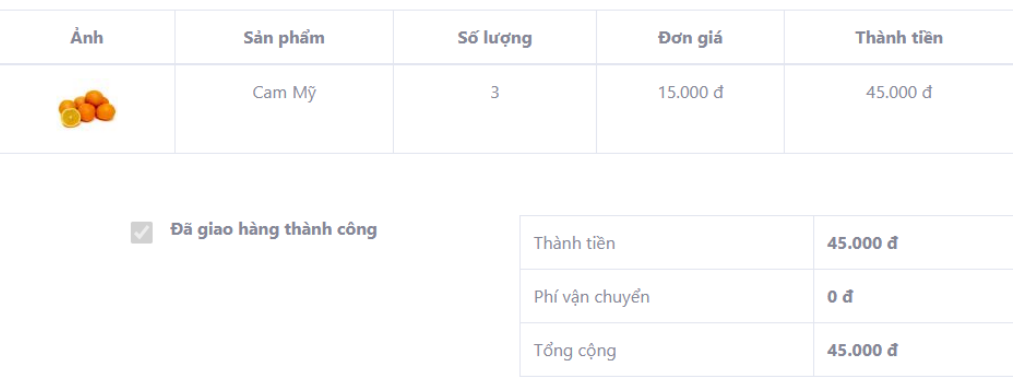

*Hình 59. Trang chi tiết đơn hàng nhân viên*

 Với các đơn hàng chưa giao, nhân viên có thể cập nhật lại trạng thái của đơn hàng sau khi đã giao hàng thành công.

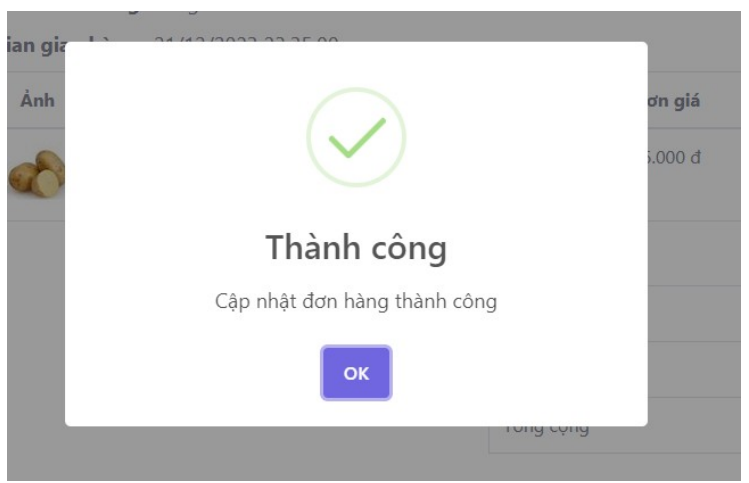

*Hình 60. Cập nhật đơn hàng thành công*

### **3.3. Kết luận chương.**

Thông qua chương 3, đồ án đã trình bày rõ ràng về thiết kế giao diện các trang của website tại 3 phía: Khách hàng, quản lý và nhân viên. Giao diện của website sẽ chuẩn bị dữ liệu và gửi các dữ liệu đó về phía Backend để xử lý, đồng thời nhận kết quả xử lý của Backend gửi về và hiển thị lên cho người dùng. Từ đó, người dùng có thể thao tác và thực hiện các chức năng. Như vật, hệ thống đã hoàn thành mục tiêu đặt ra là thiết kế giao diện đơn giản, dễ sử dụng cho người dùng.

## **KẾT LUẬN**

Hệ thống website bán thực phẩm online phục vụ mua bán rau củ quả cho khách mua hàng và quản lý cửa hàng. Website phân quyền cho người dùng tham gia vào hệ thống. Với những người dùng truy cập vào hệ thống nhưng không đăng ký tài khoản, họ có thể truy cập hệ thống và xem thông tin sản phẩm. Người dùng có đăng ký tài khoản có thể mua và đặt hàng, đánh giá sản phẩm, theo dõi đơn hàng, xem lịch sử mua hàng và chat với quản lý cửa hàng. Quản lý có thể quản lý danh mục sản phẩm, quản lý sản phẩm, đơn hàng và người dùng, phân quyền cho người dùng tham gia hệ thống, in hóa đơn và xem báo cáo của hệ thốn. Đối với nhân viên, họ có thể xem chi tiết đơn hàng đã được giao cho mình, giao hàng cho khách hàng và cập nhật trạng thái của đơn hàng.

 Hệ thống được xây dựng theo mô hình Client-Server, sử dụng các công nghệ xây dựng website hiệ nđại như VueJS, Spring Boot, MySQL, Firebase,.. Cơ sở dữ liệu bao gồm các dữ liệu như sau:

- **-** 80 sản phẩm.
- **-** 7 danh mục sản phẩm.
- **-** 1 quản lý.
- **-** 3 nhân viên.
- **-** 20 người dùng.

 Ngoài ra hệ thống cũng đã xây dựng thành công chức năng tìm kiếm sản phẩm bằng hình ảnh sử dụng mô hình CNN , xây dựng API bằng Flask để có thể nhận hình ảnh từ request, đưa hình ảnh vào mô hình để dữ đoán su đó trả về tên sản phẩm trong ảnh cho Frontend để load tất cả các sản phẩm dựa theo tên đó. Từ đó hỗ trợ cho người dùng trong vệc tìm kiếm các sản phẩm mà họ chưa biết.

Những hạn chế còn tồn đọng:

- **-** Một số các chức năng như bình luận, theo dõi đơn hàng theo thời gian thực vẫn chưa hoàn thiện.
- **-** Mô hình dự đoán sản phẩm bằng hình ảnh chưa chính xác hoàn toàn.

Mục iêu phát triển trong tương lai:

- **-** Hoàn thiện các chức năng như bình luận, theo dõi đơn hàng thời gian thực.
- **-** Nâng cấp, hoàn thiện mô hình CNN đẻ có thể dự đoán sản phẩm chính xác hơn.
- **-** Triển khai hệ thống theo mô hình Microservice.

# **TÀI LIỆU THAM KHẢO**

#### **Trang web tham khảo.**

- [1] Java, JDK và JVM: <https://viettuts.vn/java/su-khac-nhau-giua-jdk-jre-va-jvm.>
- [2] Spring Boot: [https://spring.io/guides/gs/spring-boot/.](https://spring.io/guides/gs/spring-boot/)
- [3] VueJS: [https://vi.vuejs.org/v2/guide/.](https://vi.vuejs.org/v2/guide/)
- [4] Python: <https://viettuts.vn/python.>
- [5] Flask: [https://topdev.vn/blog/flask-python-la-gi-nhung-dieu-can-biet/.](https://topdev.vn/blog/flask-python-la-gi-nhung-dieu-can-biet/)
- [6] CNN: [https://topdev.vn/blog/thuat-toan-cnn-convolutional-neural-network/.](https://topdev.vn/blog/thuat-toan-cnn-convolutional-neural-network/)

### **Tài liệu Tiếng Việt.**

[1] Trần Đình Quế, Nguyễn Mạnh Sơn, Phân tích và thiết kế Hệ Thống Thông tin, Học Việc Công Nghệ Bưu Chính Viễn Thông